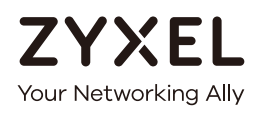

# CLI Reference Guide NWA/WAC Series

802.11 a/b/g/n/ac Access Point

**Default Login Details**

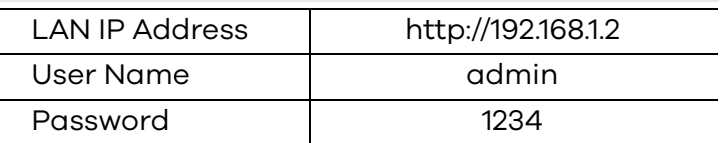

Version 5.30 Edition 1, 07/2018

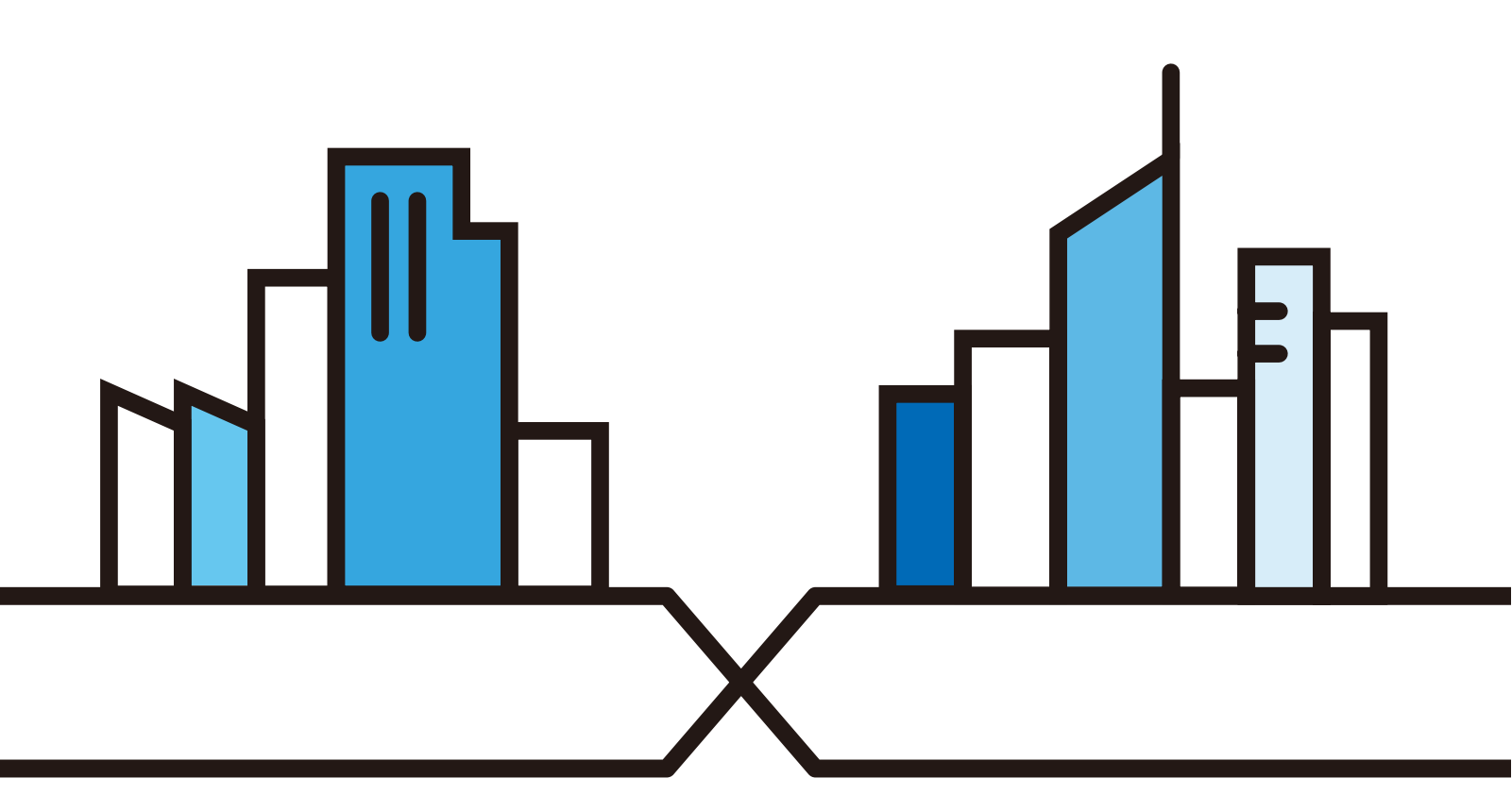

Copyright © 2018 Zyxel Communications Corporation

#### **IMPORTANT! READ CAREFULLY BEFORE USE. KEEP THIS GUIDE FOR FUTURE REFERENCE.**

This is a Reference Guide for a series of products intended for people who want to configure the NWA/ WAC via Command Line Interface (CLI).

- Note: Some commands or command options in this guide may not be available in your product. See your product's User's Guide for a list of supported features. Every effort has been made to ensure that the information in this guide is accurate.
- Note: The version number on the cover page refers to the latest firmware version supported by the NWA/WAC. This guide applies to versions 4.20, 4.21, 4.22, 4.30, 5.00, 5.10, 5.20, 5.25 and 5.30 at the time of writing.

#### **How To Use This Guide**

- **1** Read [Chapter 2 on page 17](#page-16-0) for how to access and use the CLI (Command Line Interface).
- **2** Read [Chapter 3 on page 28](#page-27-0) to learn about the CLI user and privilege modes.

#### **Do not use commands not documented in this guide.**

#### **Related Documentation**

• Quick Start Guide

The Quick Start Guide shows how to connect the NWA/WAC and access the Web Configurator.

• User's Guide

The User's Guide explains how to use the Web Configurator to configure the NWA/WAC.

Note: It is recommended you use the Web Configurator to configure the NWA/WAC.

#### **Icons Used in Figures**

Figures in this guide may use the following generic icons. The NWA/WAC icon is not an exact representation of your device.

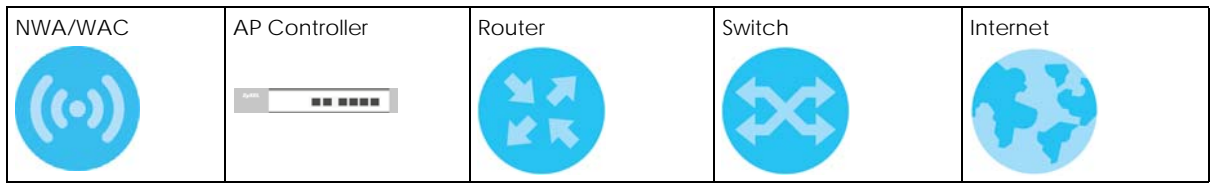

# **Contents Overview**

<span id="page-2-0"></span>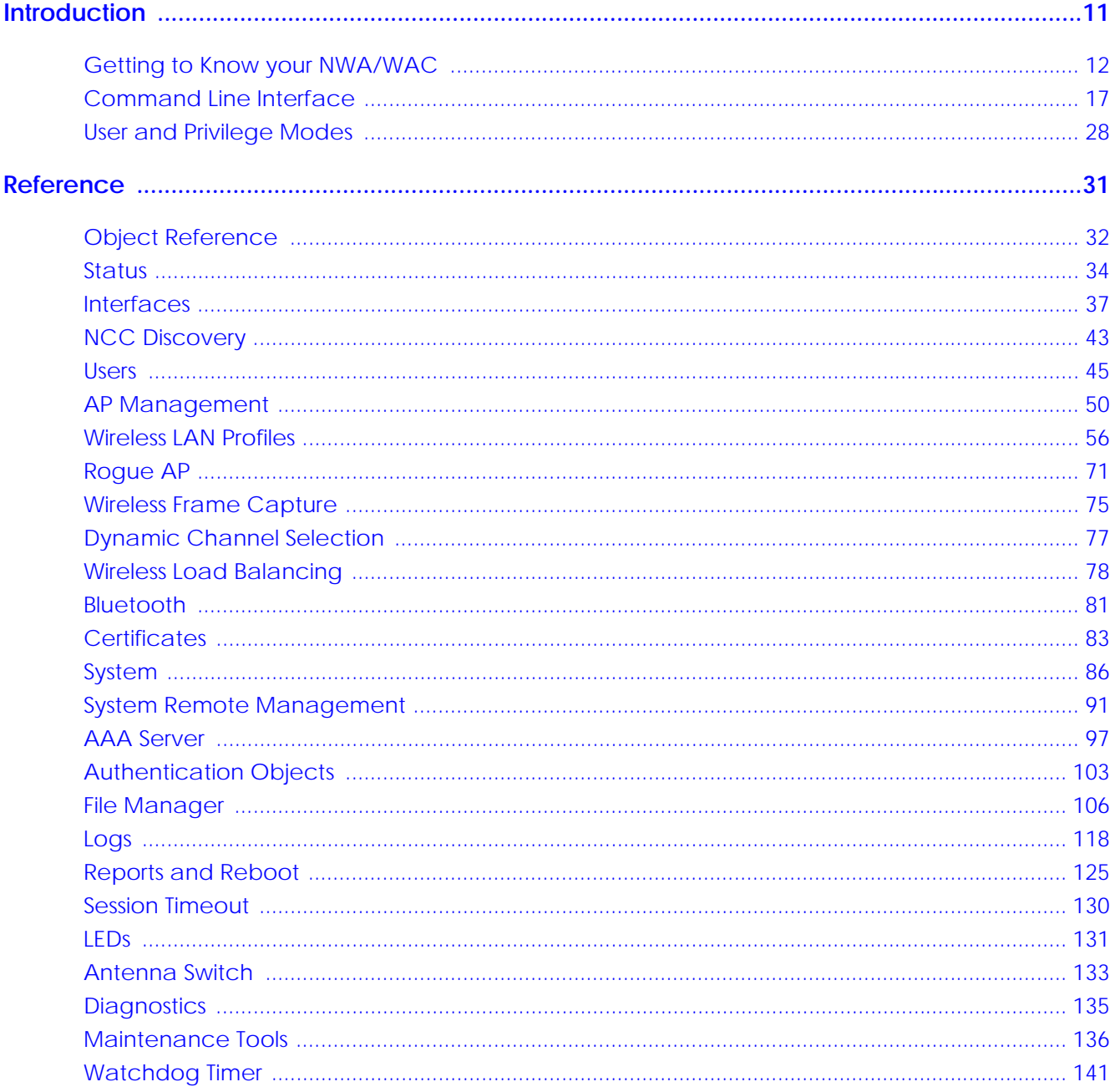

# **Table of Contents**

<span id="page-3-0"></span>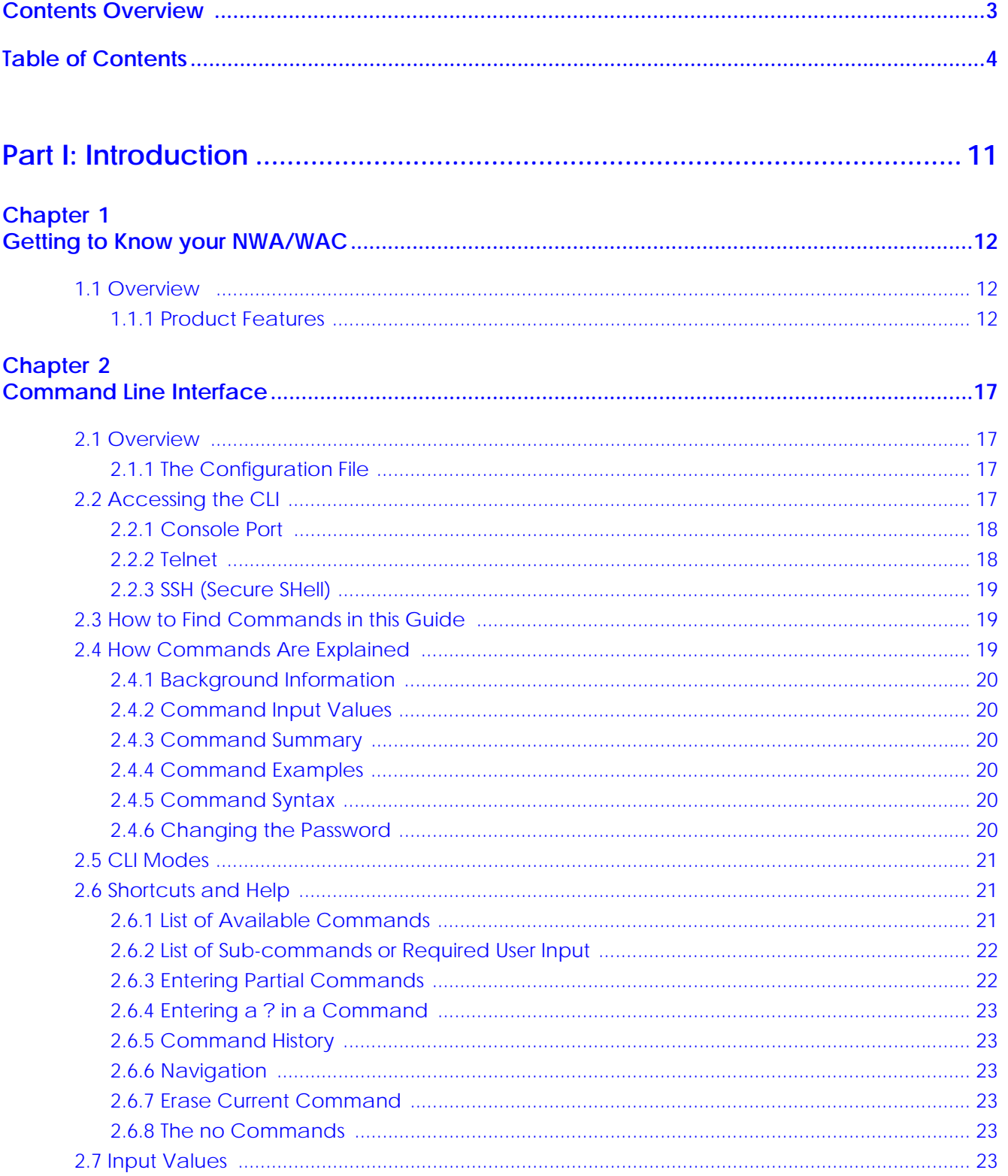

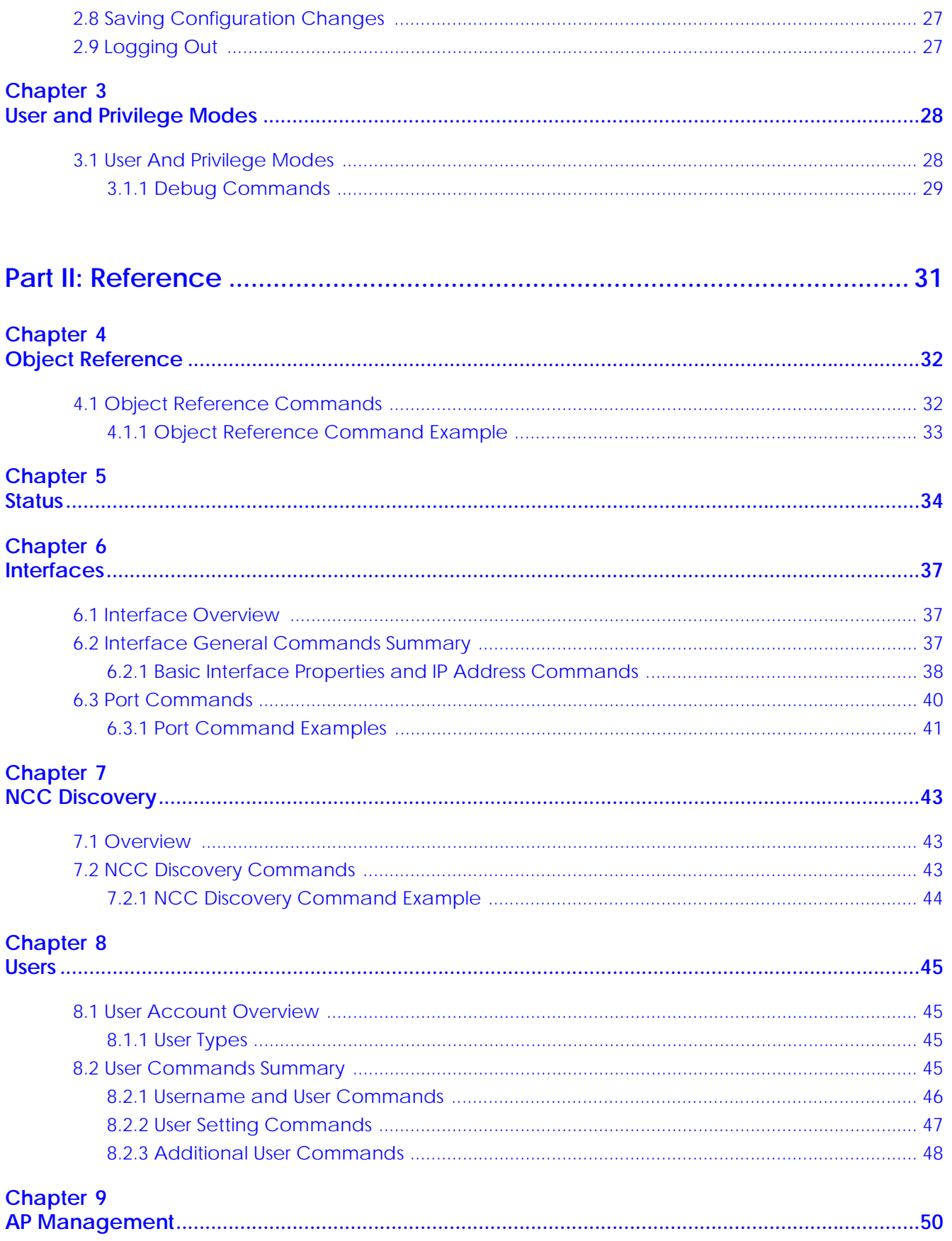

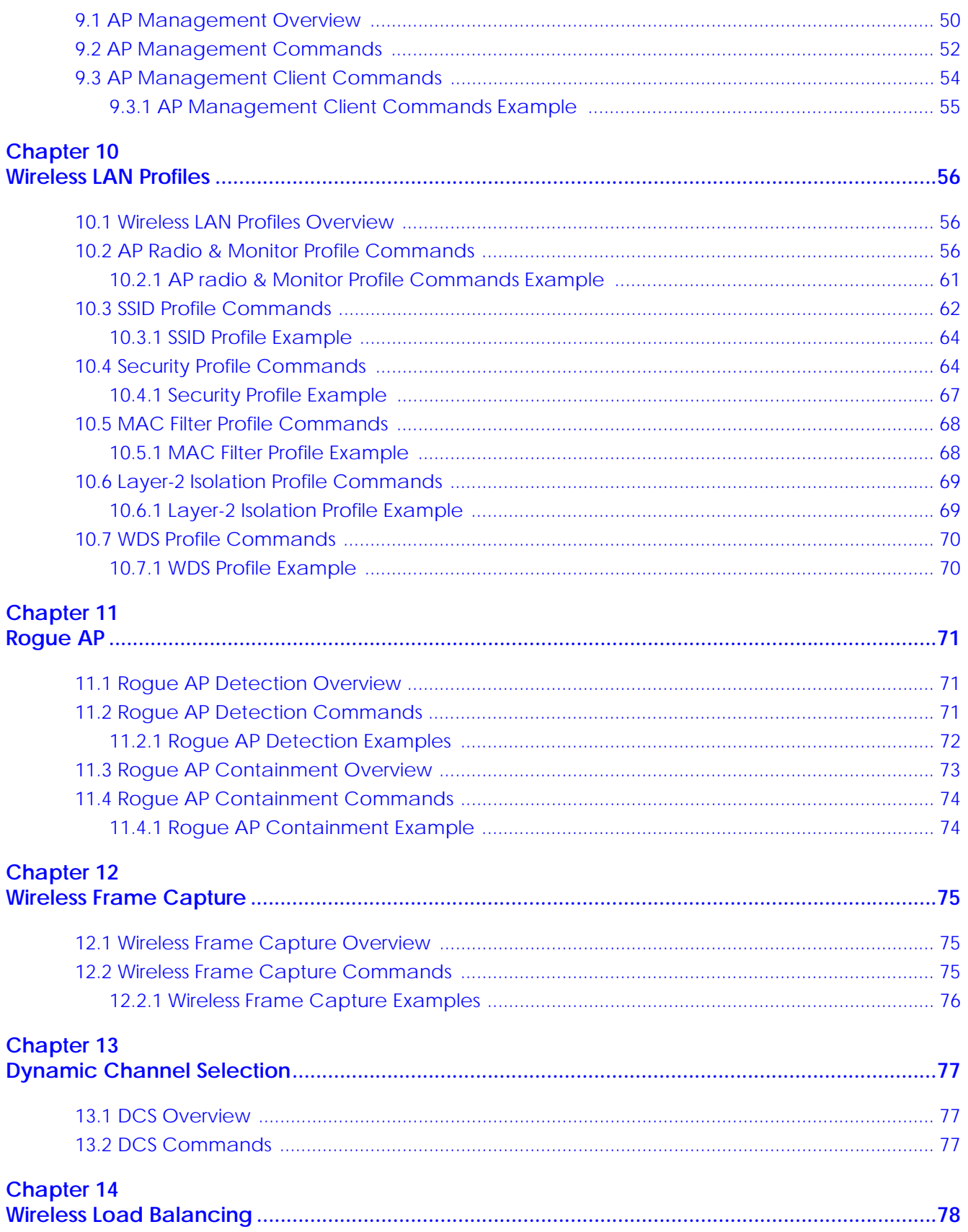

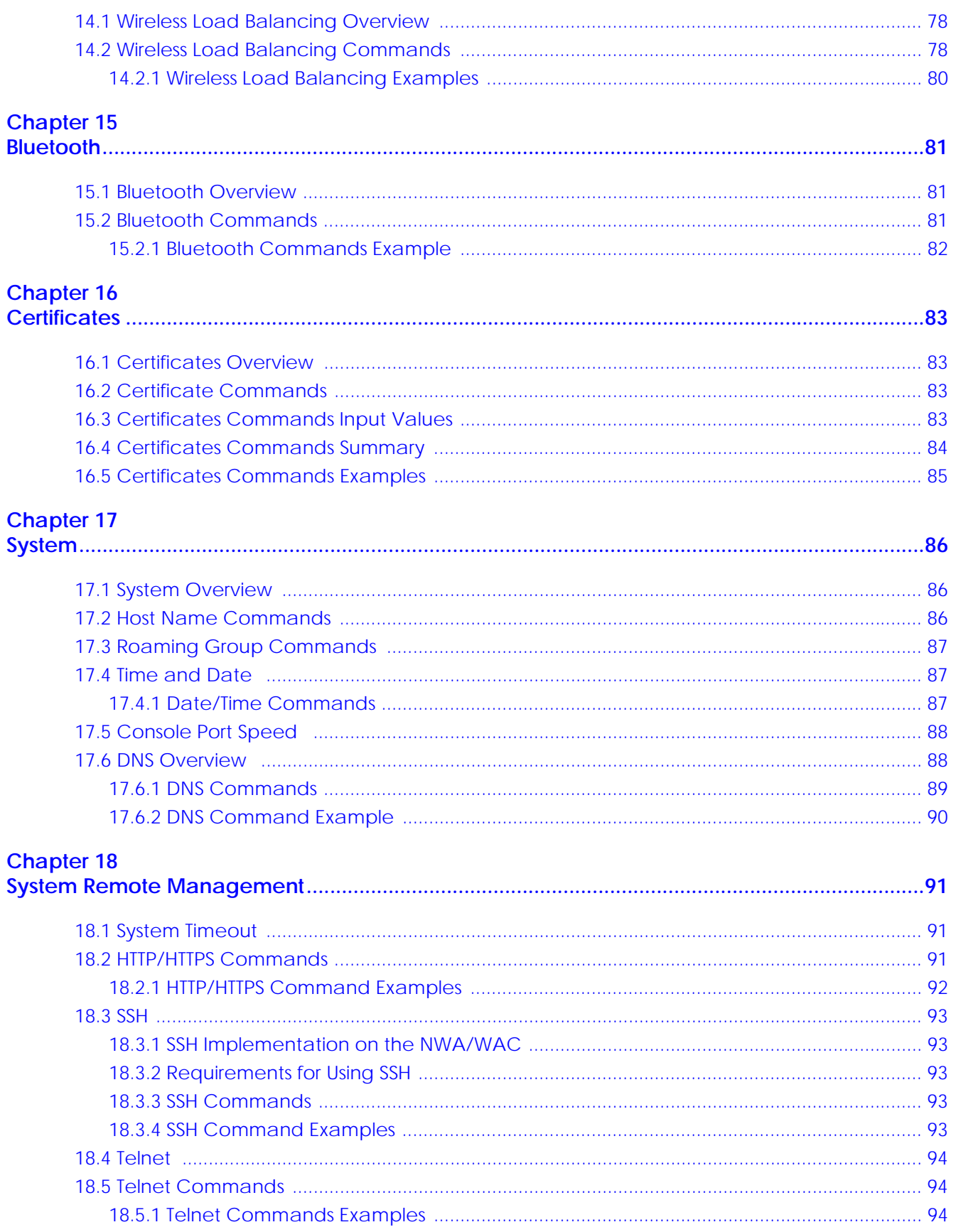

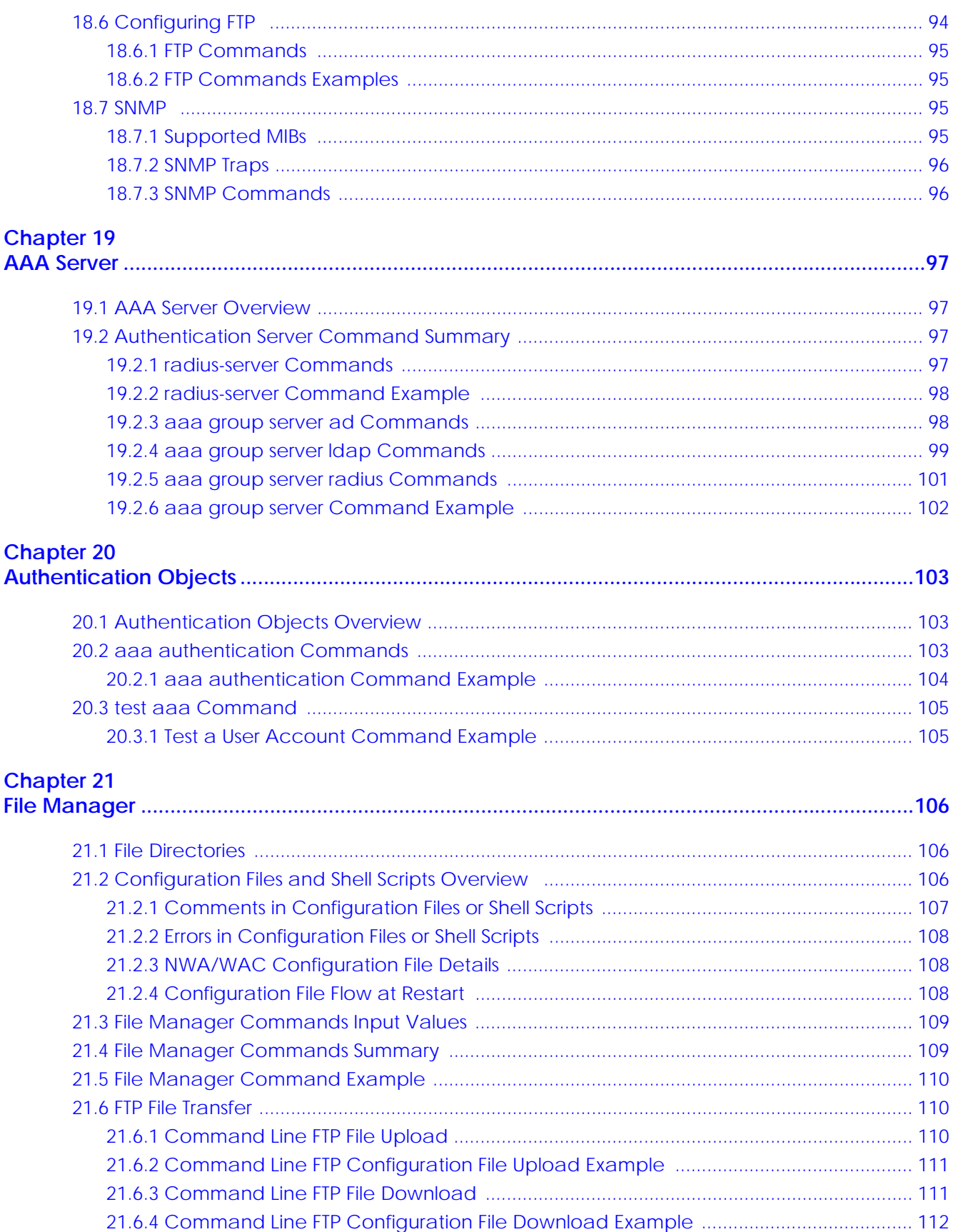

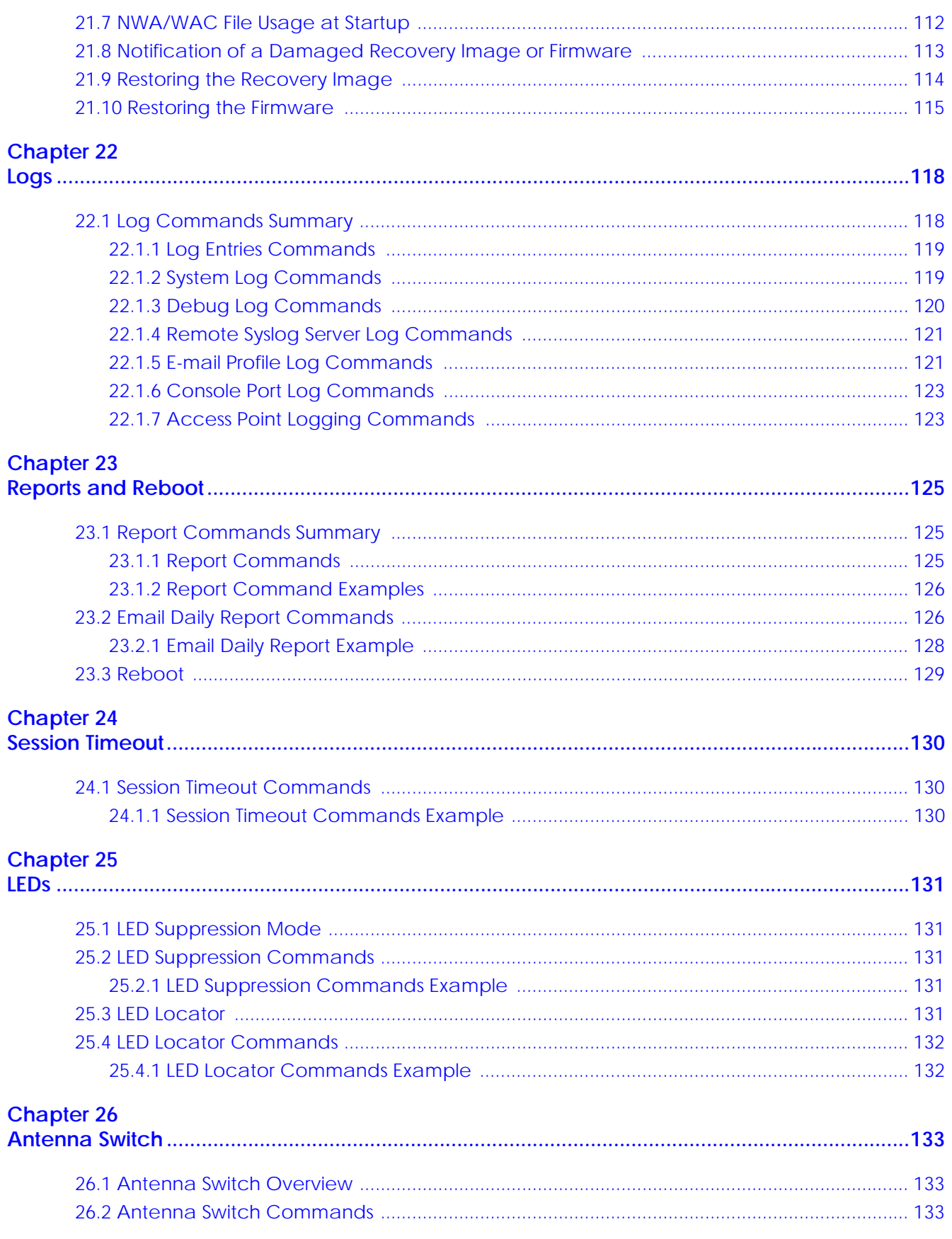

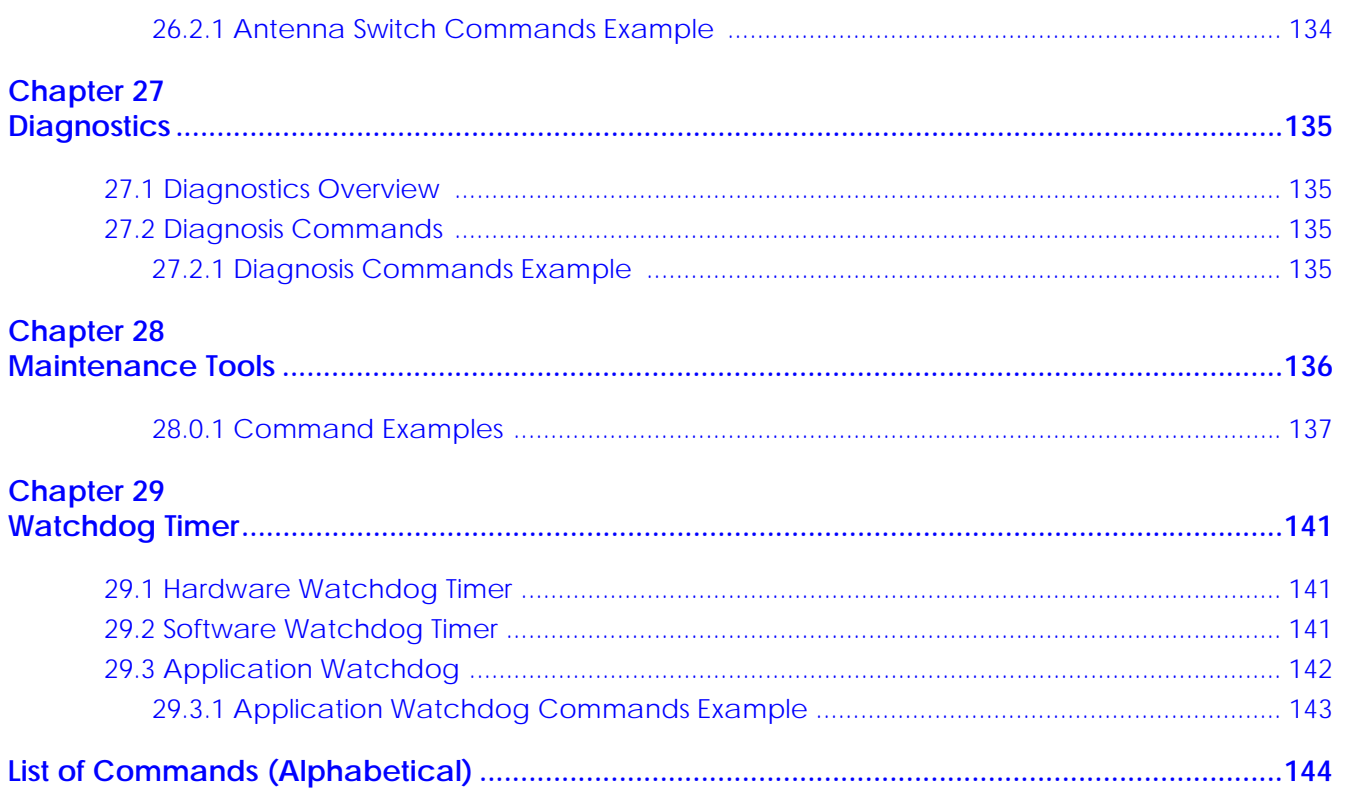

# <span id="page-10-0"></span>**PART I Introduction**

# <span id="page-11-1"></span><span id="page-11-0"></span>**CHAPTER 1 Getting to Know your NWA/ WAC**

### <span id="page-11-2"></span>**1.1 Overview**

Your NWA/WAC is a wireless AP (Access Point). It extends the range of your existing wired network without additional wiring, providing easy network access to mobile users.

You can set the NWA/WAC to operate in either standalone AP or managed AP mode. When the NWA/ WAC is in standalone AP mode, it can serve as a normal AP, as an RF monitor to search for rouge APs to help eliminate network threats (if it supports monitor mode and rogue APs detection/containment), or even as a root AP or a wireless repeater to establish wireless links with other APs in a WDS (Wireless Distribution System). A WDS is a wireless connection between two or more APs.

Your NWA/WAC's business-class reliability, SMB features, and centralized wireless management make it ideally suited for advanced service delivery in mission-critical networks. It uses Multiple BSSID and VLAN to provide simultaneous independent virtual APs. Additionally, innovations in roaming technology and QoS features eliminate voice call disruptions.

The NWA/WAC controls network access with Media Access Control (MAC) address filtering, and rogue Access Point (AP) detection. It also provides a high level of network traffic security, supporting IEEE 802.1x, Wi-Fi Protected Access 2 and Wired Equivalent Privacy (WEP) data encryption.

#### <span id="page-11-3"></span>**1.1.1 Product Features**

The following tables list model specific features.

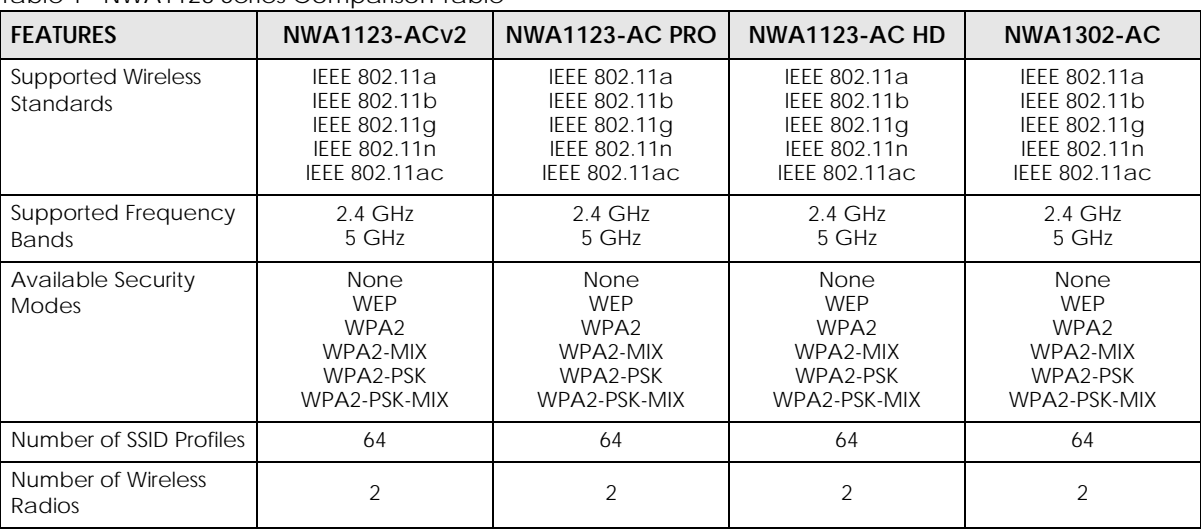

Table 1 NWA1123 Series Comparison Table

NWA/WAC Series CLI Reference Guide

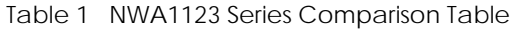

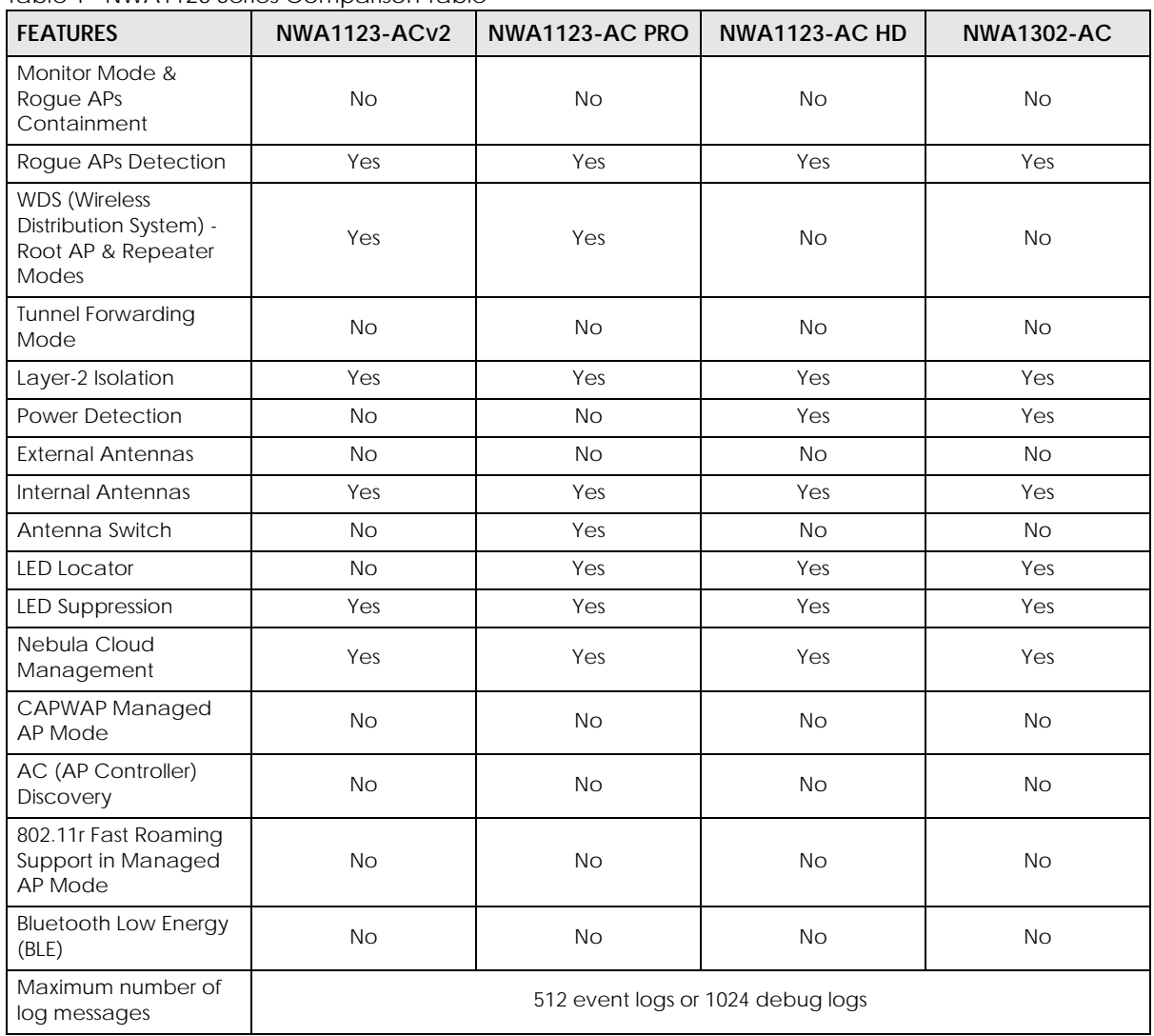

Table 2 NWA5000 Series Comparison Table

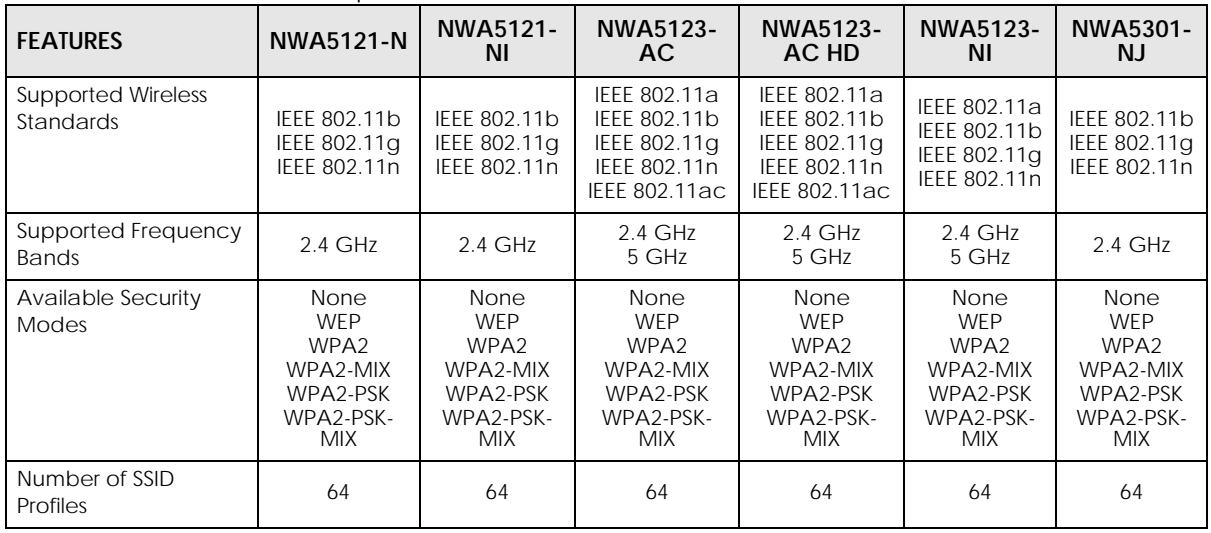

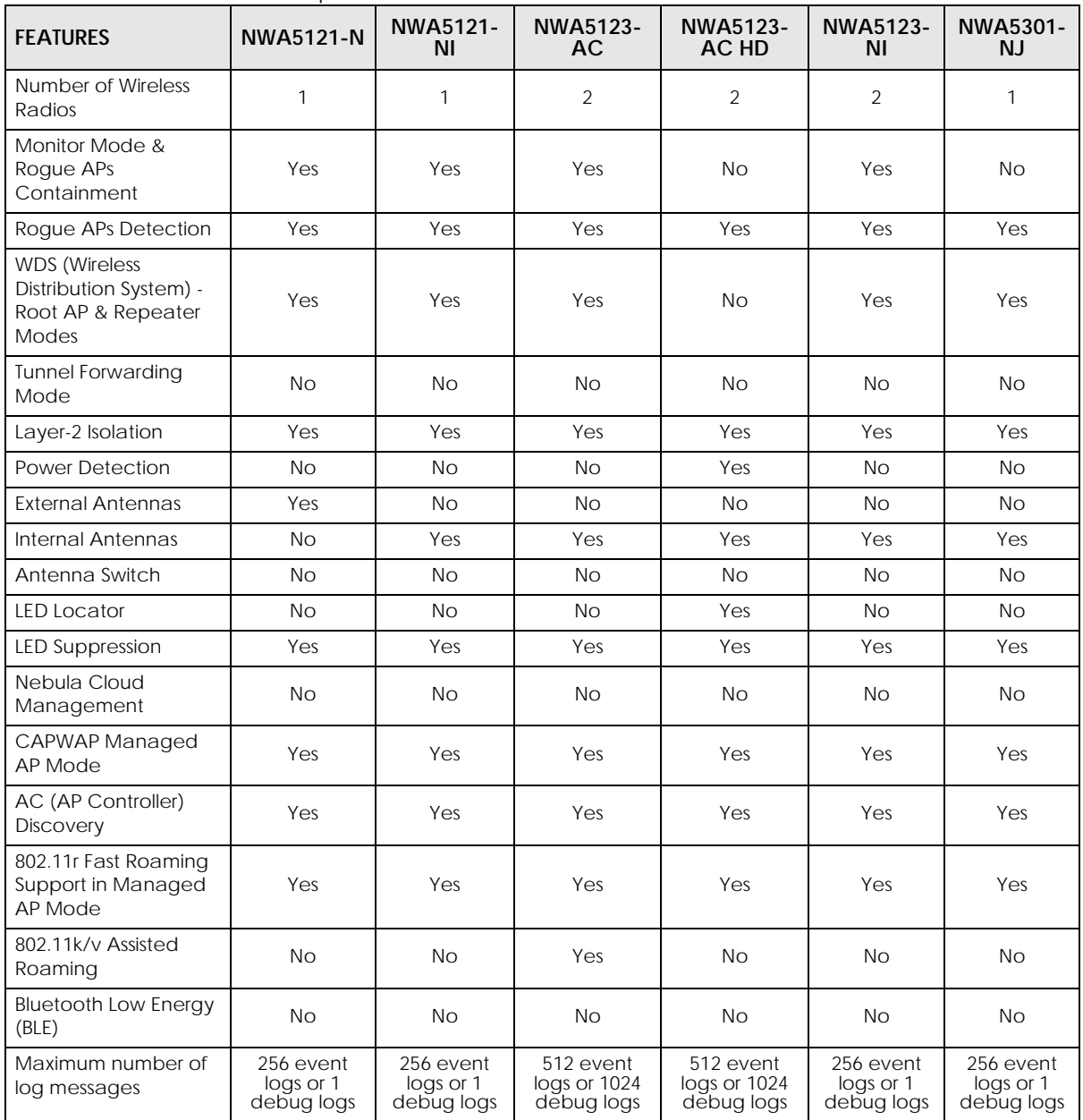

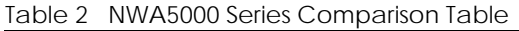

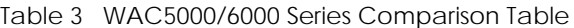

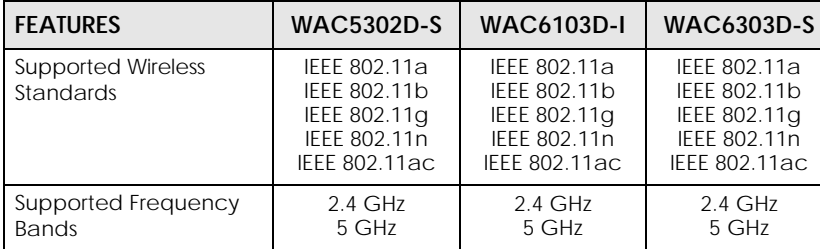

| <b>FEATURES</b>                                                                      | <b>WAC5302D-S</b>                                                  | <b>WAC6103D-I</b>                                                  | <b>WAC6303D-S</b>                                                              |
|--------------------------------------------------------------------------------------|--------------------------------------------------------------------|--------------------------------------------------------------------|--------------------------------------------------------------------------------|
| Available Security<br><b>Modes</b>                                                   | None<br><b>WFP</b><br>WPA2<br>WPA2-MIX<br>WPA2-PSK<br>WPA2-PSK-MIX | None<br><b>WEP</b><br>WPA2<br>WPA2-MIX<br>WPA2-PSK<br>WPA2-PSK-MIX | None<br><b>WEP</b><br>WPA <sub>2</sub><br>WPA2-MIX<br>WPA2-PSK<br>WPA2-PSK-MIX |
| Number of SSID Profiles                                                              | 64                                                                 | 64                                                                 | 64                                                                             |
| Number of Wireless<br>Radios                                                         | $\overline{2}$                                                     | 2                                                                  | 2                                                                              |
| Monitor Mode & Rogue<br><b>APs Containment</b>                                       | No                                                                 | Yes                                                                | No                                                                             |
| Roque APs Detection                                                                  | Yes                                                                | Yes                                                                | Yes                                                                            |
| <b>WDS</b> (Wireless<br>Distribution System) -<br>Root AP & Repeater<br><b>Modes</b> | No                                                                 | Yes                                                                | Yes                                                                            |
| <b>Tunnel Forwarding</b><br>Mode                                                     | <b>No</b>                                                          | Yes                                                                | Yes                                                                            |
| Layer-2 Isolation                                                                    | Yes                                                                | Yes                                                                | Yes                                                                            |
| <b>Power Detection</b>                                                               | Yes                                                                | No                                                                 | Yes                                                                            |
| <b>External Antennas</b>                                                             | No                                                                 | No                                                                 | No                                                                             |
| Internal Antennas                                                                    | Yes                                                                | Yes                                                                | Yes                                                                            |
| Antenna Switch                                                                       | No                                                                 | Yes                                                                | No                                                                             |
| <b>LED Locator</b>                                                                   | Yes                                                                | Yes                                                                | Yes                                                                            |
| <b>LED Suppression</b>                                                               | Yes                                                                | Yes                                                                | Yes                                                                            |
| Nebula Cloud<br>Management                                                           | <b>No</b>                                                          | <b>No</b>                                                          | <b>No</b>                                                                      |
| CAPWAP Managed AP<br>Mode                                                            | Yes                                                                | Yes                                                                | Yes                                                                            |
| AC (AP Controller)<br><b>Discovery</b>                                               | Yes                                                                | Yes                                                                | Yes                                                                            |
| 802.11r Fast Roaming<br>Support in Managed AP<br>Mode                                | Yes                                                                | Yes                                                                | Yes                                                                            |
| 802.11k/v Assisted<br>Roaming                                                        | No                                                                 | Yes                                                                | No                                                                             |
| <b>Bluetooth Low Energy</b><br>(BLE)                                                 | Yes                                                                | No                                                                 | Yes                                                                            |
| Maximum number of<br>log messages                                                    | 256 event logs<br>or 1 debug logs                                  | 512 event logs<br>or 1024 debug<br>logs                            | 512 event logs<br>or 1024 debug<br>logs                                        |

Table 3 WAC5000/6000 Series Comparison Table

#### Table 4 WAC6500 Series Comparison Table

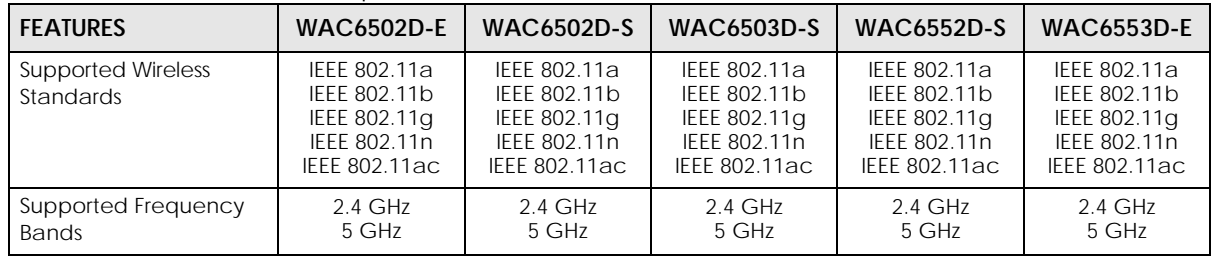

NWA/WAC Series CLI Reference Guide

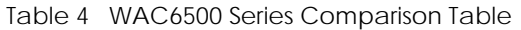

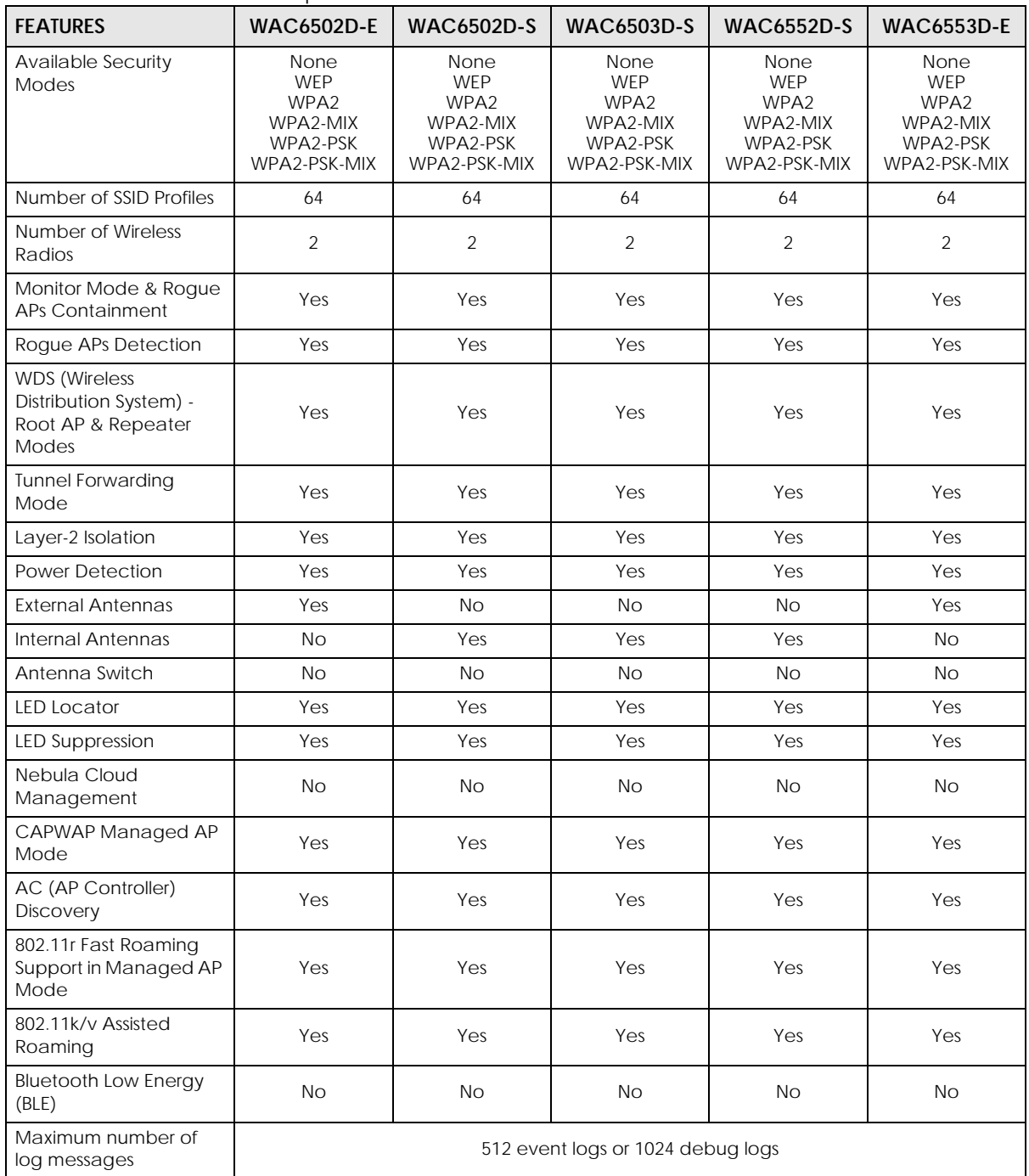

# <span id="page-16-2"></span><span id="page-16-1"></span><span id="page-16-0"></span>**CHAPTER 2 Command Line Interface**

This chapter describes how to access and use the CLI (Command Line Interface).

## <span id="page-16-3"></span>**2.1 Overview**

If you have problems with your NWA/WAC, customer support may request that you issue some of these commands to assist them in troubleshooting.

#### **Use of undocumented commands or misconfiguration can damage the NWA/WAC and possibly render it unusable.**

#### <span id="page-16-4"></span>**2.1.1 The Configuration File**

When you configure the NWA/WAC using either the CLI (Command Line Interface) or the web configurator, the settings are saved as a series of commands in a configuration file on the NWA/WAC. You can store more than one configuration file on the NWA/WAC. However, only one configuration file is used at a time.

You can perform the following with a configuration file:

- Back up NWA/WAC configuration once the NWA/WAC is set up to work in your network.
- Restore NWA/WAC configuration.
- Save and edit a configuration file and upload it to multiple NWA/WACs in your network to have the same settings.

Note: You may also edit a configuration file using a text editor.

### <span id="page-16-5"></span>**2.2 Accessing the CLI**

You can access the CLI using a terminal emulation program on a computer connected to the console port, or access the NWA/WAC using Telnet or SSH (Secure SHell).

- Note: The console port is not available in every model. Please check the User's Guide or datasheet, or refer to the product page at www.zyxel.com to see if your NWA/WAC has a console port.
- Note: The NWA/WAC might force you to log out of your session if reauthentication time, lease time, or idle timeout is reached. See [Chapter 8 on page 45](#page-44-5) for more information about these settings.

#### <span id="page-17-0"></span>**2.2.1 Console Port**

The default settings for the console port are as follows.

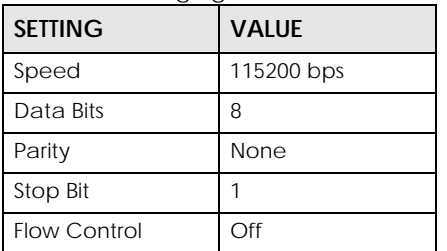

Table 5 Managing the NWA/WAC: Console Port

 When you turn on your NWA/WAC, it performs several internal tests as well as line initialization. You can view the initialization information using the console port.

- Garbled text displays if your terminal emulation program's speed is set lower than the NWA/WAC's.
- No text displays if the speed is set higher than the NWA/WAC's.
- If changing your terminal emulation program's speed does not get anything to display, restart the NWA/WAC.
- If restarting the NWA/WAC does not get anything to display, contact your local customer support.

**Figure 1** Console Port Power-on Display

```
FLASH: AMD 16M
```

```
BootModule Version: V1.13 | 06/25/2010 15:05:00
DRAM: Size = 256 Mbytes
```
DRAM POST: Testing: 262144K

After the initialization, the login screen displays.

**Figure 2** Login Screen

Welcome to NWA3160-N

Username:

Enter the user name and password at the prompts.

Note: The default login username is **admin** and password is **1234**. The username and password are case-sensitive.

#### <span id="page-17-1"></span>**2.2.2 Telnet**

Use the following steps to Telnet into your NWA/WAC.

**1** If your computer is connected to the NWA/WAC over the Internet, skip to the next step. Make sure your computer IP address and the NWA/WAC IP address are on the same subnet.

- **2** In Windows, click **Start** (usually in the bottom left corner) and **Run**. Then type telnet and the NWA/ WAC's IP address. For example, enter telnet 192.168.1.2 (the default management IP address).
- **3** Click **OK**. A login screen displays. Enter the user name and password at the prompts.

Note: The default login username is **admin** and password is **1234**. The username and password are case-sensitive.

#### <span id="page-18-0"></span>**2.2.3 SSH (Secure SHell)**

You can use an SSH client program to access the CLI. The following figure shows an example using a text-based SSH client program. Refer to the documentation that comes with your SSH program for information on using it.

Note: The default login username is **admin** and password is **1234**. The username and password are case-sensitive.

**Figure 3** SSH Login Example

```
C:\>ssh2 admin@192.168.1.2
Host key not found from database.
Key fingerprint:
xolor-takel-fipef-zevit-visom-gydog-vetan-bisol-lysob-cuvun-muxex
You can get a public key's fingerprint by running
% ssh-keygen -F publickey.pub
on the keyfile.
Are you sure you want to continue connecting (yes/no)? yes
Host key saved to C:/Documents and Settings/user/Application Data/SSH/
hostkeys/
ey_22_192.168.1.2.pub
host key for 192.168.1.2, accepted by user Tue Aug 09 2005 07:38:28
admin's password:
Authentication successful.
```
### <span id="page-18-1"></span>**2.3 How to Find Commands in this Guide**

You can simply look for the feature chapter to find commands. In addition, you can use the [List of](#page-143-1)  [Commands \(Alphabetical\)](#page-143-1) at the end of the guide. This section lists the commands in alphabetical order that they appear in this guide.

If you are looking at the CLI Reference Guide electronically, you might have additional options (for example, bookmarks or **Find...**) as well.

## <span id="page-18-2"></span>**2.4 How Commands Are Explained**

Each chapter explains the commands for one keyword. The chapters are divided into the following sections.

#### <span id="page-19-0"></span>**2.4.1 Background Information**

Note: See the User's Guide for background information about most features.

This section provides background information about features that you cannot configure in the web configurator. In addition, this section identifies related commands in other chapters.

#### <span id="page-19-1"></span>**2.4.2 Command Input Values**

This section lists common input values for the commands for the feature in one or more tables

#### <span id="page-19-2"></span>**2.4.3 Command Summary**

This section lists the commands for the feature in one or more tables.

#### <span id="page-19-3"></span>**2.4.4 Command Examples**

This section contains any examples for the commands in this feature.

#### <span id="page-19-4"></span>**2.4.5 Command Syntax**

The following conventions are used in this User's Guide.

- A command or keyword in courier new must be entered literally as shown. Do not abbreviate.
- Values that you need to provide are in *italics*.
- Required fields that have multiple choices are enclosed in curly brackets { }.
- A range of numbers is enclosed in angle brackets <>.
- Optional fields are enclosed in square brackets [].
- The | symbol means OR.

#### <span id="page-19-5"></span>**2.4.6 Changing the Password**

It is highly recommended that you change the password for accessing the NWA/WAC. See [Section 8.2](#page-44-6)  [on page 45](#page-44-6) for the appropriate commands.

### <span id="page-20-0"></span>**2.5 CLI Modes**

You run CLI commands in one of several modes.

Table 6 CLI Modes

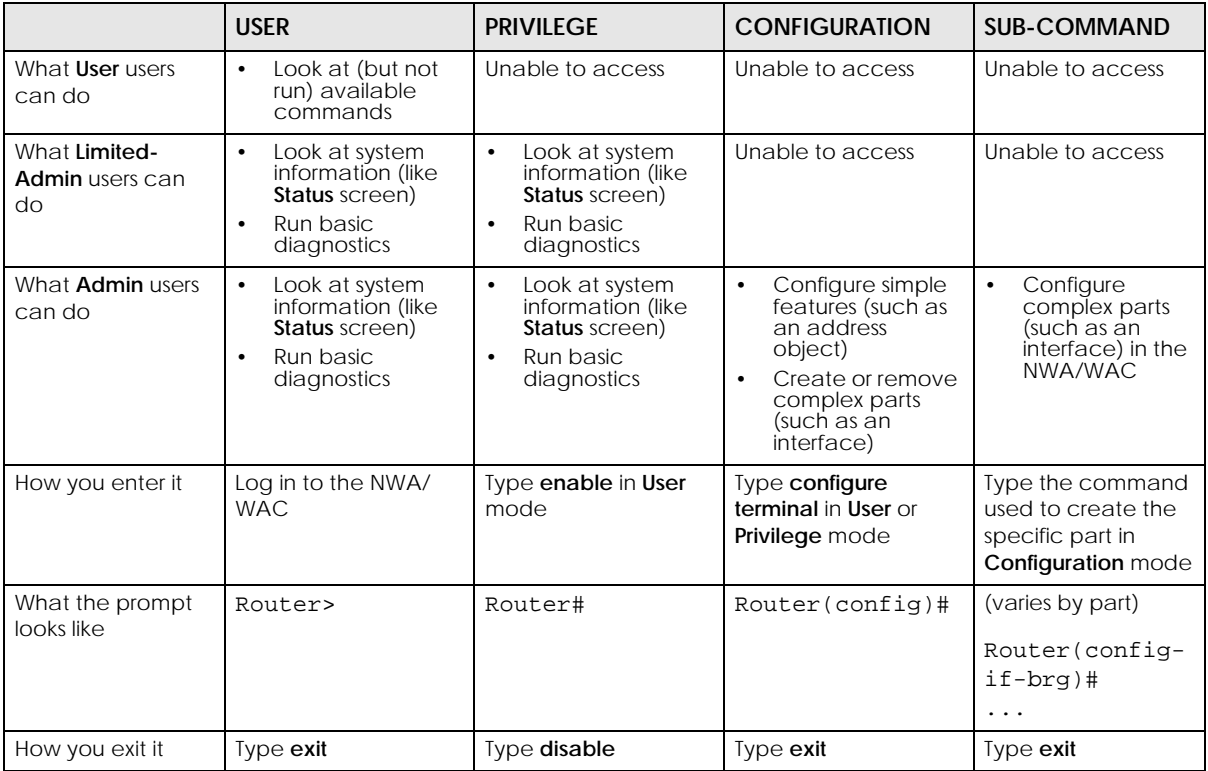

See [Chapter 8 on page 45](#page-44-5) for more information about the user types. **User** users can only log in, look at (but not run) the available commands in **User** mode, and log out. **Limited-Admin** users can look at the configuration in the web configurator and CLI, and they can run basic diagnostics in the CLI. **Admin** users can configure the NWA/WAC in the web configurator or CLI.

At the time of writing, there is not much difference between **User** and **Privilege** mode for admin users. This is reserved for future use.

# <span id="page-20-1"></span>**2.6 Shortcuts and Help**

#### <span id="page-20-2"></span>**2.6.1 List of Available Commands**

A list of valid commands can be found by typing ? or [TAB] at the command prompt. To view a list of available commands within a command group, enter <command> ? or <command> [TAB].

**Figure 4** Help: Available Commands Example 1

| Router>?<br>$<$ $<$ $<$ $\ge$                 |
|-----------------------------------------------|
| apply                                         |
| atse                                          |
| clear                                         |
| configure                                     |
| -------------------[Snip]-------------------- |
| shutdown                                      |
| telnet                                        |
| test                                          |
| traceroute                                    |
| wlan-report                                   |
| write                                         |
| Router>                                       |

**Figure 5** Help: Available Command Example 2

```
Router> show ?
<wlan ap interface>
aaa
account
app-watch-dog
apply
arp-table
-------------------[Snip]--------------------
wlan-security-profile
wlan-ssid-profile
wtp-logging
Router> show
```
#### <span id="page-21-0"></span>**2.6.2 List of Sub-commands or Required User Input**

To view detailed help information for a command, enter <command> <sub command> ?.

**Figure 6** Help: Sub-command Information Example

```
Router(config)# ip telnet server ?
;
<cr>
port
rule
|
Router(config)# ip telnet server
```
**Figure 7** Help: Required User Input Example

```
Router(config)# ip telnet server port ?
<1..65535>
Router(config)# ip telnet server port
```
#### <span id="page-21-1"></span>**2.6.3 Entering Partial Commands**

The CLI does not accept partial or incomplete commands. You may enter a unique part of a command and press [TAB] to have the NWA/WAC automatically display the full command.

For example, if you enter **config** and press [TAB] , the full command of **configure** automatically displays.

If you enter a partial command that is not unique and press [TAB], the NWA/WAC displays a list of commands that start with the partial command.

**Figure 8** Non-Unique Partial Command Example

```
Router# c [TAB]
clear configure copy
Router# co [TAB]
configure copy
```
#### <span id="page-22-0"></span>**2.6.4 Entering a ? in a Command**

Typing a ? (question mark) usually displays help information. However, some commands allow you to input a ?, for example as part of a string. Press [CTRL+V] on your keyboard to enter a ? without the NWA/ WAC treating it as a help query.

#### <span id="page-22-1"></span>**2.6.5 Command History**

The NWA/WAC keeps a list of commands you have entered for the current CLI session. You can use any commands in the history again by pressing the up  $(\blacktriangle)$  or down  $(\blacktriangleright)$  arrow key to scroll through the previously used commands and press [ENTER].

#### <span id="page-22-2"></span>**2.6.6 Navigation**

Press [CTRL]+A to move the cursor to the beginning of the line. Press [CTRL]+E to move the cursor to the end of the line.

#### <span id="page-22-3"></span>**2.6.7 Erase Current Command**

Press [CTRL]+U to erase whatever you have currently typed at the prompt (before pressing [ENTER]).

#### <span id="page-22-4"></span>**2.6.8 The no Commands**

When entering the no commands described in this document, you may not need to type the whole command. For example, with the "[no] mss <536..1452>" command, you use "mss 536" to specify the MSS value. But to disable the MSS setting, you only need to type "no mss" instead of "no mss 536".

## <span id="page-22-5"></span>**2.7 Input Values**

You can use the ? or [TAB] to get more information about the next input value that is required for a command. In some cases, the next input value is a string whose length and allowable characters may not be displayed in the screen. For example, in the following example, the next input value is a string called <description>.

```
Router# configure terminal
Router(config)# interface lan
Router(config-if-brg)# description ?
<description>
```
The following table provides more information about input values like <description>.

Table 7 Input-Value Formats for Strings in CLI Commands

| <b>TAG</b>                    | # VALUES                                                    | <b>LEGAL VALUES</b>                                                                                                |  |
|-------------------------------|-------------------------------------------------------------|----------------------------------------------------------------------------------------------------|--|
|                               | $\mathbf{1}$                                                | $\star$                                                                                                    |  |
| all                           | $- -$                                                       | ALL                                                                                                    |  |
| authentication key            | $32 - 40$<br>$16 - 20$                                      | "0x" or "0X" + 32-40 hexadecimal values                                                                            |  |
|                               | Used in MD5 authentication keys and text authentication key |                                                                                                    |  |
|                               | $0 - 16$                                                    | alphanumeric or _-                                                                                                 |  |
|                               | Used in text authentication keys                            |                                                                                                    |  |
|                               | $0 - 8$                                                     | alphanumeric or _-                                                                                                 |  |
| certificate name              | $1 - 31$                                                    | alphanumeric or $i \sim 100 + 58 \text{ K}$ ( ) $+ [\n\{ \} \n\}$ , .=-                                            |  |
| community string              | $0 - 63$                                                    | alphanumeric or .-<br>first character: alphanumeric or -                                                           |  |
| connection id                 | $1+$                                                        | alphanumeric or $-$ :                                                                                              |  |
| contact                       | $1 - 61$                                                    | alphanumeric, spaces, or $\langle$ $\rangle$ +, $\langle$ :=?;!*#@\$_&-.                                           |  |
| country code                  | $0$ or $2$                                                  | alphanumeric                                                                                                    |  |
| custom signature file<br>name | $0 - 30$                                                    | alphanumeric or $_{-}$ -.<br>first character: letter                                                               |  |
| description                   | Used in keyword criteria for log entries                    |                                                                                                    |  |
|                               | $1 - 64$                                                    | alphanumeric, spaces, or $\langle$ $\rangle$ +, $\langle$ :=?;! * #@\$ _ $\langle$ -.                              |  |
|                               | Used in other commands                                      |                                                                                                    |  |
|                               | $1 - 61$                                                    | alphanumeric, spaces, or $\langle$ $\rangle$ +, $\langle$ :=?;! * #@\$_&-                                          |  |
| distinguished name            | $1 - 511$                                                   | alphanumeric, spaces, or $.@=$ , -                                                                                 |  |
| domain name                   | $0+$                                                        | lower-case letters, numbers, or .-                                                                                 |  |
|                               | Used in ip dns server                                       |                                                                                                    |  |
|                               | $1 - 248$                                                   | alphanumeric or .-<br>first character: alphanumeric or -                                                           |  |
|                               | Used in domainname, ip dhcp pool, and ip domain             |                                                                                                    |  |
|                               | $1 - 255$                                                   | alphanumeric or ._-<br>first character: alphanumeric or -                                                          |  |
| email                         | $1 - 63$                                                    | alphanumeric or .@_-                                                                                               |  |
| e-mail                        | $1 - 64$                                                    | alphanumeric or .@_-                                                                                               |  |
| encryption key                | $16 - 64$<br>$8 - 32$                                       | "0x" or "0X" + 16-64 hexadecimal values<br>alphanumeric or $i \setminus  $ `~!@#\$%^&*()_+\\{}':,./<br>$\lt$ > = - |  |

NWA/WAC Series CLI Reference Guide

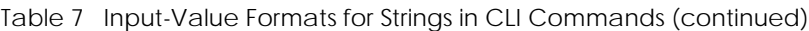

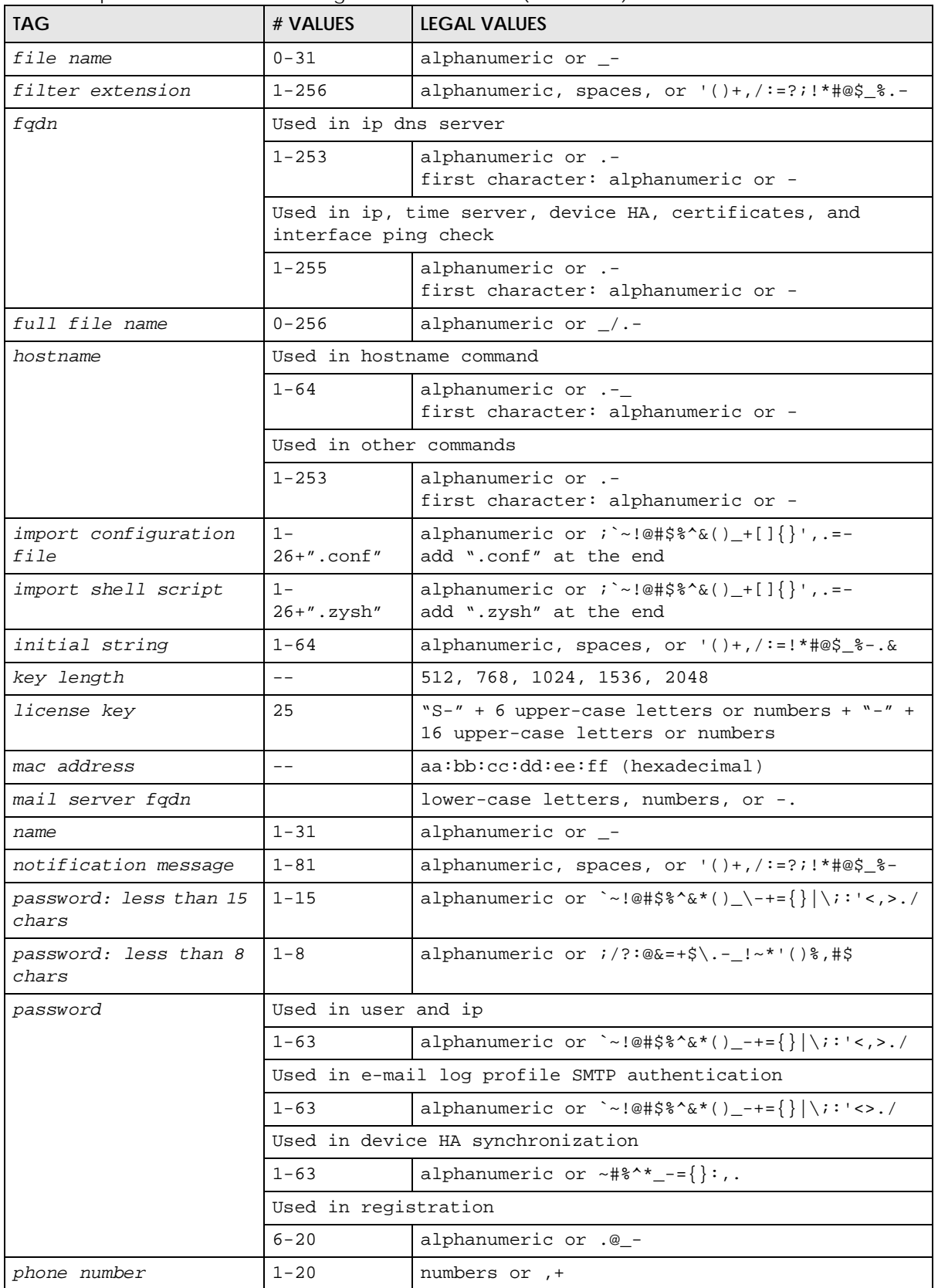

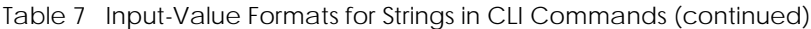

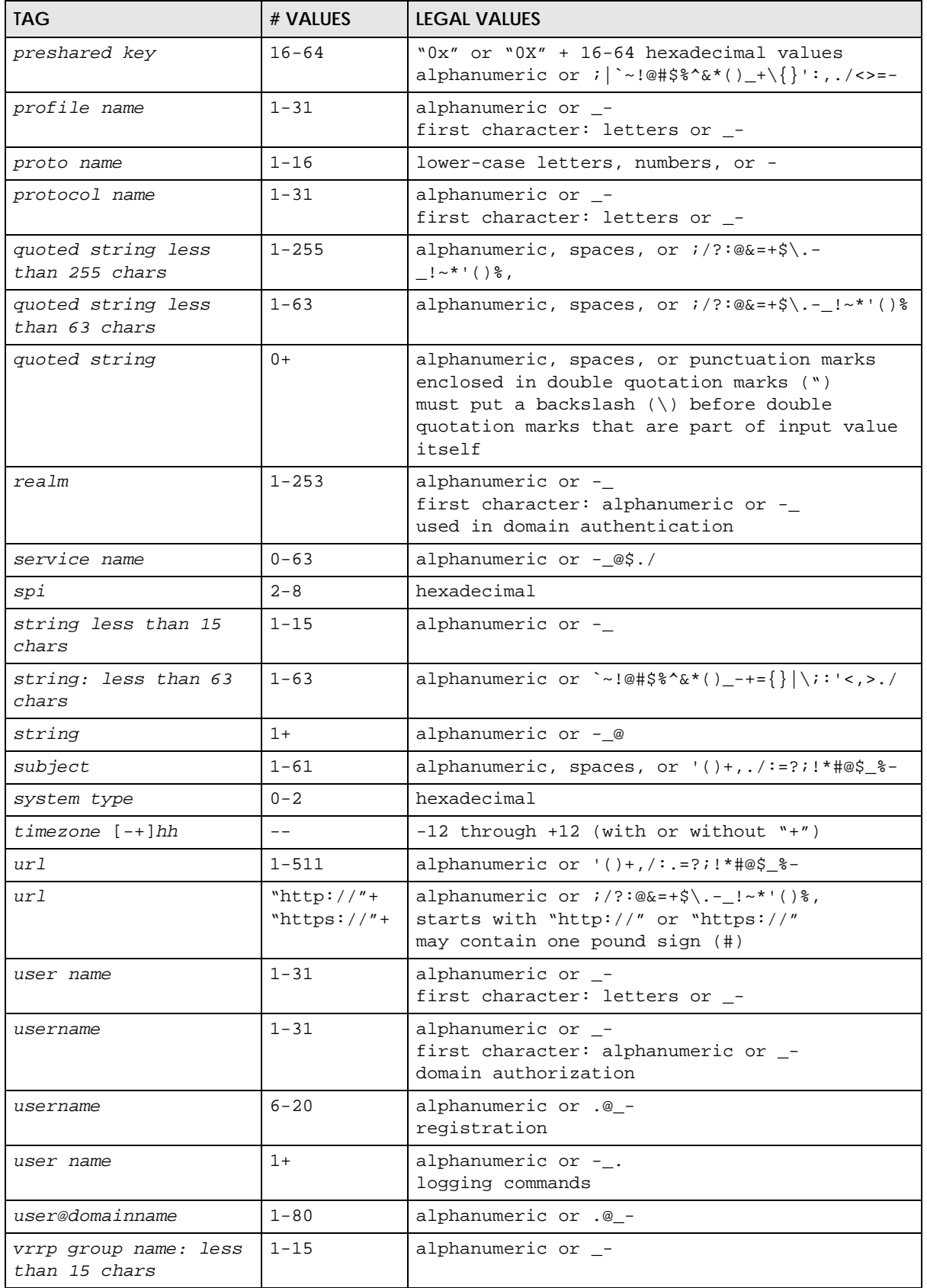

| <b>TAG</b>                                   | # VALUES                | <b>LEGAL VALUES</b>                                                                                                    |
|----------------------------------------------|-------------------------|----------------------------------------------------------------------------------------------------|
| week-day sequence,<br>i.e. 1=first, 2=second |                         | $1 - 4$                                                                                                    |
| xauth method                                 | $1 - 31$                | alphanumeric or _-                                                                                                    |
| xauth password                               | $1 - 31$                | alphanumeric or $i \mid \neg \cdot \mid \oplus \nmid \frac{2}{3} \land \frac{1}{6} \land \frac{1}{6} \land$ |
| mac address                                  | $0-12$ (even<br>number) | Ihexadecimal<br>for example: xx-xx-xx-xx-xx-xx                                                                                                    |

Table 7 Input-Value Formats for Strings in CLI Commands (continued)

# <span id="page-26-0"></span>**2.8 Saving Configuration Changes**

Use the write command to save the current configuration to the NWA/WAC.

Note: Always save the changes before you log out after each management session. All unsaved changes will be lost after the system restarts.

# <span id="page-26-1"></span>**2.9 Logging Out**

Enter the exit or end command in configure mode to go to privilege mode.

Enter the exit command in user mode or privilege mode to log out of the CLI.

# <span id="page-27-2"></span><span id="page-27-1"></span><span id="page-27-0"></span>**CHAPTER 3 User and Privilege Modes**

This chapter describes how to use these two modes.

### <span id="page-27-3"></span>**3.1 User And Privilege Modes**

This is the mode you are in when you first log into the CLI. (Do not confuse 'user mode' with types of user accounts the NWA/WAC uses. See [Chapter 8 on page 45](#page-44-5) for more information about the user types. 'User' type accounts can only run 'exit' in this mode. However, they may need to log into the device in order to be authenticated for 'user-aware' policies, for example a firewall rule that a particular user is exempt from.)

Type 'enable' to go to 'privilege mode'. No password is required. All commands can be run from here except those marked with an asterisk. Many of these commands are for trouble-shooting purposes, for example the htm (hardware test module) and debug commands. Customer support may ask you to run some of these commands and send the results if you need assistance troubleshooting your device.

For admin logins, all commands are visible in 'user mode' but not all can be run there. The following table displays which commands can be run in 'user mode'. All commands can be run in 'privilege mode'.

#### **The htm and psm commands are for Zyxel's internal manufacturing process.**

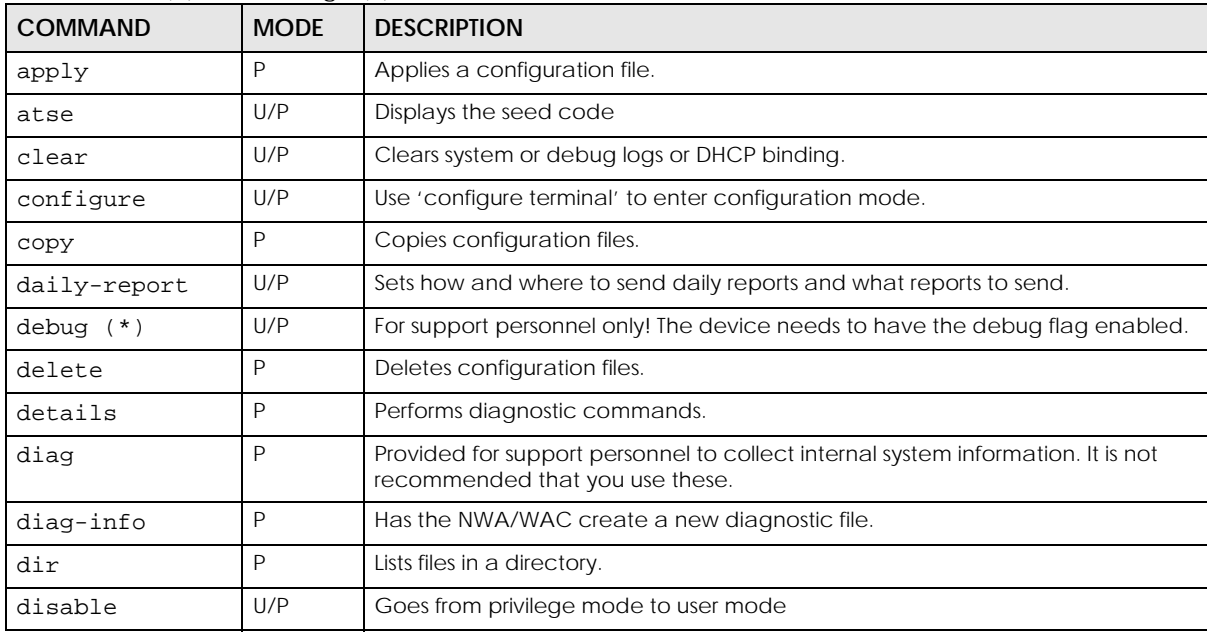

Table 8 User (U) and Privilege (P) Mode Commands

NWA/WAC Series CLI Reference Guide

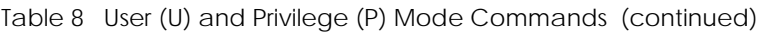

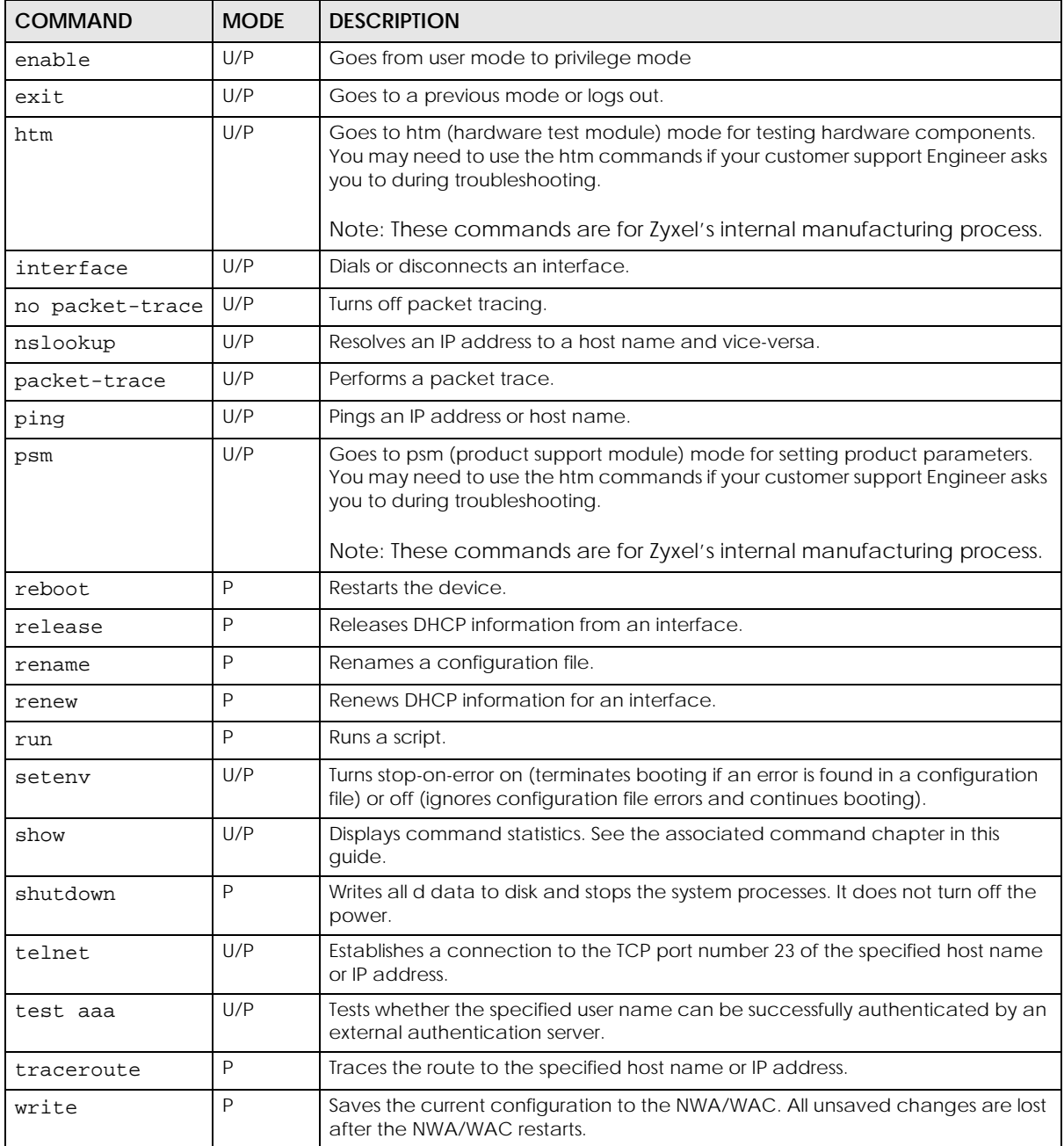

Subsequent chapters in this guide describe the configuration commands. User/privilege mode commands that are also configuration commands (for example, 'show') are described in more detail in the related configuration command chapter.

#### <span id="page-28-0"></span>**3.1.1 Debug Commands**

Debug commands marked with an asterisk (\*) are not available when the debug flag is on and are for Zyxel service personnel use only. The debug commands follow a syntax that is Linux-based, so if there is a Linux equivalent, it is displayed in this chapter for your reference. You must know a command listed here well before you use it. Otherwise, it may cause undesired results.

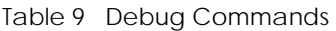

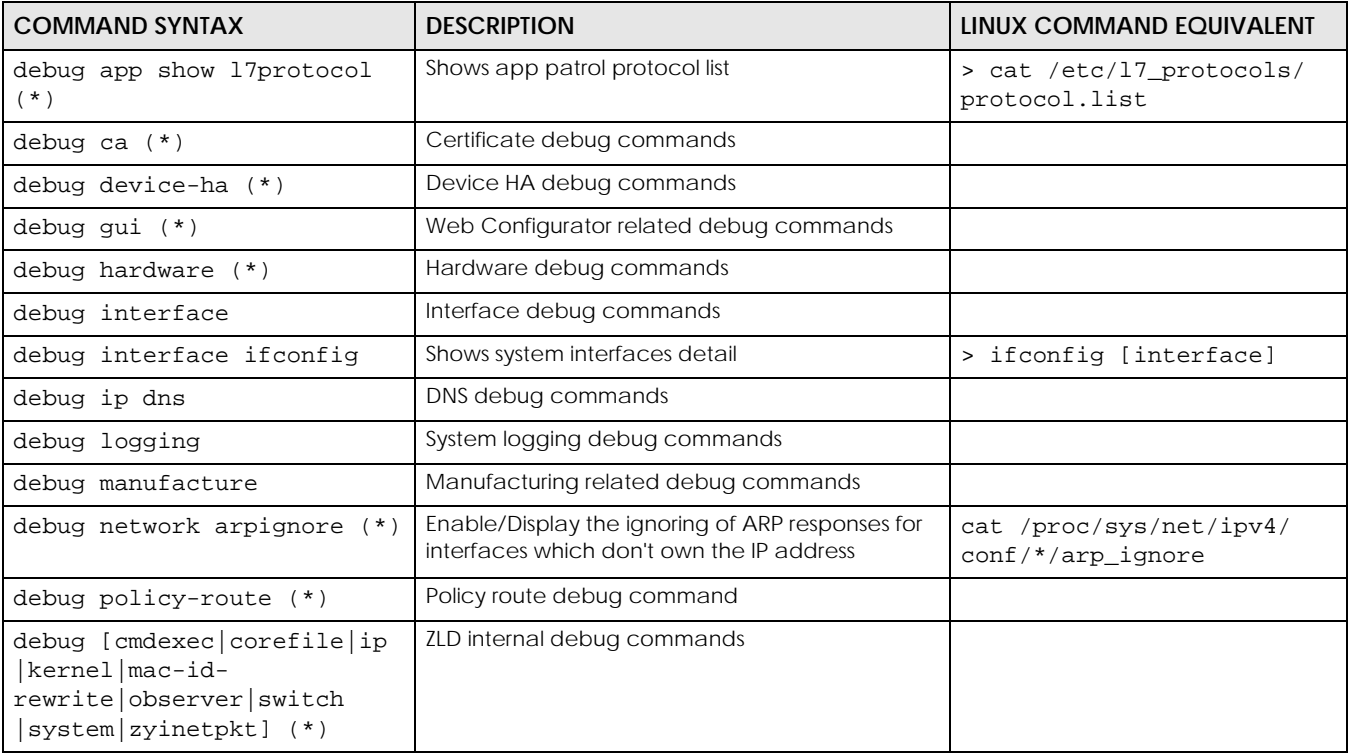

# <span id="page-30-0"></span>**PART II Reference**

# **CHAPTER 4 Object Reference**

<span id="page-31-1"></span><span id="page-31-0"></span>This chapter describes how to use object reference commands.

# <span id="page-31-2"></span>**4.1 Object Reference Commands**

The object reference commands are used to see which configuration settings reference a specific object. You can use this table when you want to delete an object because you have to remove references to the object first.

| <b>COMMAND</b>                                                                 | <b>DESCRIPTION</b>                                                                             |
|--------------------------------------------------------------------------------|------------------------------------------------------------------------------------------------|
| show reference object username<br>[username]                                   | Displays which configuration settings reference the specified<br>user object.                  |
| show reference object aaa<br>authentication [default   profile]                | Displays which configuration settings reference the specified<br>AAA authentication object.    |
| show reference object ca category<br>$\{local   remote\}$ [ <i>cert_name</i> ] | Displays which configuration settings reference the specified<br>authentication method object. |
| show reference object [wlan-radio-<br>profile]                                 | Displays the specified radio profile object.                                                   |
| show reference object [wlan-monitor-<br>profile]                               | Displays the specified monitor profile object.                                                 |
| show reference object [wlan-ssid-<br>profile]                                  | Displays the specified SSID profile object.                                                    |
| show reference object [wlan-<br>security-profile]                              | Displays the specified security profile object.                                                |
| show reference object [wlan-<br>macfilter-profile]                             | Displays the specified macfilter profile object.                                               |

Table 10 show reference Commands

#### <span id="page-32-0"></span>**4.1.1 Object Reference Command Example**

This example shows the names of the WLAN profiles and which security profile each is set to use.

```
Router(config)# show reference object aaa authentication
default References:
Category
Rule Priority Rule Name
Description
===========================================================================
WLAN Profile SECURITY
1 default
N/A
WWW
N/A N/AN/A
```
# **CHAPTER 5 Status**

<span id="page-33-1"></span><span id="page-33-0"></span>This chapter explains some commands you can use to display information about the NWA/WAC's current operational state.

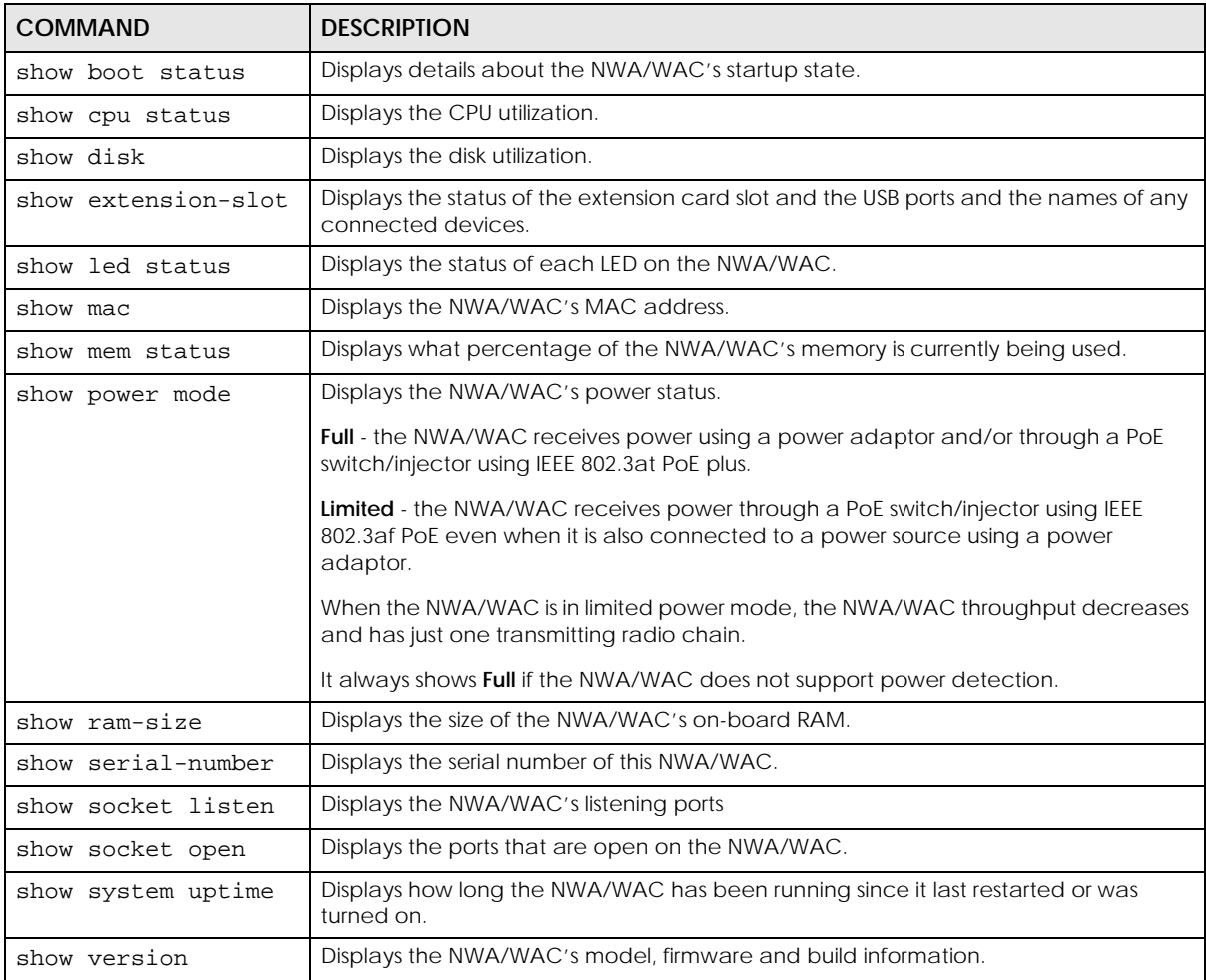

#### Table 11 Status Show Commands

Here are examples of the commands that display the CPU and disk utilization.

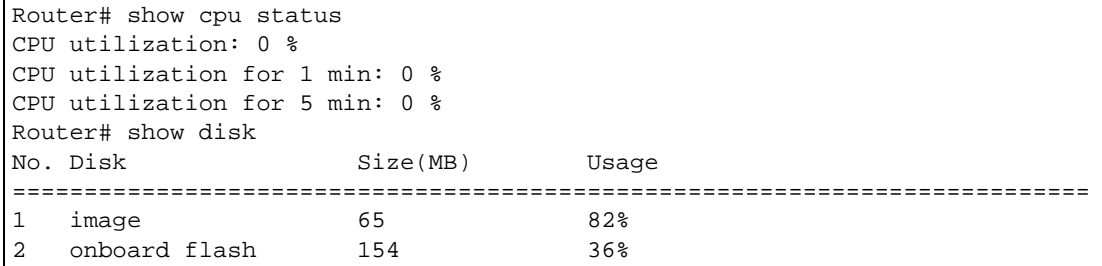

NWA/WAC Series CLI Reference Guide

Here are examples of the commands that display the MAC address, memory usage, RAM size, and serial number.

```
Router(config)# show mac
MAC address: 40:4A:03:42:70:16-40:4A:03:42:70:17
Router(config)# show mem status
memory usage: 19%
Router(config)# show ram-size
ram size: 256MB
Router(config)# show serial-number
serial number: S100D42007115
```
Here is an example of the command that displays the listening ports.

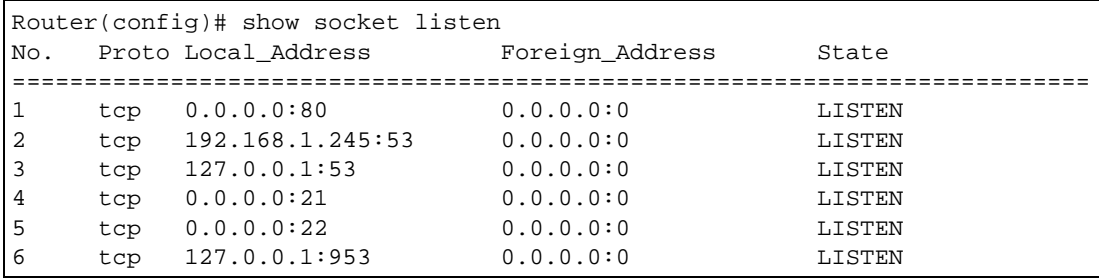

Here is an example of the command that displays the open ports.

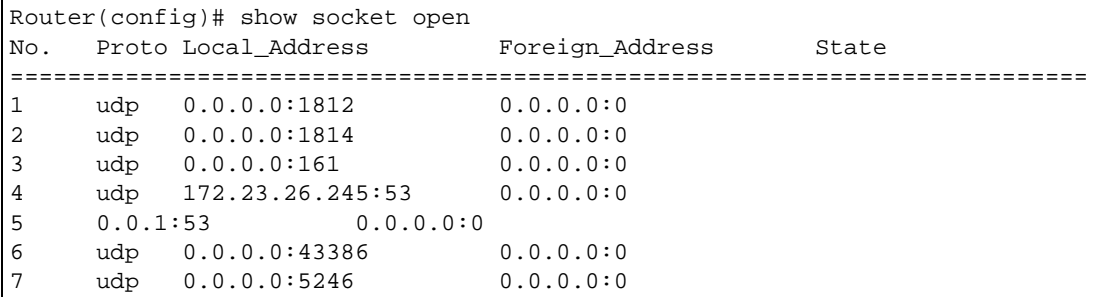

Here are examples of the commands that display the system uptime and model, firmware, and build information.

```
Router> show system uptime
system uptime: 04:18:00
Router> show version
Zyxel Communications Corp.
model : NWA3160-N
firmware version: 2.23(UJA.0)b2
BM version : 1.13
build date : 2010-12-21 09:10:11
```
This example shows the current LED states on the NWA/WAC. The **SYS** LED lights on and green.

Router> show led status sys: green Router>
# **CHAPTER 6 Interfaces**

This chapter shows you how to use interface-related commands.

# **6.1 Interface Overview**

In general, an interface has the following characteristics.

- An interface is a logical entity through which (layer-3) packets pass.
- An interface is bound to a physical port or another interface.
- Many interfaces can share the same physical port.

Some characteristics do not apply to some types of interfaces.

# **6.2 Interface General Commands Summary**

The following table identifies the values required for many of these commands. Other input values are discussed with the corresponding commands.

| <b>LABEL</b>   | <b>DESCRIPTION</b>                                                                                                    |
|----------------|----------------------------------------------------------------------------------------------------|
| interface_name | The name of the interface.                                                                                                    |
|                | Ethernet interface: $qex, x = 1 - N$ , where N equals the highest numbered Ethernet interface for<br>your NWA/WAC model.                           |
|                | VLAN interface: vlanx, $x = 0 - 511$                                                                                                    |
| domain name    | Fully-qualified domain name. You may up to 254 alphanumeric characters, dashes (-), or<br>periods (.), but the first character cannot be a period. |

Table 12 Input Values for General Interface Commands

The following sections introduce commands that are supported by several types of interfaces.

## **6.2.1 Basic Interface Properties and IP Address Commands**

This table lists basic properties and IP address commands.

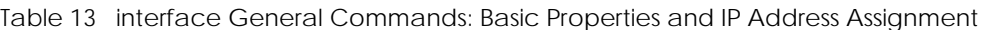

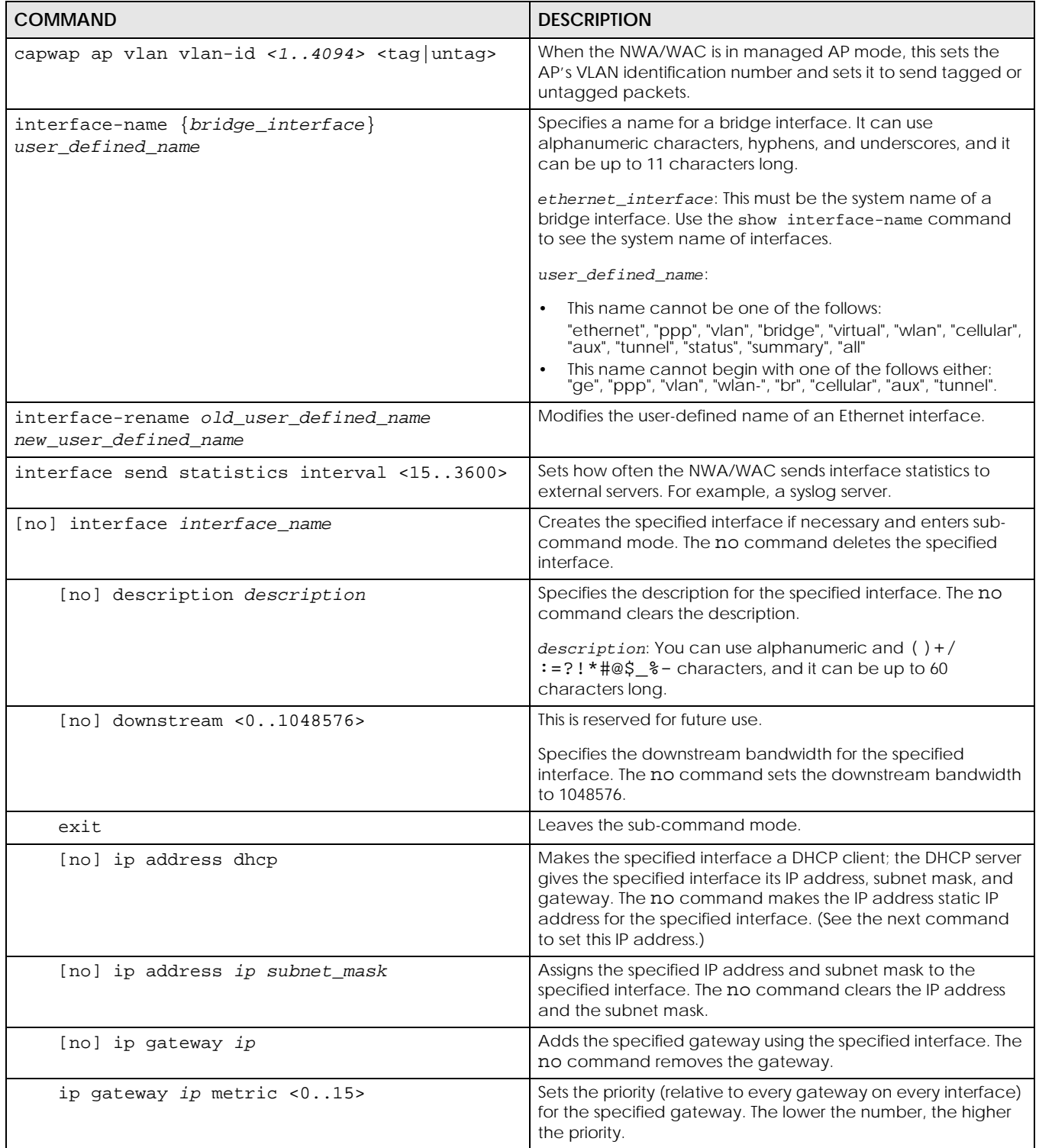

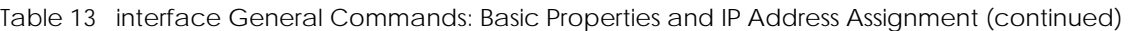

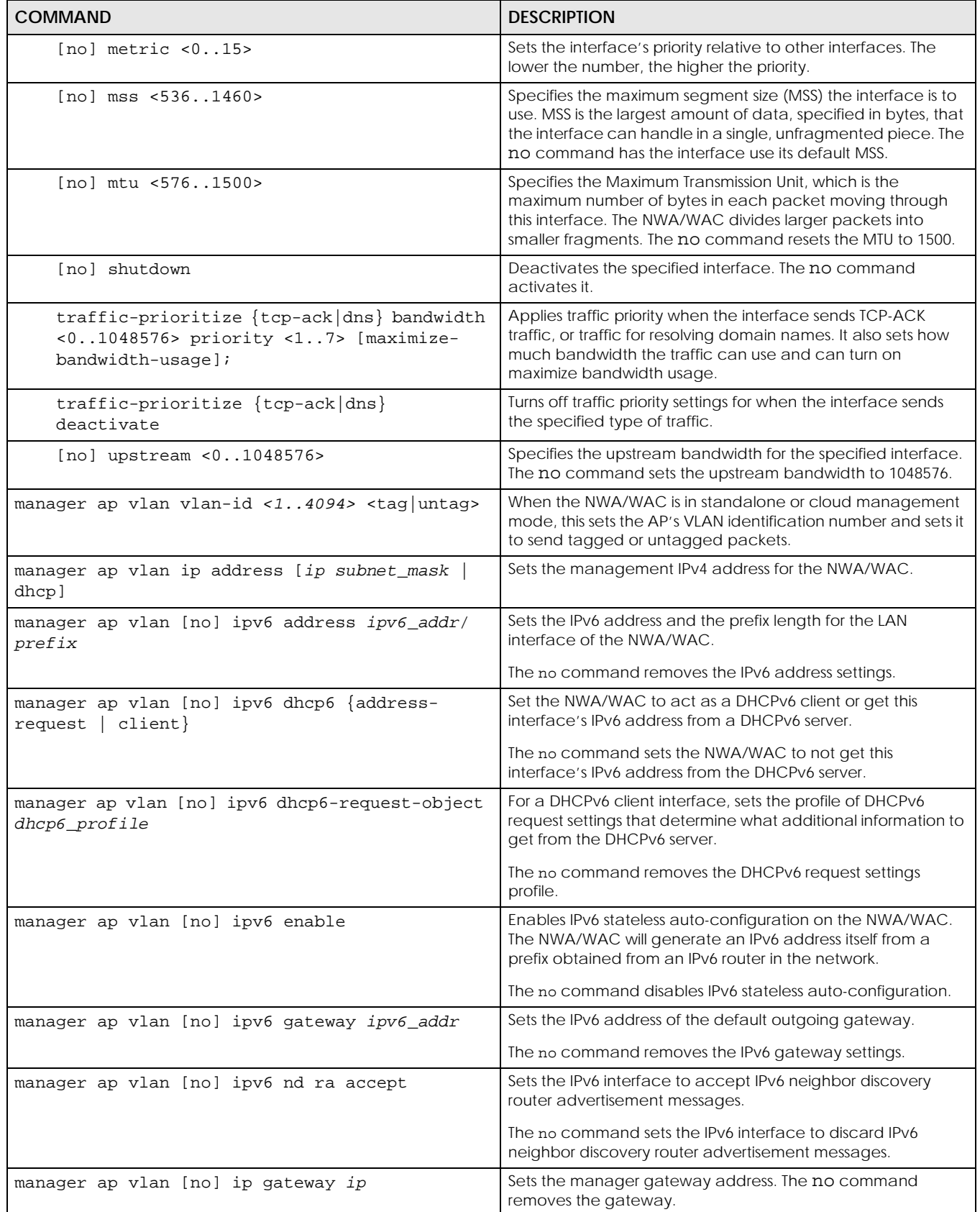

| <b>COMMAND</b>                                                                          | <b>DESCRIPTION</b>                                                                                                    |
|-----------------------------------------------------------------------------------------|----------------------------------------------------------------------------------------------------|
| show interface $\{\text{ethernet}\}$<br>vlan} status                                    | Displays the connection status of the specified type of<br>interfaces.                                                 |
| show interface {interface name<br>ethernet<br>vlan   all                                | Displays information about the specified interface, specified<br>type of interfaces, or all interfaces.                |
| show interface send statistics interval                                                 | Displays the interval for how often the NWA/WAC refreshes<br>the sent packet statistics for the interfaces.            |
| show interface summary all                                                              | Displays basic information about the interfaces.                                                                       |
| show interface summary all status                                                       | Displays the connection status of the interfaces.                                                                      |
| show interface-name                                                                     | Displays all Ethernet interface system name and user-defined<br>name mappings.                                         |
| show ipv6 interface {interface_name<br>bridge<br>$ $ ethernet $ $ all $\rbrace$<br>vlan | Displays information about the specified IPv6 interface,<br>specified type of IPv6 interfaces, or all IPv6 interfaces. |
| show ipv6 nd ra status interface name                                                   | Displays the specified IPv6 interface's IPv6 router<br>advertisement configuration.                                    |
| show ipv6 static address interface<br>interface name                                    | Displays the static IPv6 addresses configured on the specified<br>IPv6 interface.                                      |

Table 13 interface General Commands: Basic Properties and IP Address Assignment (continued)

#### **6.2.1.1 Basic Interface Properties Command Examples**

Use these commands to set LAN settings. Use **manager ap vlan ip address** to set the LAN interface to use a static IP address or DHCP. If you set an attribute twice, the latter setting overrides the previous one.

The following commands configure the LAN Ethernet interface to use IP address 1.1.1.1, netmask 255.255.255.0, and gateway address 1.2.3.4.

```
Router(config)# manager ap vlan ip address 1.1.1.1 255.255.255.0
Router(config)# manager ap vlan ip gateway 1.2.3.4
```
The following command makes the LAN Ethernet interface a DHCP client.

Router(config)# manager ap vlan ip address dhcp

This example sets the LAN Ethernet interface's management VLAN Id to 100, untagged.

Router(config)# manager ap vlan vlan-id 100 untag

## **6.3 Port Commands**

This section covers commands that are specific to ports.

Note: In CLI, representative interfaces are also called representative ports.

Table 14 Basic Interface Setting Commands

| <b>COMMAND</b>                         | <b>DESCRIPTION</b>                                                                                                    |
|----------------------------------------|----------------------------------------------------------------------------------------------------|
| no port $<1x>$                         | Removes the specified physical port from its current representative<br>interface and adds it to its default representative interface (for<br>example, port $x \rightarrow \text{gex}$ . |
| port status Port<1x>                   | Enters a sub-command mode to configure the specified port's<br>settings.                                                                                                    |
| [no] duplex <full half=""  =""></full> | Sets the port's duplex mode. The no command returns the default<br>setting.                                                                                                    |
| exit                                   | Leaves the sub-command mode.                                                                                                    |
| [no] negotiation auto                  | Sets the port to use auto-negotiation to determine the port speed<br>and duplex. The no command turns off auto-negotiation.                                                             |
| [no] $speed < 100,10>$                 | Sets the Ethernet port's connection speed in Mbps. The no<br>command returns the default setting.                                                                                       |
| show port setting                      | Displays the Ethernet port negotiation, duplex, and speed settings.                                                                                                    |
| show port status                       | Displays statistics for the Ethernet ports.                                                                                                    |
| show port type                         | Displays the type of cable connection for each physical interface<br>on the device.                                                                                                    |
| show manager vlan                      | Displays the LAN interface's management interface settings.                                                                                                    |

### **6.3.1 Port Command Examples**

The following example shows port status.

```
Router# show port status
Port Status TxPkts RxPkts TxBcast RxBcast Colli. TxB/s<br>RxB/s Up Time PVID
RxB/s Up Time
===========================================================================
====
1 1000M/Full 465 5452 411 2647 0 812 
612 00:13:28 1
2 Down 0 0 0 0 0 0 0 
00:00:00 1
3 Down 0 0 0 0 0 0 0 0
00:00:00 1
4 Down 0 0 0 0 0 0 0 0
00:00:00 1
Router#
```
The following example shows port settings.

```
Router(config)# show port setting
Port Negotiation Duplex Speed EEE
===========================================================================
====
1 auto full 1000 no
```
The following example shows LAN settings.

```
Router(config)# show manager vlan
Management Interface:
        VLAN ID: 100
        VLAN Tag: untag
        IP Status: static
         IP Address: 192.168.1.2
         Mask: 255.255.255.0
         Gateway: 0.0.0.0
```
The following example shows each port's type of cable connection.

```
Router(config)# show port type
Port Type
===========================================================================
    Copper
```
# **CHAPTER 7 NCC Discovery**

This chapter shows you how to configure the NCC discovery and proxy server settings on the NWA/ WAC.

## **7.1 Overview**

If your NWA/WAC can be managed through the Zyxel Nebula Control Center (NCC) and is behind a proxy server, you will need to enable NCC discovery and configure the proxy server settings so that the NWA/WAC can access the NCC through the proxy server.

# **7.2 NCC Discovery Commands**

The following table describes the commands available for NCC discovery and proxy server. You must use the configure terminal command to enter the configuration mode before you can use these commands.

Table 15 Command Summary: NCC Discovery

| COMMAND                                                                                           | <b>DESCRIPTION</b>                                                                                                    |
|---------------------------------------------------------------------------------------------------|----------------------------------------------------------------------------------------------------|
| Inol netconf inactivate                                                                           | Turns off NCC discovery on the NWA/WAC. If NCC discovery is disabled,<br>the NWA/WAC will not discover the NCC and remain in standalone AP<br>mode.                                              |
|                                                                                                   | The no command turns on NCC discovery. The NWA/WAC will try to<br>discover the NCC and go into cloud management mode when it is<br>connected to the Internet and has been registered in the NCC. |
| [no] netconf proxy                                                                                | Sets the NWA/WAC to access the NCC through the specified proxy<br>server.                                                                                                    |
|                                                                                                   | The no command sets the NWA/WAC to not access the NCC through<br>the specified proxy server.                                                                                                    |
| netconf proxy server $\{ip host_name\}$                                                           | Sets the IP address or URL of the proxy server.                                                                                                    |
| netconf proxy port <165535>                                                                       | Sets the service port number used by the proxy server.                                                                                                    |
| [no] netconf proxy-auth                                                                           | Turns on proxy authentication. The no command turns it off.                                                                                                    |
|                                                                                                   | Enable this if the proxy server requires authentication before it grants<br>access to the Internet.                                                                                              |
| netconf proxy-auth username username<br>{password encrypted-password}<br>${password  ciphertext}$ | Sets your proxy user name and password.                                                                                                    |
| show netconf proxy status                                                                         | Displays the proxy server settings.                                                                                                    |
| show netconf status                                                                               | Displays whether NCC discovery is enabled or not on the NWA/WAC.                                                                                                    |

## **7.2.1 NCC Discovery Command Example**

The following example shows you how to turn on NCC discover on the NWA/WAC.

```
Router# configure terminal 
Router(config)# no netconf inactivate
Router(config)#
```
The following example shows proxy server settings.

```
Router> show netconf proxy status
         active: yes
         proxy server: 172.16.15.253
         proxy port: 8080
         proxy-auth active: yes 
         proxy-auth username: Joseph
         proxy-auth encrypted-password: $4$hT65kQTR$Uh8lp5zfcP7vEfm 
O97C5MJ6U1B47M3DIiPvb6GcrPK2kEo3R7PTChiVWl7rRi+xr0xhg8DsdTPU$
Router>
```
# **CHAPTER 8 Users**

This chapter describes how to set up user accounts and user settings for the NWA/WAC. You can also set up rules that control when users have to log in to the NWA/WAC before the NWA/WAC routes traffic for them.

## **8.1 User Account Overview**

A user account defines the privileges of a user logged into the NWA/WAC. User accounts are used in firewall rules and application patrol, in addition to controlling access to configuration and services in the NWA/WAC.

## **8.1.1 User Types**

These are the types of user accounts the NWA/WAC uses.

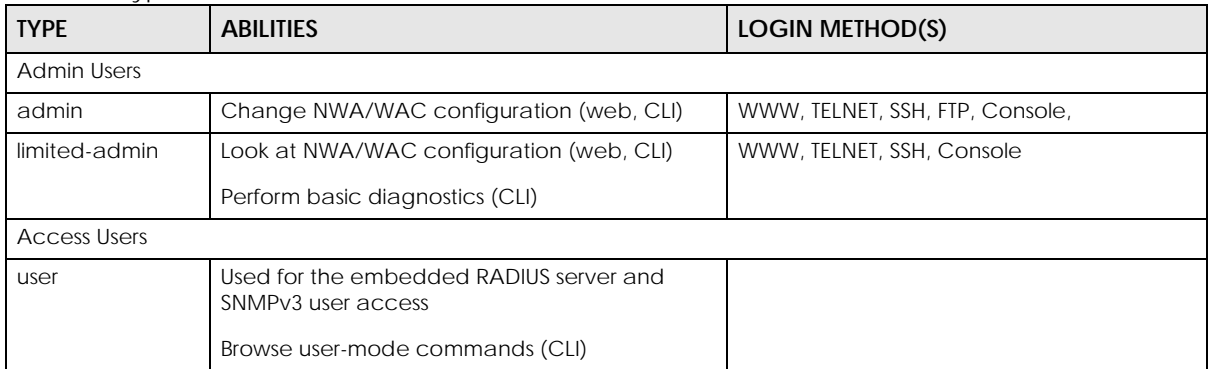

Table 16 Types of User Accounts

# **8.2 User Commands Summary**

The following table identify the values required for many username commands. Other input values are discussed with the corresponding commands.

| <b>LABEL</b> | <b>DESCRIPTION</b>                                                                                                    |
|--------------|----------------------------------------------------------------------------------------------------|
| username     | The name of the user (account). You may use 1-31 alphanumeric characters, underscores(),<br>or dashes (-), but the first character cannot be a number. This value is case-sensitive. |

Table 17 user Command Input Values

The following sections list the username commands.

## **8.2.1 Username and User Commands**

The first table lists the commands for users.

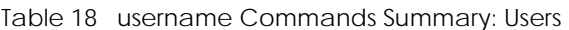

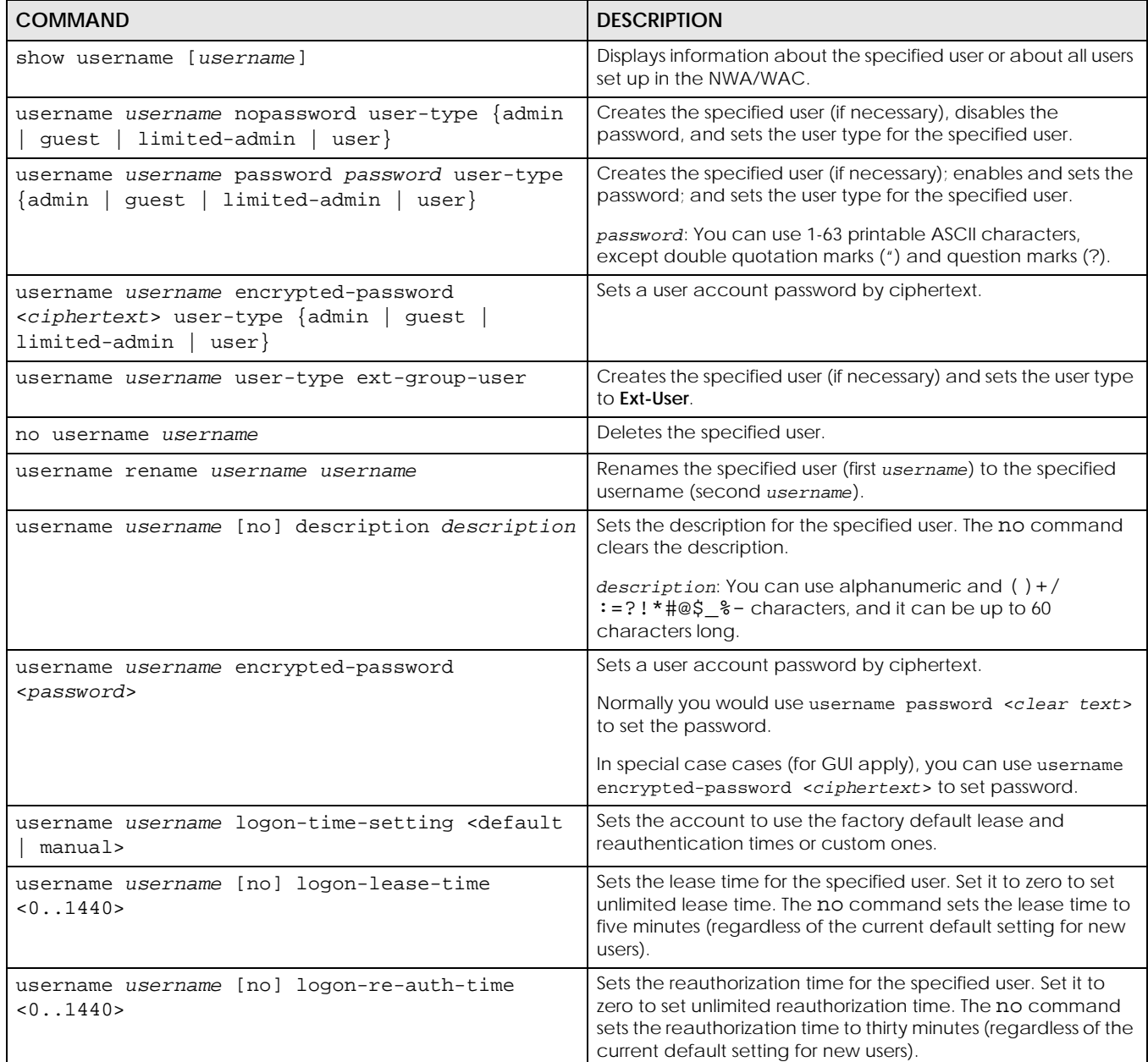

## **8.2.2 User Setting Commands**

This table lists the commands for user settings.

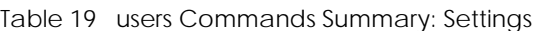

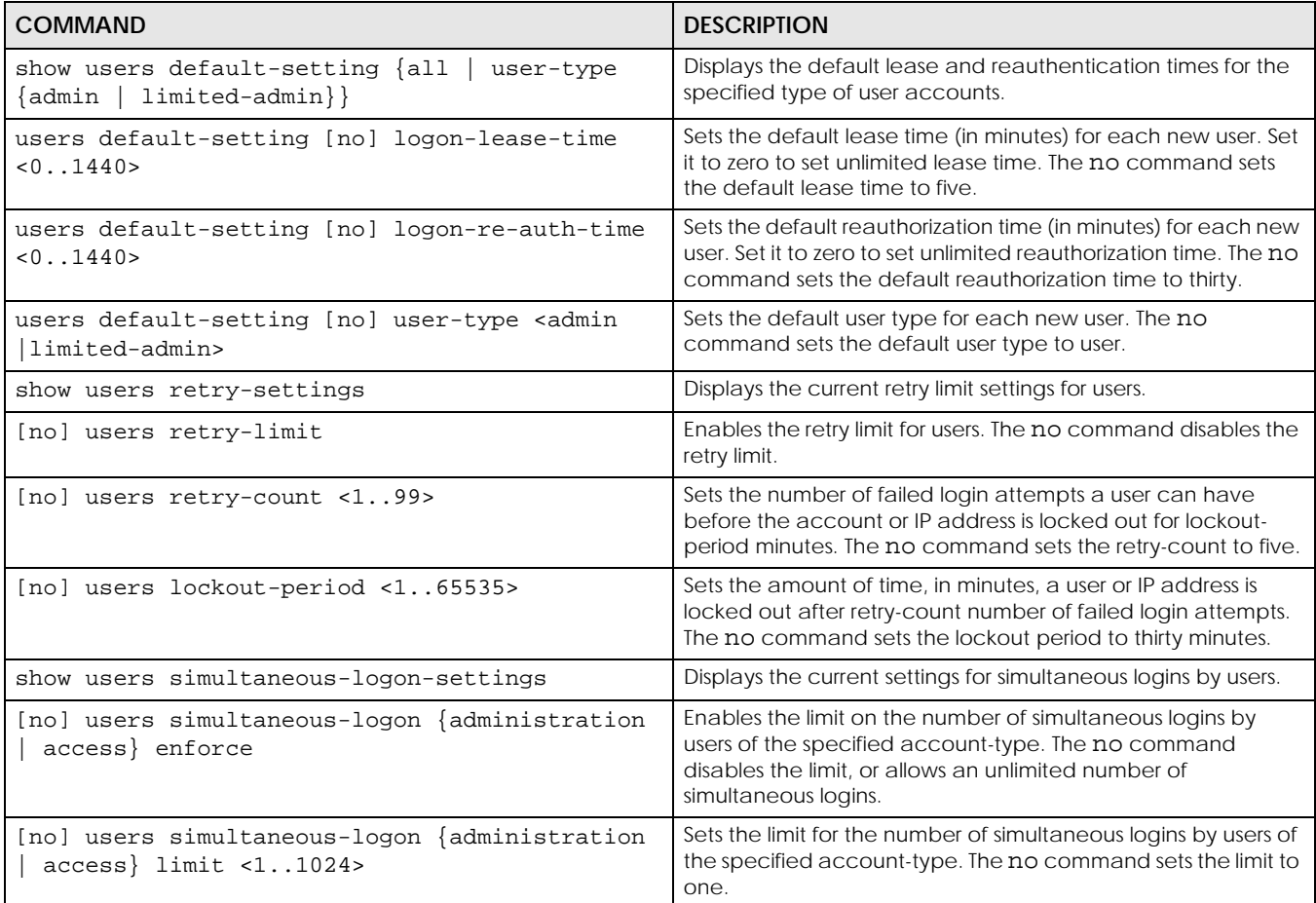

#### **8.2.2.1 User Setting Command Examples**

The following commands show the current settings for the number of simultaneous logins.

```
Router# configure terminal
Router(config)# show users simultaneous-logon-settings
enable simultaneous logon limitation for administration account: no
maximum simultaneous logon per administration account : 1
```
## **8.2.3 Additional User Commands**

This table lists additional commands for users.

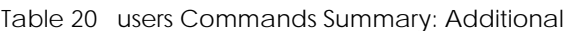

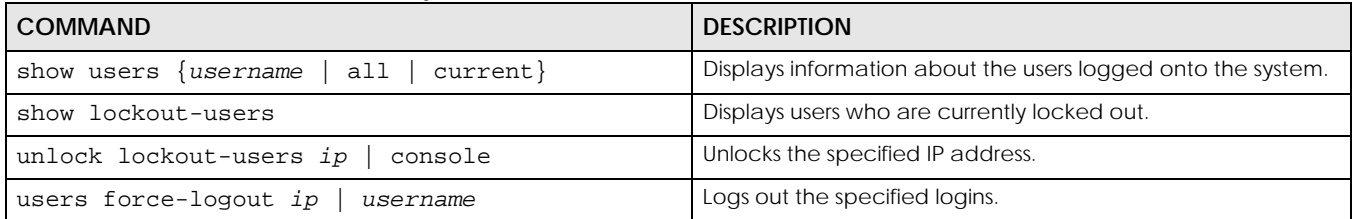

#### **8.2.3.1 Additional User Command Examples**

The following commands display the users that are currently logged in to the NWA/WAC and forces the logout of all logins from a specific IP address.

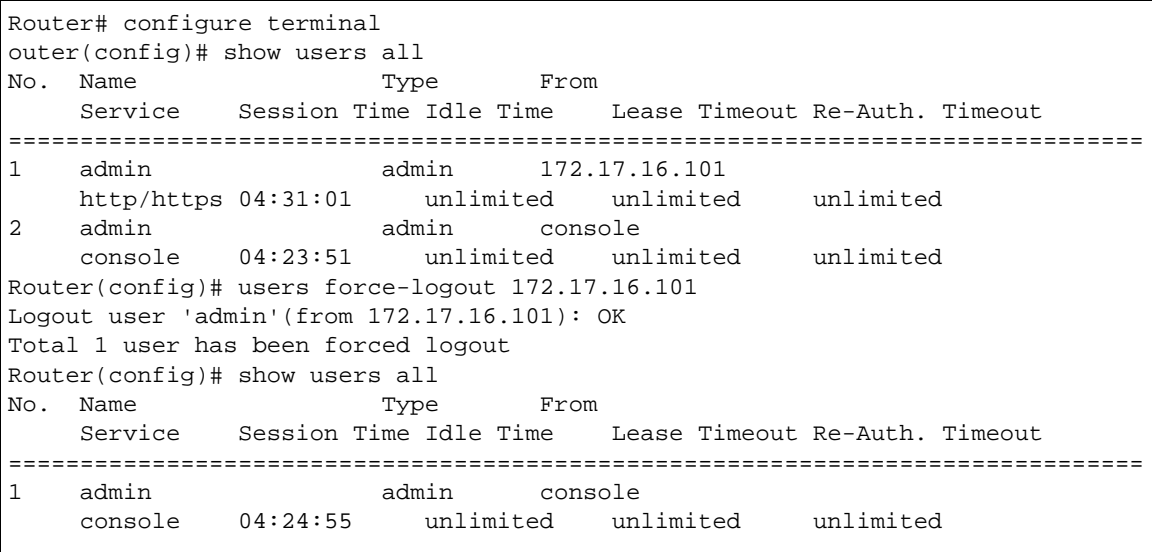

The following commands display the users that are currently locked out and then unlocks the user who is displayed.

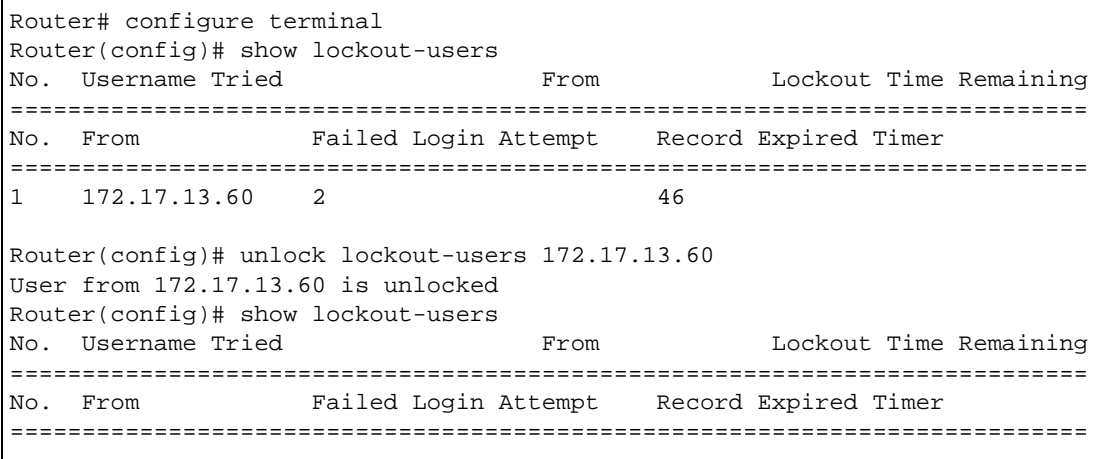

# **CHAPTER 9 AP Management**

This chapter shows you how to configure wireless AP management options on your NWA/WAC.

# **9.1 AP Management Overview**

The NWA/WAC supports CAPWAP. This is Zyxel's implementation of the CAPWAP protocol (RFC 5415). The CAPWAP data flow is protected by Datagram Transport Layer Security (DTLS).

The NWA/WAC can be a standalone AP (default), or a CAPWAP managed AP.

The following figure illustrates a CAPWAP wireless network. The user (**U**) configures the AP controller (**C**), which then automatically updates the configurations of the managed APs (**M1** ~ **M4**).

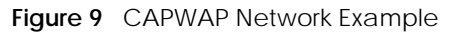

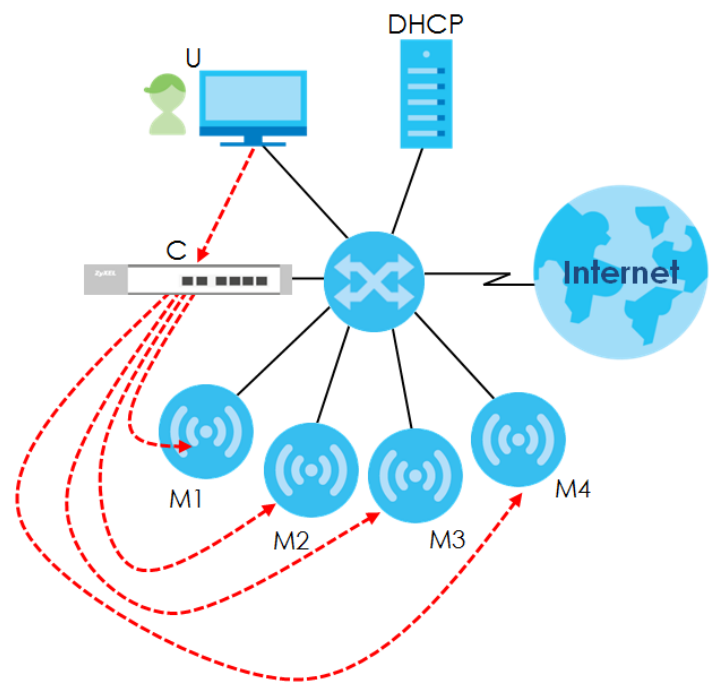

#### **CAPWAP Discovery and Management**

The link between CAPWAP-enabled access points proceeds as follows:

- **1** An AP in managed AP mode joins a wired network (receives a dynamic IP address).
- **2** The AP sends out a discovery request, looking for a CAPWAP AP controller.

**3** If there is an AP controller on the network, it receives the discovery request. If the AP controller is in **Manual** mode it adds the details of the AP to its **Unmanaged Access Points** list, and you decide which available APs to manage. If the AP controller is in **Always Accept** mode, it automatically adds the AP to its **Managed Access Points** list and provides the managed AP with default configuration information, as well as securely transmitting the DTLS pre-shared key. The managed AP is ready for association with wireless clients.

#### **Managed AP Finds the Controller**

A managed NWA/WAC can find the controller in one of the following ways:

- Manually specify the controller's IP address in the Web Configurator's **AC** (AP Controller) **Discovery** screen or using the capwap ap ac-ip command.
- Get the controller's IP address from a DHCP server with the controller's IP address configured as option 138.
- Get the controller's IP address from a DNS server SRV (Service) record.
- Broadcasting to discover the controller within the broadcast domain.

Note: The AP controller needs to have a static IP address. If it is a DHCP client, set the DHCP server to reserve an IP address for the AP controller.

#### **CAPWAP and IP Subnets**

By default, CAPWAP works only between devices with IP addresses in the same subnet.

However, you can configure CAPWAP to operate between devices with IP addresses in different subnets by doing the following.

- Activate DHCP. Your network's DHCP server must support option 138 defined in RFC 5415.
- Configure DHCP option 138 with the IP address of the CAPWAP AP controller on your network.

DHCP Option 138 allows the CAPWAP management request (from the AP in managed AP mode) to reach the AP controller in a different subnet, as shown in the following figure.

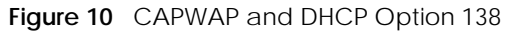

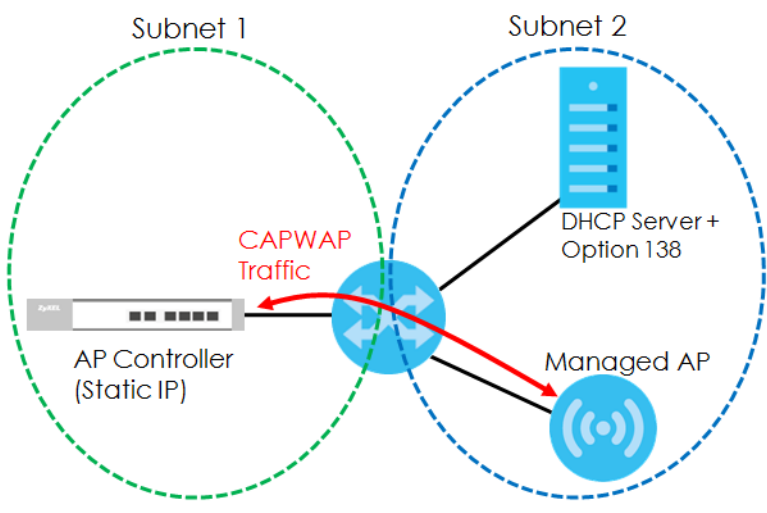

#### **Notes on CAPWAP**

This section lists some additional features of Zyxel's implementation of the CAPWAP protocol.

- When the AP controller uses its internal Remote Authentication Dial In User Service (RADIUS) server, managed APs also use the AP controller's authentication server to authenticate wireless clients.
- If a managed AP's link to the AP controller is broken, the managed AP continues to use the wireless settings with which it was last provided.

## **9.2 AP Management Commands**

The following table identifies the values required for many of these commands. Other input values are discussed with the corresponding commands.

| <b>LABEL</b>   | <b>DESCRIPTION</b>                                                                                                    |
|----------------|----------------------------------------------------------------------------------------------------|
| ap mac         | The Ethernet MAC address of the managed AP. Enter 6 hexadecimal pairs separated by<br>colons. You can use 0-9, a-z and A-Z.                                                                                                    |
| slot_name      | The slot name for the AP's on-board wireless LAN card. Use either slot1 or slot2. (Not all<br>NWA/WACs support 2 radio slots.)                                                                                                    |
| profile_name   | The wireless LAN radio profile name. You may use 1-31 alphanumeric characters,<br>underscores(_), or dashes (-), but the first character cannot be a number. This value is case-<br>sensitive.                                                                     |
| ap description | The AP description. This is strictly used for reference purposes and has no effect on any other<br>settings. You may use 1-31 alphanumeric characters, underscores(_), or dashes (-), but the<br>first character cannot be a number. This value is case-sensitive. |
| sta mac        | The Ethernet MAC address of the managed station (or wireless client). Enter 6 hexadecimal<br>pairs separated by colons. You can use 0-9, a-z and A-Z.                                                                                                    |

Table 21 Input Values for General AP Management Commands

The following table describes the commands available for AP management. You must use the configure terminal command to enter the configuration mode before you can use these commands.

Table 22 Command Summary: AP Management

| <b>COMMAND</b>                       | <b>DESCRIPTION</b>                                                                                           |
|--------------------------------------|----------------------------------------------------------------------------------------------------|
| wlan <i>slot name</i>                | Enters the sub-command mode for the specified radio on the NWA/<br>WAC.                                      |
| [no] activate                        | Enables the specified radio. The no command disables the radio.                                              |
| ap profile radio profile name        | Sets the radio ( $slot_name$ ) to AP mode and assigns a created radio<br>profile to the radio.               |
| output-power power                   | Sets the output power (between 0 to 30 dBm) for the specified radio.                                         |
| repeater profile radio profile name  | Sets the specified radio (slot_name) to repeater mode and assigns<br>a created radio profile to the radio.   |
| rootap profile radio profile name    | Sets the specified radio (slot_name) to root AP mode and assigns a<br>created radio profile to the radio.    |
| ssid profile index ssid profile name | Assigns an SSID profile to this radio. Requires an existing SSID profile.                                    |
| wds_profile wds_profile_name         | Selects the WDS profile the radio (in repeater or root AP mode) uses<br>to connect to a root AP or repeater. |

| <b>COMMAND</b>                                                                                                    | <b>DESCRIPTION</b>                                                                                                    |
|----------------------------------------------------------------------------------------------------|----------------------------------------------------------------------------------------------------|
| wds_uplink {auto  <br>manual bssid<br>$mac\_address$                                                              | Sets how the radio (in repeater mode) connect to a root AP or<br>repeater.                                                                                                    |
|                                                                                                    | auto: to have the NWA/WAC automatically use the settings in the<br>applied WDS profile to connect to a root AP or repeater.                                                                                                    |
|                                                                                                    | manual: to have the NWA/WAC connect to the root AP or repeater<br>with the specified MAC address. You need to configure the MAC<br>address of the root AP or repeater with which you want the NWA/<br>WAC to associate.                                             |
| wireless-bridge {enable<br>$disable$ }                                                                            | Enables or disables wireless bridging on the specified radio<br>(slot_name). The NWA/WAC must support LAN provision and the<br>radio should be in repeater mode. VLAN and bridge interfaces are<br>created automatically according to the LAN port's VLAN settings. |
|                                                                                                    | When wireless bridging is enabled, the NWA/WAC in repeater mode<br>can still transmit data through its Ethernet port(s) after the WDS link is<br>up. Be careful to avoid bridge loops.                                                                              |
|                                                                                                    | The NWA/WACs in the same WDS must use the same static VLAN ID.                                                                                                    |
| show wlan slot name                                                                                               | Displays the operating mode and profile settings for the specified<br>radio.                                                                                                    |
| show wlan slot_name detail                                                                                        | Displays the SSID, MAC address, VLAN ID and security mode for the<br>specified radio.                                                                                                    |
| show wlan slot_name list all sta                                                                                  | Displays statistics for the specified radio's wireless traffic.                                                                                                    |
| show wlan country-code                                                                                            | Displays the country code of the NWA/WAC.                                                                                                    |
| show wlan channels $\{11A 11G\}$ [cw $\{20 20/$<br>40   20/40/80 } ] [ country country_code ]<br>[indoor outdoor] | Displays the channels available for the specified frequency band,<br>channel width, and/or country. You can also specify whether the<br>channels are for indoor or outdoor use.                                                                                     |
| show wlan radio macaddr                                                                                           | Displays the MAC address(es) assigned to the NWA/WAC's radio(s).                                                                                                    |
| show wireless-hal current channel                                                                                 | Displays the channel number the NWA/WAC's radio is using.                                                                                                    |
| show wireless-hal station info                                                                                    | Displays the connected station information of the NWA/WAC's<br>radio.                                                                                                    |
| show wireless-hal station number                                                                                  | Displays the number of wireless clients that are currently connected<br>to the NWA/WAC.                                                                                                    |
| show wireless-hal statistic                                                                                       | Displays the overall traffic information of the NWA/WAC's radio.                                                                                                    |
| downlink<br>show wireless-hal wds info {all<br>uplink}                                                            | Displays the WDS traffic statistics between the NWA/WAC and a root<br>AP or repeaters                                                                                                    |
|                                                                                                    | Uplink refers to the WDS link from the repeaters to the root AP.                                                                                                    |
|                                                                                                    | Downlink refers to the WDS link from the root AP to the repeaters.                                                                                                    |
| show wireless-hal wds interface $\{all$                                                                           | Displays status information for the WDS links.                                                                                                    |
| downlink<br>uplink                                                                                                | Uplink refers to the WDS link from the repeaters to the root AP.                                                                                                    |
|                                                                                                    | Downlink refers to the WDS link from the root AP to the repeaters.                                                                                                    |
| show wireless-hal wds number                                                                                      | Displays the number of the root AP or repeater to which the NWA/<br>WAC is connected using WDS.                                                                                                    |

Table 22 Command Summary: AP Management (continued)

# **9.3 AP Management Client Commands**

The following table describes the commands available for configuring CAPWAP AP settings. You must use the configure terminal command to enter the configuration mode before you can use these commands.

Table 23 Command Summary: CAPWAP AP Commands

| <b>COMMAND</b>                                                   | <b>DESCRIPTION</b>                                                                                                    |
|------------------------------------------------------------------|----------------------------------------------------------------------------------------------------|
| capwap ap ac-ip {primary ip secondary ip<br>auto)                | Sets the AP controller's address or sets the NWA/WAC (in managed<br>mode) to use DHCP option 138 to get the AP controller's IP address.                                     |
| capwap ap vlan ip address {ip subnet_mask<br>dhcp                | Sets the IP address of the NWA/WAC or sets it to use DHCP.                                                                                                    |
| capwap ap vlan [no] ip gateway ip                                | Adds the gateway address of the NWA/WAC. The no command<br>removes the gateway setting.                                                                                     |
| capwap ap vlan [no] ipv6 address                                 | Sets the IPv6 address and the prefix length of the NWA/WAC.                                                                                                    |
| ipv6_addr/prefix                                                 | The no command removes the IPv6 address settings.                                                                                                    |
| capwap ap vlan [no] ipv6 dhcp6 {address-<br>$request   client$ } | Set the NWA/WAC to act as a DHCPv6 client or get an IPv6 address<br>from a DHCPv6 server.                                                                                   |
|                                                                  | The no command sets the NWA/WAC to not get the IPv6 address<br>from the DHCPv6 server.                                                                                      |
| capwap ap vlan [no] ipv6 dhcp6-request-<br>object dhcp6_profile  | Sets the profile of DHCPv6 request settings that determine what<br>additional information to get from the DHCPv6 server.                                                    |
|                                                                  | The no command removes the DHCPv6 request settings profile.                                                                                                    |
| capwap ap vlan [no] ipv6 enable                                  | Enables IPv6 stateless auto-configuration on the NWA/WAC. The<br>NWA/WAC will generate an IPv6 address itself from a prefix obtained<br>from an IPv6 router in the network. |
|                                                                  | The no command disables IPv6 stateless auto-configuration.                                                                                                    |
| capwap ap vlan [no] ipv6 gateway ipv6_addr                       | Sets the IPv6 address of the default outgoing gateway.                                                                                                    |
|                                                                  | The no command removes the IPv6 gateway settings.                                                                                                    |
| capwap ap vlan [no] ipv6 nd ra accept                            | Sets the NWA/WAC to accept IPv6 neighbor discovery router<br>advertisement messages.                                                                                        |
|                                                                  | The no command sets the NWA/WAC to discard IPv6 neighbor<br>discovery router advertisement messages.                                                                        |
| capwap ap vlan vlan-id <14094> [tag<br>untag]                    | Sets the VLAN ID and tagging setting of the NWA/WAC.                                                                                                    |
| hybrid-mode [managed<br>standalone]                              | Sets the NWA/WAC to act as a CAPWAP managed AP, or uses it in its<br>default standalone mode.                                                                               |
|                                                                  | When the NWA/WAC is in standalone mode, you can manage the<br>NWA/WAC using its own web configurator or commands.                                                           |
|                                                                  | When the NWA/WAC is in managed mode, it can be configured<br>ONLY by the AP controller.                                                                                     |
| show capwap ap info                                              | Displays information about the NWA/WAC's wireless usage.                                                                                                    |
| show capwap ap discovery-type                                    | Displays how the NWA/WAC gets its IP address.                                                                                                    |
| show capwap ap ac-ip                                             | Displays the controller's IP address.                                                                                                    |
| show hybrid-mode                                                 | Displays the NWA/WAC management mode.                                                                                                    |

## **9.3.1 AP Management Client Commands Example**

The following example shows you how to configure the NWA/WAC management mode to allow it to be managed by an AP controller and check the NWA/WAC management mode.

```
Router# configure terminal 
Router(config)# hybrid-mode managed
Router(config)# show hybrid-mode
mode: managed
Router(config)#
```
The following example shows you how to configure the interface of the NWA/WAC, set the AP controller IP address and display the related settings.

```
Router# configure terminal 
Router(config)# show capwap_wtp ap discovery-type
Discovery type : Broadcast
Router(config)# capwap ap vlan ip address 192.168.1.37 255.255.255.0
Router(config)# capwap ap vlan ip gateway 192.168.1.32
Router(config)# capwap ap ac-ip 192.168.1.1 192.168.1.2
Router(config)# show capwap ap discovery-type
Discovery type : Static AC IP
Router(config)# show capwap ap ac-ip
AC IP: 192.168.1.1 192.168.1.2
Router(config)# exit
Router# show capwap ap info
          SM-State RUN(8)
       msg-buf-usage 0/10 (Usage/Max)
      capwap-version 10118
       Radio Number 1/4 (Usage/Max)
        BSS Number 8/8 (Usage/Max)
            IANA ID 037a
        Description AP-0013499999FF
```
# **CHAPTER 10 Wireless LAN Profiles**

This chapter shows you how to configure wireless LAN profiles on your NWA/WAC.

# **10.1 Wireless LAN Profiles Overview**

The NWA/WACs are designed to work explicitly with your NWA/WACs. If you do not have on-board configuration files, you must create "profiles" to manage them. Profiles are preset configurations that are uploaded to the APs and which manage them. They include: Radio and Monitor profiles, SSID profiles, Security profiles, and MAC Filter profiles. Altogether, these profiles give you absolute control over your wireless network.

# **10.2 AP Radio & Monitor Profile Commands**

The radio profile commands allow you to set up configurations for the radios onboard your various APs. The monitor profile commands allow you to set up monitor mode configurations that allow your APS to scan for other APs in the vicinity.

The following table identifies the values required for many of these commands. Other input values are discussed with the corresponding commands.

| LABFL                | <b>DESCRIPTION</b>                                                                                                    |
|----------------------|----------------------------------------------------------------------------------------------------|
| radio_profile_name   | The radio profile name. You may use 1-31 alphanumeric characters, underscores<br>(), or dashes (-), but the first character cannot be a number. This value is case-<br>sensitive.   |
| monitor_profile_name | The monitor profile name. You may use 1-31 alphanumeric characters, underscores<br>(), or dashes (-), but the first character cannot be a number. This value is case-<br>sensitive. |
| wireless_channel_2q  | Sets the 2 Ghz channel used by this radio profile. The channel range is $1 \sim 14$ .                                                                                               |
|                      | Note: Your choice of channel may be restricted by regional regulations.                                                                                                    |
| wireless_channel_5q  | Sets the 5 Ghz channel used by this radio profile. The channel range is $36 \sim 165$ .                                                                                             |
|                      | Note: Your choice of channel may be restricted by regional regulations.                                                                                                    |
| wlan hctw            | Sets the HT channel width. Select either 20, 20/40, or 20/40/80.                                                                                                    |
| wlan htgi            | Sets the HT quard interval. Select either long or short.                                                                                                    |
| chain mask           | Sets the network traffic chain mask. The range is $1 \sim 7$ .                                                                                                    |
| scan method          | Sets the radio's scan method while in Monitor mode. Select manual or auto.                                                                                                    |

Table 24 Input Values for General Radio and Monitor Profile Commands

**56**

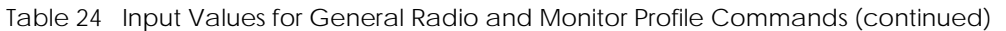

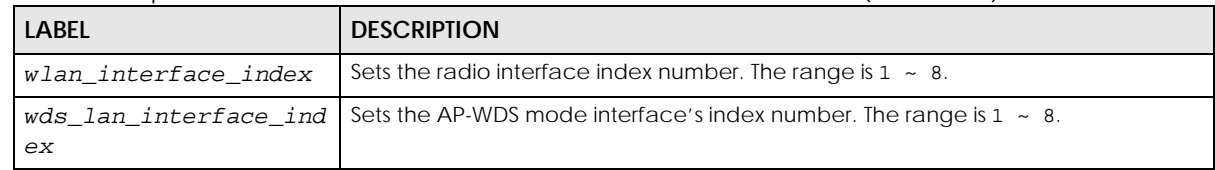

The following table describes the commands available for radio and monitor profile management. You must use the configure terminal command to enter the configuration mode before you can use these commands.

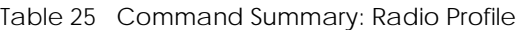

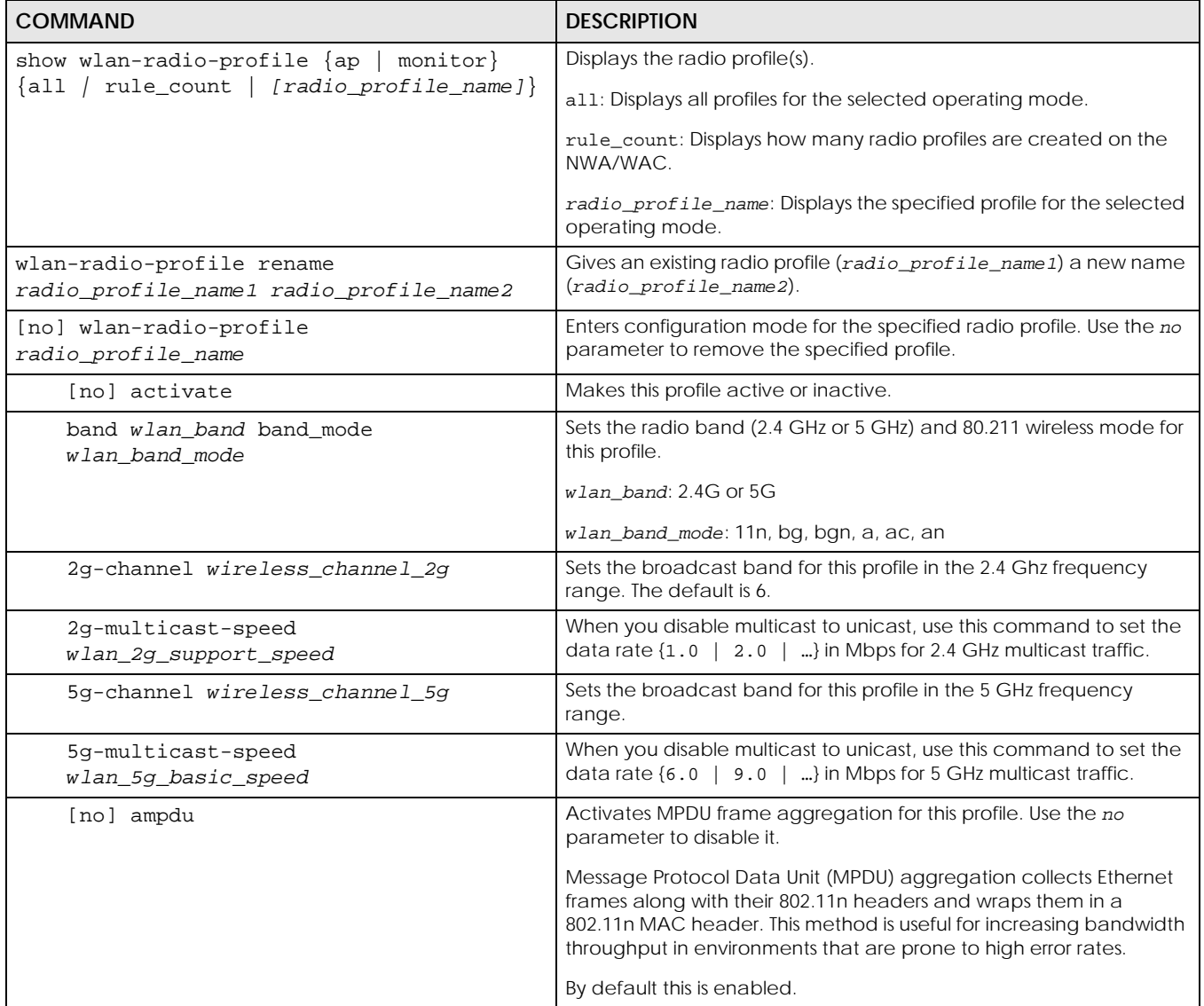

| <b>COMMAND</b>                            | <b>DESCRIPTION</b>                                                                                                    |
|-------------------------------------------|----------------------------------------------------------------------------------------------------|
| Inol amsdu                                | Activates MPDU frame aggregation for this profile. Use the no<br>parameter to disable it.                                                                                                    |
|                                           | Mac Service Data Unit (MSDU) aggregation collects Ethernet frames<br>without any of their 802.11n headers and wraps the header-less<br>payload in a single 802.11n MAC header. This method is useful for<br>increasing bandwidth throughput. It is also more efficient than A-<br>MPDU except in environments that are prone to high error rates.                                                                                                    |
|                                           | By default this is enabled.                                                                                                    |
| beacon-interval <401000>                  | Sets the beacon interval for this profile.                                                                                                    |
|                                           | When a wirelessly networked device sends a beacon, it includes<br>with it a beacon interval. This specifies the time period before the<br>device sends the beacon again. The interval tells receiving devices<br>on the network how long they can wait in low-power mode before<br>waking up to handle the beacon. This value can be set from 40ms to<br>1000ms. A high value helps save current consumption of the access<br>point.                                                                                                    |
|                                           | The default is 100.                                                                                                    |
| [no] block-ack                            | Makes block-ack active or inactive. Use the no parameter to<br>disable it.                                                                                                    |
| ch-width wlan htcw                        | Sets the channel width for this profile.                                                                                                    |
| $[no]$ ctsrts < $0.02347>$                | Sets or removes the RTS/CTS value for this profile.                                                                                                    |
|                                           | Use RTS/CTS to reduce data collisions on the wireless network if you<br>have wireless clients that are associated with the same AP but out of<br>range of one another. When enabled, a wireless client sends an RTS<br>(Request To Send) and then waits for a CTS (Clear To Send) before it<br>transmits. This stops wireless clients from transmitting packets at the<br>same time (and causing data collisions).<br>A wireless client sends an RTS for all packets larger than the number<br>(of bytes) that you enter here. Set the RTS/CTS equal to or higher<br>than the fragmentation threshold to turn RTS/CTS off. |
|                                           | The default is 2347.                                                                                                    |
| [no] disable-dfs-switch                   | Makes the DFS switch active or inactive. By default this is inactive.                                                                                                    |
| dtim-period <1255>                        | Sets the DTIM period for this profile.<br>Delivery Traffic Indication Message (DTIM) is the time period after<br>which broadcast and multicast packets are transmitted to mobile<br>clients in the Active Power Management mode. A high DTIM value<br>can cause clients to lose connectivity with the network. This value<br>can be set from 1 to 255.<br>The default is 1.                                                                                                    |
| description description                   | Sets the description for the profile. You may use up to 60<br>alphanumeric characters, underscores (_), or dashes (-). This value is<br>case-sensitive                                                                                                    |
| dcs time-interval interval                | Sets the interval that specifies how often DCS should run.                                                                                                    |
| dcs sensitivity-level {high medium<br>1ow | Sets how sensitive DCS is to radio channel changes in the vicinity of<br>the AP running the scan.                                                                                                    |
| dcs client-aware {enable disable}         | When enabled, this ensures that the NWA/WAC will not change<br>channels as long as a client is connected to it. If disabled, the NWA/<br>WAC may change channels regardless of whether it has clients<br>connected to it or not.                                                                                                    |

Table 25 Command Summary: Radio Profile (continued)

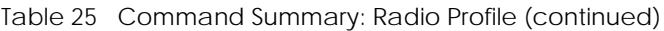

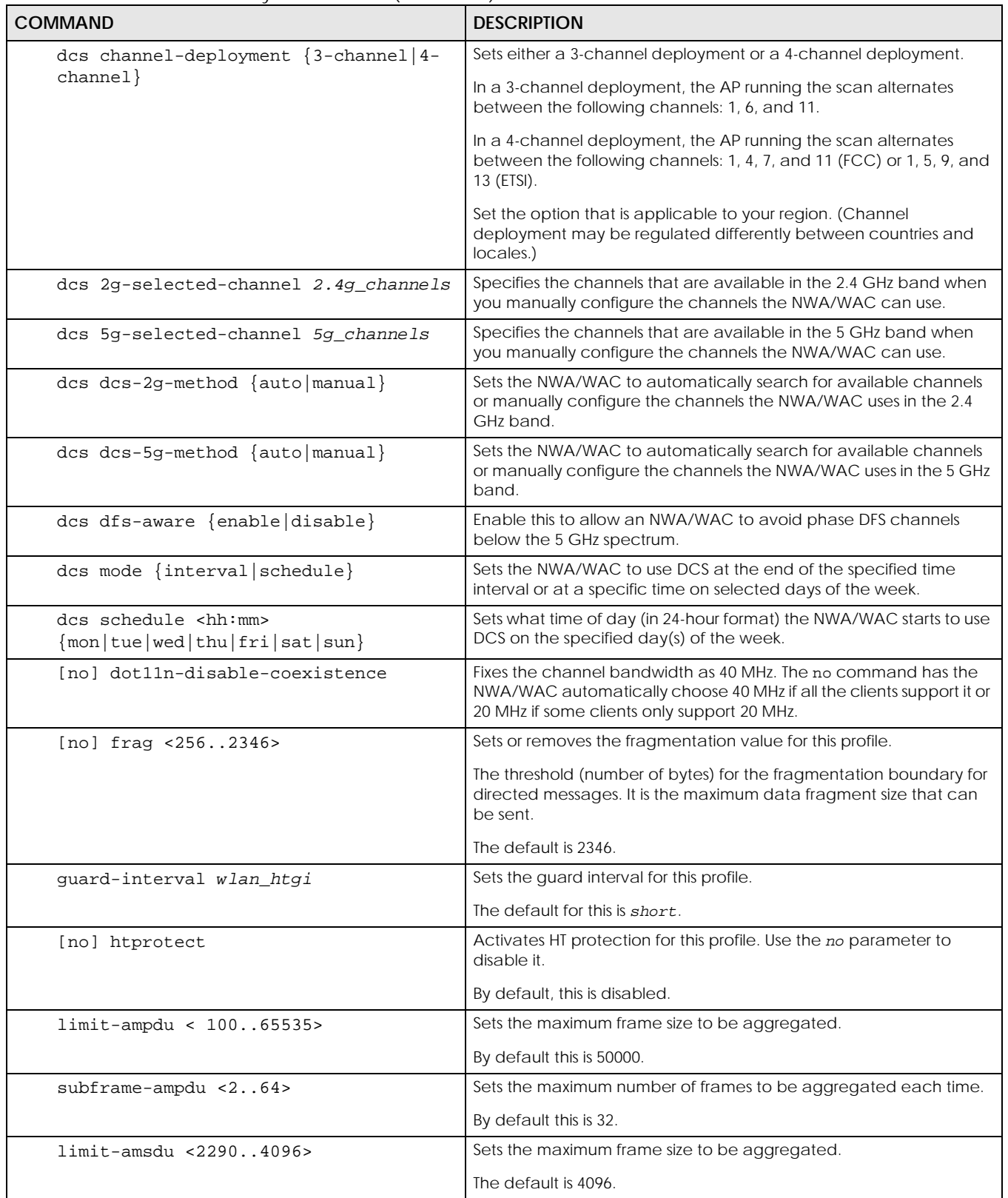

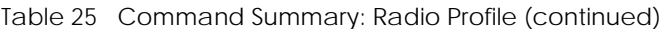

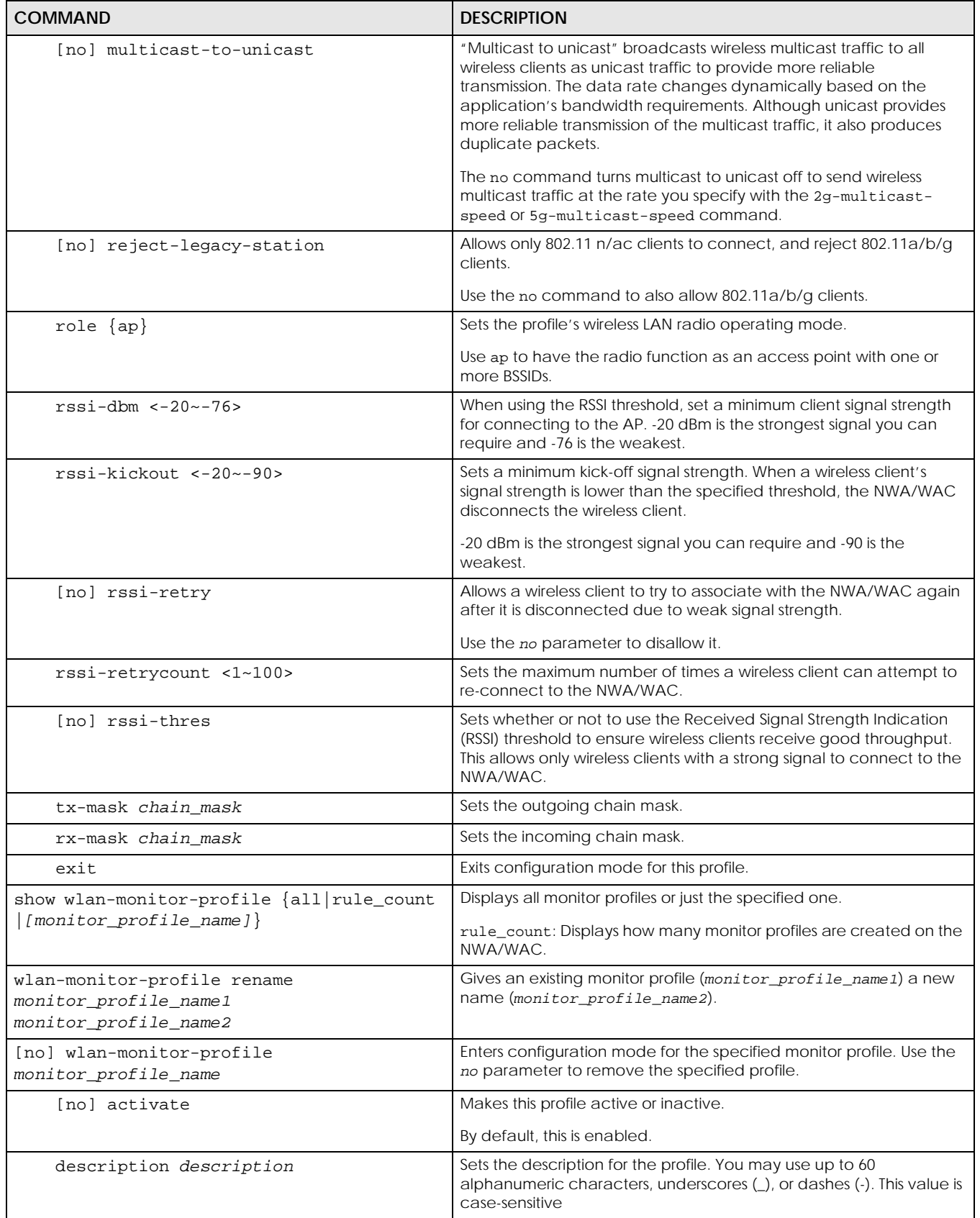

NWA/WAC Series CLI Reference Guide

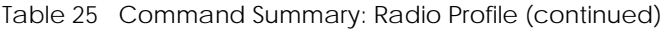

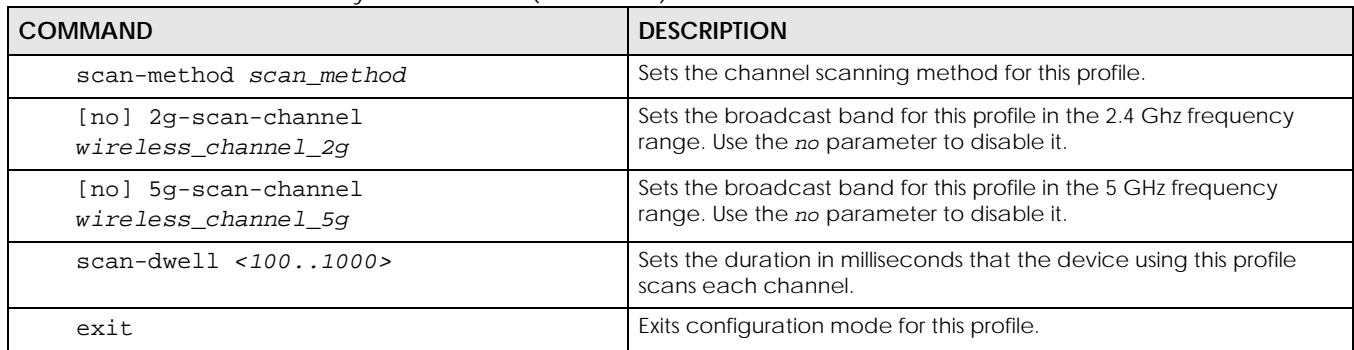

## **10.2.1 AP radio & Monitor Profile Commands Example**

The following example shows you how to set up the radio profile named 'RADIO01', activate it, and configure it to use the following settings:

- 2.4G band and 802.11ac wireless mode with channel 6
- channel width of 20MHz
- a DTIM period of 2
- a beacon interval of 100ms
- AMPDU frame aggregation enabled
- an AMPDU buffer limit of 65535 bytes
- an AMPDU subframe limit of 64 frames
- AMSDU frame aggregation enabled
- an AMSDU buffer limit of 4096
- block acknowledgement enabled
- a short guard interval

```
Router(config)# wlan-radio-profile RADIO01
Router(config-profile-radio)# activate
Router(config-profile-radio)# band 2.4G band_mode ac
Router(config-profile-radio)# 2g-channel 6
Router(config-profile-radio)# ch-width 20m
Router(config-profile-radio)# dtim-period 2
Router(config-profile-radio)# beacon-interval 100
Router(config-profile-radio)# ampdu
Router(config-profile-radio)# limit-ampdu 65535
Router(config-profile-radio)# subframe-ampdu 64
Router(config-profile-radio)# amsdu
Router(config-profile-radio)# limit-amsdu 4096
Router(config-profile-radio)# block-ack
Router(config-profile-radio)# guard-interval short
Router(config-profile-radio)# tx-mask 5
Router(config-profile-radio)# rx-mask 7
```
## **10.3 SSID Profile Commands**

The following table identifies the values required for many of these commands. Other input values are discussed with the corresponding commands.

| <b>LABEL</b>      | <b>DESCRIPTION</b>                                                                                                    |
|-------------------|----------------------------------------------------------------------------------------------------|
| ssid_profile_name | The SSID profile name. You may use 1-31 alphanumeric characters, underscores<br>(_), or dashes (-), but the first character cannot be a number. This value is case-<br>sensitive.                                                                 |
| ssid              | The SSID broadcast name. You may use 1-32 alphanumeric characters,<br>underscores (_), or dashes (-). This value is case-sensitive.                                                                                                    |
| wlan qos          | Sets the type of QoS the SSID should use.                                                                                                    |
|                   | disable: Turns off QoS for this SSID.                                                                                                    |
|                   | $wmm$ : Turns on QoS for this SSID. It automatically assigns Access Categories to<br>packets as the device inspects them in transit.                                                                                                    |
|                   | wmm be: Assigns the "best effort" Access Category to all traffic moving through the<br>SSID regardless of origin.                                                                                                    |
|                   | wmm_bk: Assigns the "background" Access Category to all traffic moving through<br>the SSID regardless of origin.                                                                                                    |
|                   | $wmm\_vi$ : Assigns the "video" Access Category to all traffic moving through the SSID<br>regardless of origin.                                                                                                    |
|                   | wmm_vo: Assigns the "voice" Access Category to all traffic moving through the SSID<br>regardless of origin.                                                                                                    |
| securityprofile   | Assigns an existing security profile to the SSID profile. You may use 1-31<br>alphanumeric characters, underscores $\bigcup$ , or dashes $\langle \cdot \rangle$ , but the first character<br>cannot be a number. This value is case-sensitive.   |
| macfilterprofile  | Assigns an existing MAC filter profile to the SSID profile. You may use 1-31<br>alphanumeric characters, underscores $\bigcup$ , or dashes $\langle \cdot \rangle$ , but the first character<br>cannot be a number. This value is case-sensitive. |
| description2      | Sets the description of the profile. You may use up to 60 alphanumeric characters,<br>underscores (), or dashes (-). This value is case-sensitive.                                                                                                |

Table 26 Input Values for General SSID Profile Commands

The following table describes the commands available for SSID profile management. You must use the configure terminal command to enter the configuration mode before you can use these commands.

Table 27 Command Summary: SSID Profile

| COMMAND                                                              | <b>DESCRIPTION</b>                                                                                                 |
|----------------------------------------------------------------------|----------------------------------------------------------------------------------------------------|
| show wlan-ssid-profile $\{all \mid rule\_count$<br>ssid profile name | Displays the SSID profile(s).                                                                                      |
|                                                                      | all: Displays all profiles.                                                                                        |
|                                                                      | rule_count: Displays how many SSID profiles are created on the<br>NWA/WAC.                                         |
|                                                                      | ssid_profile_name: Displays the specified profile.                                                                 |
| wlan-ssid-profile rename<br>ssid profile namel ssid profile name2    | Gives an existing SSID profile (ssid_profile_name1) a new name<br>(ssid profile name2).                            |
| [no] wlan-ssid-profile ssid_profile_name                             | Enters configuration mode for the specified SSID profile. Use the no<br>parameter to remove the specified profile. |

| <b>COMMAND</b>                                                                                   | <b>DESCRIPTION</b>                                                                                                    |
|--------------------------------------------------------------------------------------------------|----------------------------------------------------------------------------------------------------|
| [no] block-intra                                                                                 | Enables intra-BSSID traffic blocking. Use the no parameter to disable<br>it in this profile.                                                                                                    |
|                                                                                                  | By default this is disabled.                                                                                                    |
| description description                                                                          | Sets a descriptive name for this profile.                                                                                                    |
| [no] dot11k-v activate                                                                           | Enable IEEE 802.11k/v assisted roaming on the NWA/WAC. When the<br>connected clients request 802.11k neighbor lists, the NWA/WAC will<br>response with a list of neighbor APs that can be candidates for<br>roaming.                |
|                                                                                                  | Use the no parameter to disable it in this profile.                                                                                                    |
| downlink-rate-limit data_rate                                                                    | Sets the maximum incoming transmission data rate (either in mbps or<br>kbps) on a per-station basis.                                                                                                    |
| exit                                                                                             | Exits configuration mode for this profile.                                                                                                    |
| [no] hide                                                                                        | Prevents the SSID from being publicly broadcast. Use the no<br>parameter to re-enable public broadcast of the SSID in this profile.                                                                                                 |
|                                                                                                  | By default this is disabled.                                                                                                    |
| [no] l2isolation <i>l2profile</i>                                                                | Assigns the specified layer-2 isolation profile to this SSID profile. Use<br>the no parameter to remove it.                                                                                                    |
|                                                                                                  | By default, no layer-2 isolation profile is assigned.                                                                                                    |
| [no] macfilter macfilterprofile                                                                  | Assigns the specified MAC filtering profile to this SSID profile. Use the<br>no parameter to remove it.                                                                                                    |
|                                                                                                  | By default, no MAC filter is assigned.                                                                                                    |
| [no] proxy-arp                                                                                   | Sets the NWA/WAC to answer ARP requests for an IP address on<br>behalf of a client associated with this SSID. This can reduce<br>broadcast traffic and improve network performance.                                                 |
|                                                                                                  | Use the no parameter to disable Proxy ARP.                                                                                                    |
| qos wlan_qos                                                                                     | Sets the type of QoS used by this SSID.                                                                                                    |
| security securityprofile                                                                         | Assigns the specified security profile to this SSID profile.                                                                                                    |
| ssid                                                                                             | Sets the SSID. This is the name visible on the network to wireless<br>clients. Enter up to 32 characters, spaces and underscores are<br>allowed.                                                                                    |
| [no] ssid-schedule                                                                               | Enables the SSID schedule. Use the no parameter to disable the SSID<br>schedule.                                                                                                    |
| ${mod true $ wed   thu   fri   sat   sun }<br>{disable   enable} <hh:mm> <hh:mm></hh:mm></hh:mm> | Sets whether the SSID is enabled or disabled on each day of the<br>week. This also specifies the hour and minute (in 24-hour format) to<br>set the time period of each day during which the SSID is enabled/<br>enabled.            |
|                                                                                                  | <hh:mm> <hh:mm>: If you set both start time and end time to 00:00, it<br/>indicates a whole day event.</hh:mm></hh:mm>                                                                                                    |
|                                                                                                  | Note: The end time must be larger than the start time.                                                                                                    |
| [no] uapsd                                                                                       | Enables Unscheduled Automatic Power Save Delivery (U-APSD),<br>which is also known as WMM-Power Save. This helps increase battery<br>life for battery-powered wireless clients connected to the NWA/WAC<br>using this SSID profile. |

Table 27 Command Summary: SSID Profile (continued)

Use the no parameter to disable the U-APSD feature.

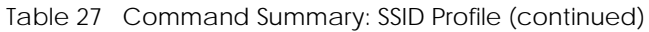

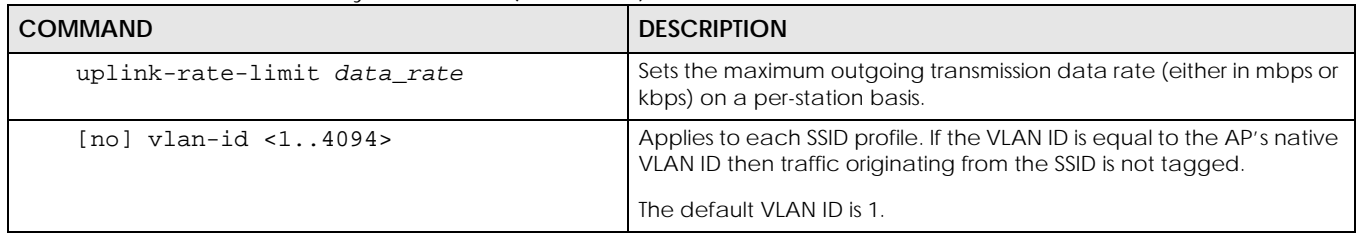

### **10.3.1 SSID Profile Example**

The following example creates an SSID profile with the name 'Zyxel'. It makes the assumption that both the security profile (SECURITY01) and the MAC filter profile (MACFILTER01) already exist.

```
Router(config)# wlan-ssid-profile SSID01
Router(config-ssid-radio)# ssid Zyxel
Router(config-ssid-radio)# qos wmm
Router(config-ssid-radio)# security SECURITY01
Router(config-ssid-radio)# macfilter MACFILTER01
Router(config-ssid-radio)# exit
Router(config)#
```
# **10.4 Security Profile Commands**

The following table identifies the values required for many of these commands. Other input values are discussed with the corresponding commands.

| <b>LABEL</b>          | <b>DESCRIPTION</b>                                                                                                    |
|-----------------------|----------------------------------------------------------------------------------------------------|
| security_profile_name | The security profile name. You may use 1-31 alphanumeric characters, underscores<br>(_), or dashes (-), but the first character cannot be a number. This value is case-<br>sensitive. |
| wep key               | Sets the WEP key encryption strength. Select either 64bit or 128bit.                                                                                                    |
| wpa key               | Sets the WPA/WPA2 pre-shared key in ASCII. You may use 8~63 alphanumeric<br>characters. This value is case-sensitive.                                                                 |
| wpa key 64            | Sets the WPA/WPA2 pre-shared key in HEX. You muse use 64 alphanumeric<br>characters.                                                                                                  |
| secret                | Sets the shared secret used by your network's RADIUS server.                                                                                                    |
| auth-method           | The authentication method used by the security profile.                                                                                                    |

Table 28 Input Values for General Security Profile Commands

**64**

The following table describes the commands available for security profile management. You must use the configure terminal command to enter the configuration mode before you can use these commands.

Table 29 Command Summary: Security Profile

| <b>COMMAND</b>                                                                   | <b>DESCRIPTION</b>                                                                                                    |
|----------------------------------------------------------------------------------|----------------------------------------------------------------------------------------------------|
| show wlan-security-profile {all                                                  | Displays the security profile(s).                                                                                                    |
| [security_profile_name]}<br>rule count                                           | all: Displays all profiles.                                                                                                    |
|                                                                                  | rule_count: Displays how many security profiles are created on the<br>NWA/WAC.                                                                                                    |
|                                                                                  | security_profile_name: Displays the specified profile.                                                                                                    |
| wlan-security-profile rename<br>security_profile_name1<br>security_profile_name2 | Gives existing security profile (security_profile_name1) a new<br>name, (security_profile_name2).                                                                                                    |
| [no] wlan-security-profile<br>security_profile_name                              | Enters configuration mode for the specified security profile. Use the<br>no parameter to remove the specified profile.                                                                                                    |
| [no] accounting interim-interval<br><1.1440>                                     | Sets the time interval for how often the NWA/WAC is to send an<br>interim update message with current client statistics to the<br>accounting server. Use the no parameter to clear the interval<br>setting.                                                                                                    |
| [no] accounting interim-update                                                   | Sets the NWA/WAC to send accounting update messages to the<br>accounting server at the specified interval. Use the no parameter to<br>disable it.                                                                                                    |
| description description                                                          | Sets the description for the profile. You may use up to 60<br>alphanumeric characters, underscores (_), or dashes (-). This value is<br>case-sensitive                                                                                                    |
| [no] dot11w                                                                      | Data frames in 802.11 WLANs can be encrypted and authenticated<br>with WEP, WPA or WPA2. But 802.11 management frames, such as<br>beacon/probe response, association request, association response,<br>de-authentication and disassociation are always unauthenticated<br>and unencrypted. IEEE 802.11w Protected Management Frames<br>allows APs to use the existing security mechanisms (encryption and<br>authentication methods defined in IEEE 802.11i WPA/WPA2) to<br>protect management frames. This helps prevent wireless DoS<br>attacks. |
|                                                                                  | Enables management frame protection (MFP) to add security to<br>802.11 management frames. Use the no parameter to disable it.                                                                                                    |
| $dot11w$ -op < $12$ >                                                            | Sets whether wireless clients have to support management frame<br>protection in order to access the wireless network.                                                                                                    |
|                                                                                  | 1: if you do not require the wireless clients to support MFP.<br>Management frames will be encrypted if the clients support MFP.                                                                                                    |
|                                                                                  | 2: wireless clients must support MFP in order to join the NWA/WAC's<br>wireless network.                                                                                                    |
| [no] dot1x-eap                                                                   | Enables 802.1x secure authentication. Use the no parameter to<br>disable it.                                                                                                    |
| internal auth_method}<br>eap {external                                           | Sets the 802.1x authentication method.                                                                                                    |
| qroup-key <3030000>                                                              | Sets the interval (in seconds) at which the AP updates the group<br>WPA/WPA2 encryption key.                                                                                                    |
|                                                                                  | The default is 1800.                                                                                                    |

| <b>COMMAND</b>                                                                                   | <b>DESCRIPTION</b>                                                                                                    |
|--------------------------------------------------------------------------------------------------|----------------------------------------------------------------------------------------------------|
| idle <3030000>                                                                                   | Sets the idle interval (in seconds) that a client can be idle before<br>authentication is discontinued.                                                                                                    |
|                                                                                                  | The default is 3000.                                                                                                    |
| [no] mac-auth activate                                                                           | MAC authentication has the AP use an external server to<br>authenticate wireless clients by their MAC addresses. Users cannot<br>get an IP address if the MAC authentication fails. The no parameter<br>turns it off.                          |
|                                                                                                  | RADIUS servers can require the MAC address in the wireless client's<br>account (username/password) or Calling Station ID RADIUS<br>attribute.                                                                                                  |
| mac-auth auth-method auth method                                                                 | Sets the authentication method for MAC authentication.                                                                                                    |
| mac-auth case account $\{upper \ /\ lower\}$                                                     | Sets the case (upper or lower) the external server requires for using<br>MAC addresses as the account username and password.                                                                                                    |
|                                                                                                  | For example, use mac-auth case account upper and mac-auth<br>delimiter account dash if you need to use a MAC address<br>formatted like 00-11-AC-01-A0-11 as the username and password.                                                         |
| mac-auth case calling-station-id<br>$\{upper / lower\}$                                          | Sets the case (upper or lower) the external server requires for letters<br>in MAC addresses in the Calling Station ID RADIUS attribute.                                                                                                    |
| $mac$ -auth delimiter account {colon /<br>dash $/$ none}                                         | Specify the separator the external server uses for the two-character<br>pairs within MAC addresses used as the account username and<br>password.                                                                                               |
|                                                                                                  | For example, use mac-auth case account upper and mac-auth<br>delimiter account dash if you need to use a MAC address<br>formatted like 00-11-AC-01-A0-11 as the username and password.                                                         |
| mac-auth delimiter calling-station-id<br>$\{colon / \text{dom } \cup \text{dash } \text{name}\}$ | Select the separator the external server uses for the pairs in MAC<br>addresses in the Calling Station ID RADIUS attribute.                                                                                                    |
| mode $ $<br>wep   wpa2  <br>wpa2-mix>                                                            | Sets the security mode for this profile.                                                                                                    |
| [no] server-auth <12> activate                                                                   | Activates server authentication. Use the no parameter to<br>deactivate.                                                                                                    |
| radius-attr nas-id string                                                                        | Sets the NAS (Network Access Server) identifier attribute if the RADIUS<br>server requires the NWA/WAC to provide it. The NAS identifier is to<br>identify the source of access request. It could be the NAS's fully<br>qualified domain name. |
| radius-attr nas-ip ip                                                                            | Sets the NAS (Network Access Server) IP address attribute if the<br>RADIUS server requires the NWA/WAC to provide it.                                                                                                    |
| [no] reauth <3030000>                                                                            | Sets the interval (in seconds) between authentication requests.<br>The default is 0.                                                                                                    |
| server-auth <12> IPv4 port port<br>secret secret                                                 | Sets the server authentication IPv4 port and shared secret.                                                                                                    |
| [no] server-auth $<12>$                                                                          | Clears the server authentication setting.                                                                                                    |
| wep-auth-type $\langle$ open   share>                                                            | Sets the authentication key type to either open or share.                                                                                                    |
| wep <64 $/$ 128> default-key <14>                                                                | Sets the WEP encryption strength (64 or 128) and the default key<br>index $(1 \sim 4)$ .                                                                                                    |

Table 29 Command Summary: Security Profile (continued)

| <b>COMMAND</b>                                   | <b>DESCRIPTION</b>                                                                                                    |
|--------------------------------------------------|----------------------------------------------------------------------------------------------------|
| wep-key $<1.14>$ wep key                         | If you select WEP-64 enter 10 hexadecimal digits in the range of "A-<br>F", "a-f" and "0-9" (for example, 0x11AA22BB33) for each Key used;<br>or enter 5 ASCII characters (case sensitive) ranging from "a-z", "A-Z"<br>and "0-9" (for example, MyKey) for each Key used.                                      |
|                                                  | If you select WEP-128 enter 26 hexadecimal digits in the range of "A-<br>F", "a-f" and "0-9" (for example, 0x00112233445566778899AABBCC)<br>for each Key used; or enter 13 ASCII characters (case sensitive)<br>ranging from "a-z", "A-Z" and "0-9" (for example, MyKey12345678)<br>for each Key used.         |
|                                                  | You can save up to four different keys. Enter the default-key (1 $\sim$<br>4) to save your WEP to one of those four available slots.                                                                                                    |
| wpa-encrypt <aes<br>auto</aes<br>                | Sets the WPA/WPA2 encryption cipher type.                                                                                                    |
|                                                  | auto: This automatically chooses the best available cipher based on<br>the cipher in use by the wireless client that is attempting to make a<br>connection.                                                                                                    |
|                                                  | aes: This is the Advanced Encryption Standard encryption method,<br>a newer more robust algorithm than TKIP Not all wireless clients may<br>support this.                                                                                                    |
| wpa-psk $\{wpa_{\perp}key   wpa_{\perp}key_64\}$ | Sets the WPA/WPA2 pre-shared key.                                                                                                    |
| [no] wpa2-preauth                                | Enables pre-authentication to allow wireless clients to switch APs<br>without having to re-authenticate their network connection. The<br>RADIUS server puts a temporary PMK Security Authorization cache<br>on the wireless clients. It contains their session ID and a pre-<br>authorized list of viable APs. |
|                                                  | Use the no parameter to disable this.                                                                                                    |
| exit                                             | Exits configuration mode for this profile.                                                                                                    |

Table 29 Command Summary: Security Profile (continued)

## **10.4.1 Security Profile Example**

The following example creates a security profile with the name 'SECURITY01'..

```
Router(config)# wlan-security-profile SECURITY01
Router(config-security-profile)# mode wpa2
Router(config-security-profile)# wpa-encrypt aes
Router(config-security-profile)# wpa-psk 12345678
Router(config-security-profile)# idle 3600
Router(config-security-profile)# reauth 1800
Router(config-security-profile)# group-key 1800
Router(config-security-profile)# exit
Router(config)#
```
#### 10.5 MAC Filter Profile Commands

The following table identifies the values required for many of these commands. Other input values are discussed with the corresponding commands.

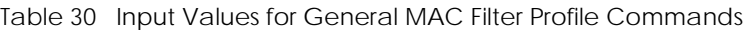

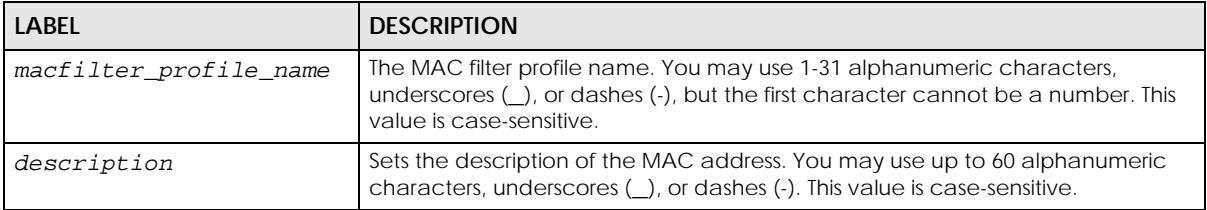

The following table describes the commands available for MAC filter profile management. You must use the configure terminal command to enter the configuration mode before you can use these commands.

Table 31 Command Summary: MAC Filter Profile

| <b>COMMAND</b>                                                                      | <b>DESCRIPTION</b>                                                                                                    |
|-------------------------------------------------------------------------------------|----------------------------------------------------------------------------------------------------|
| show wlan-macfilter-profile $\{all \}$                                              | Displays the MAC filter profile(s).                                                                                                    |
| rule_count   [macfilter_profile_name] }                                             | all: Displays all profiles.                                                                                                    |
|                                                                                     | rule_count: Displays how many MAC filter profiles are created on<br>the NWA/WAC.                                                                                                    |
|                                                                                     | macfilter_profile_name: Displays the specified profile.                                                                                                    |
| wlan-macfilter-profile rename<br>macfilter_profile_name1<br>macfilter_profile_name2 | Gives an existing MAC filter profile (macfilter_profile_name1) a<br>new name (macfilter_profile_name2).                                                                                                    |
| [no] wlan-macfilter-profile<br>macfilter_profile_name                               | Enters configuration mode for the specified MAC filter profile. Use<br>the no parameter to remove the specified profile.                                                                                                    |
| filter-action {allow<br>deny                                                        | Permits the wireless client with the MAC addresses in this profile to<br>connect to the network through the associated SSID; select deny to<br>block the wireless clients with the specified MAC addresses.<br>The default is set to <i>deny</i> . |
| [no] mac_addr [description<br>description]                                          | Specifies a MAC address associated with this profile. You can also<br>set a description for the MAC address. Enter up to 60 characters.<br>Spaces and underscores allowed.                                                                         |
| exit                                                                                | Exits configuration mode for this profile.                                                                                                    |

## **10.5.1 MAC Filter Profile Example**

The following example creates a MAC filter profile with the name 'MACFILTER01'..

```
Router(config)# wlan-macfilter-profile MACFILTER01
Router(config-macfilter-profile)# filter-action deny
Router(config-macfilter-profile)# 01:02:03:04:05:06 description MAC01
Router(config-macfilter-profile)# 01:02:03:04:05:07 description MAC02
Router(config-macfilter-profile)# 01:02:03:04:05:08 description MAC03
Router(config-macfilter-profile)# exit
Router(config)#
```
**68**

## **10.6 Layer-2 Isolation Profile Commands**

The following table identifies the values required for many of these commands. Other input values are discussed with the corresponding commands.

| LABEL                        | <b>DESCRIPTION</b>                                                                                                    |
|------------------------------|----------------------------------------------------------------------------------------------------|
| 12isolation profile n<br>ame | The layer-2 isolation profile name. You may use 1-31 alphanumeric characters,<br>underscores (_), or dashes (-), but the first character cannot be a number. This<br>value is case-sensitive. |
| mac address                  | The MAC address of the device that is allowed to communicate with the NWA/<br>WAC's wireless clients. Enter 6 hexadecimal pairs separated by colons. You can use<br>$0-9$ , a-z and A-Z.      |
| description                  | Sets the description name of MAC address in the profile. You may use 1-60<br>alphanumeric characters, underscores (), or dashes (-).                                                          |

Table 32 Input Values for General Layer-2 Isolation Profile Commands

The following table describes the commands available for Layer-2 Isolation profile management. You must use the configure terminal command to enter the configuration mode before you can use these commands.

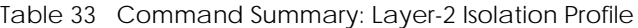

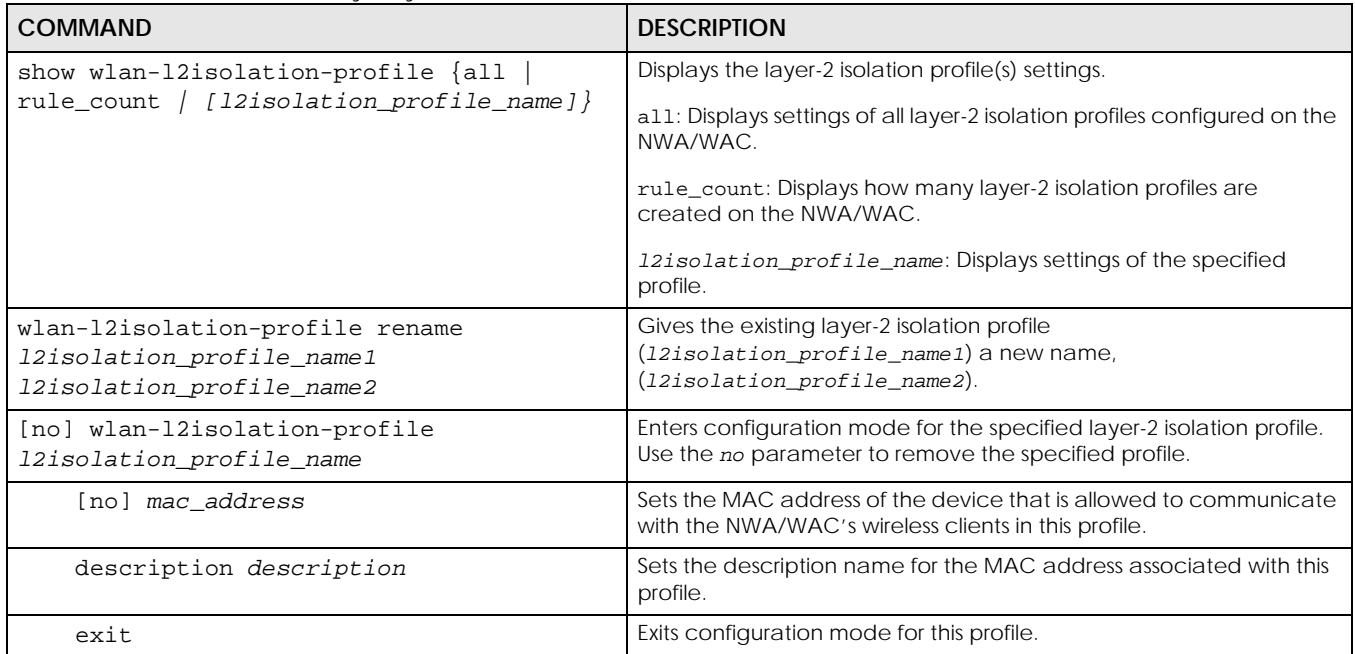

## **10.6.1 Layer-2 Isolation Profile Example**

The following example creates a layer-2 isolation profile with the name 'test1'.

```
Router(config)# wlan-l2isolation-profile test1
Router(config-wlan-l2isolation test1)# 00:a0:c5:01:23:45
Router(config-wlan-l2isolation test1)# description user1
Router(config-wlan-l2isolation test1)# exit
Router(config)#
```
## **10.7 WDS Profile Commands**

The following table identifies the values required for many of these commands. Other input values are discussed with the corresponding commands.

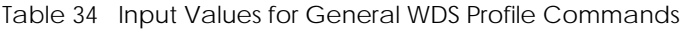

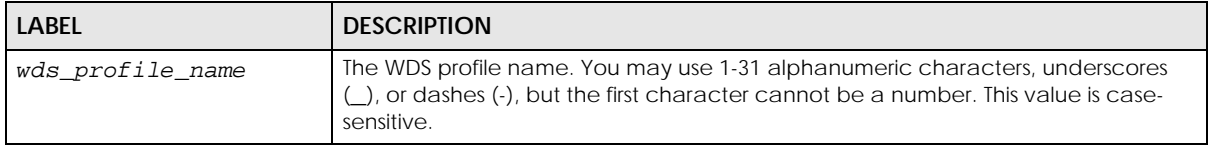

The following table describes the commands available for WDS profile management. You must use the configure terminal command to enter the configuration mode before you can use these commands.

Table 35 Command Summary: WDS Profile

| COMMAND                                                                            | <b>DESCRIPTION</b>                                                                                                    |
|------------------------------------------------------------------------------------|----------------------------------------------------------------------------------------------------|
| show wlan-wds-profile $\{all \}$<br>rule_count  <br>$[wds\;\;profile\;\;name\;]\}$ | Displays the WDS profile(s) settings.                                                                                                    |
|                                                                                    | all: Displays settings of all WDS profiles configured on the NWA/WAC.                                                                                                    |
|                                                                                    | rule_count: Displays how many WDS profiles are created on the<br>NWA/WAC.                                                                                                    |
|                                                                                    | wds_profile_name: Displays settings of the specified profile.                                                                                                    |
| wlan-wds-profile rename<br>wds_profile_name1 wds_profile_name2                     | Gives the existing WDS profile ( $wds\_profile\_name1$ ) a new name,<br>$(wds$ profile name2).                                                                                                    |
| [no] wlan-wds-profile wds_profile_name                                             | Enters configuration mode for the specified WDS profile.                                                                                                    |
| psk psk                                                                            | Sets a pre-shared key of between 8 and 63 case-sensitive ASCII<br>characters (including spaces and symbols) or 64 hexadecimal<br>characters. The key is used to encrypt the traffic between the APs. |
| ssid ssid                                                                          | Sets the SSID with which you want the NWA/WAC to connect to a root<br>AP or repeater to form a WDS.                                                                                                  |
| exit                                                                               | Exits configuration mode for this profile.                                                                                                    |

## **10.7.1 WDS Profile Example**

The following example creates a WDS profile with the name 'WDS1', and shows the profile settings.

```
Router(config)# wlan-wds-profile WDS1
Router(config-wlan-wds WDS1)# ssid Zyxel-WDS
Router(config-wlan-wds WDS1)# psk qwer1234
Router(config-wlan-wds WDS1)# exit
Router(config)# show wlan-wds-profile WDS1
wds profile: WDS1
  reference: 0
  Id: 2
  Description:
  WDS_SSID: Zyxel-WDS
   WDS_PSK: qwer1234
Router(config)#
```
# **CHAPTER 11 Rogue AP**

This chapter shows you how to set up Rogue Access Point (AP) detection and containment.

# **11.1 Rogue AP Detection Overview**

Rogue APs are wireless access points operating in a network's coverage area that are not under the control of the network's administrators, and can potentially open holes in the network security. Attackers can take advantage of a rogue AP's weaker (or non-existent) security to gain illicit access to the network, or set up their own rogue APs in order to capture information from wireless clients.

Conversely, a friendly AP is one that the NWA/WAC network administrator regards as non-threatening. This does not necessarily mean the friendly AP must belong to the network managed by the NWA/WAC; rather, it is any unmanaged AP within range of the NWA/WAC's own wireless network that is allowed to operate without being contained. This can include APs from neighboring companies, for example, or even APs maintained by your company's employees that operate outside of the established network.

# **11.2 Rogue AP Detection Commands**

The following table identifies the values required for many of these commands. Other input values are discussed with the corresponding commands.

| <b>LABEL</b> | <b>DESCRIPTION</b>                                                                                                    |
|--------------|----------------------------------------------------------------------------------------------------|
| ap mac       | Specifies the MAC address (in XX:XX:XX:XX:XX:XX or XX-XX-XX-XX-XX-XX format) of<br>the AP to be added to either the roque AP or friendly AP list. The no command<br>removes the entry. |
| description2 | Sets the description of the AP. You may use 1-60 alphanumeric characters,<br>underscores (_), or dashes (-). This value is case-sensitive.                                             |

Table 36 Input Values for Rogue AP Detection Commands

The following table describes the commands available for rogue AP detection. You must use the configure terminal command to enter the configuration mode before you can use these commands.

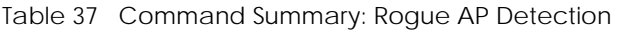

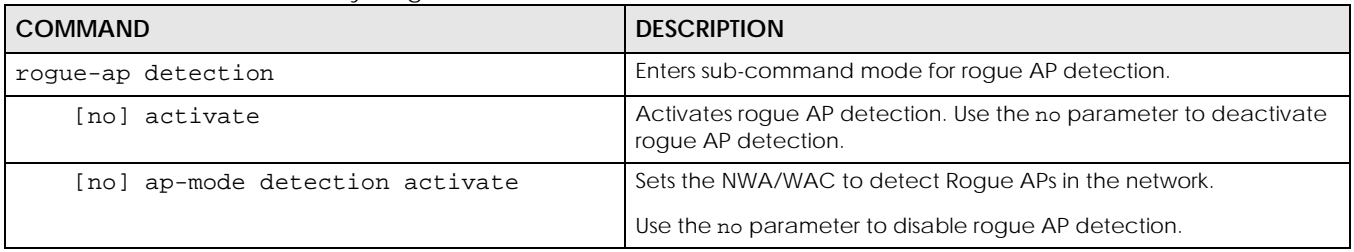

| <b>COMMAND</b>                                                  | <b>DESCRIPTION</b>                                                                                                    |
|-----------------------------------------------------------------|----------------------------------------------------------------------------------------------------|
| detect interval <101440>                                        | Sets the time interval (in seconds) at which the NWA/WAC scans for<br>roques APs.                                                                         |
| friendly-ap ap_mac_description2                                 | Sets the device that owns the specified MAC address as a friendly<br>AP. You can also assign a description to this entry on the friendly AP<br>list.      |
| no friendly-ap ap mac                                           | Removes the device that owns the specified MAC address from the<br>friendly AP list.                                                                      |
| roque-ap ap mac description2                                    | Sets the device that owns the specified MAC address as a rogue AP.<br>You can also assign a description to this entry on the rogue AP list.               |
| no rogue-ap ap_mac                                              | Removes the device that owns the specified MAC address from the<br>roque AP list.                                                                         |
| [no] rogue-rule {hidden-ssid ssid-<br>keyword   weak-security } | Specifies the characteristic(s) an AP should have for the NWA/WAC<br>to classify it as a Roque AP.                                                        |
|                                                                 | Use the no parameter to remove the classification rule.                                                                                                   |
| [no] roque-rule keyword <ssid></ssid>                           | Adds an SSID Keyword.                                                                                                    |
|                                                                 | Use the no parameter to remove the SSID keyword.                                                                                                    |
| exit                                                            | Exits configuration mode for roque AP detection.                                                                                                    |
| show roque-ap detection keyword list                            | Displays the SSID keyword(s) an AP should have for the NWA/WAC to<br>rule it as a Rogue AP.                                                               |
| show rogue-ap detection monitoring                              | Displays a table of detected APs and information about them, such<br>as their MAC addresses, when they were last seen, and their SSIDs, to<br>name a few. |
| show roque-ap detection list<br>${roque/friendly/all}$          | Displays the specified roque/friendly/all AP list.                                                                                                    |
| show roque-ap detection status                                  | Displays whether rogue AP detection is on or off.                                                                                                    |
| show roque-ap detection info                                    | Displays a summary of the number of detected devices from the<br>following categories: roque, friendly, ad-hoc, unclassified, and total.                  |

Table 37 Command Summary: Rogue AP Detection (continued)

## **11.2.1 Rogue AP Detection Examples**

This example sets the device associated with MAC address 00:13:49:11:11:11 as a rogue AP, and the device associated with MAC address 00:13:49:11:11:22 as a friendly AP. It then removes MAC address from the rogue AP list with the assumption that it was misidentified.

```
Router(config)# rogue-ap detection
Router(config-detection)# rogue-ap 00:13:49:11:11:11 rogue
Router(config-detection)# friendly-ap 00:13:49:11:11:22 friendly
Router(config-detection)# no rogue-ap 00:13:49:11:11:11
Router(config-detection)# exit
```
This example displays the rogue AP detection list.

```
Router(config)# show rogue-ap detection list rogue
no. mac description 
contain
===========================================================================
1 00:13:49:18:15:5A 
0
```
This example shows the friendly AP detection list.

```
Router(config)# show rogue-ap detection list friendly
no. mac description
===========================================================================
1 11:11:11:11:11:11 third floor
2 00:13:49:11:22:33
3 00:13:49:00:00:05
4 00:13:49:00:00:01
5 00:0D:0B:CB:39:33 dept1
```
This example shows the combined rogue and friendly AP detection list.

```
Router(config)# show rogue-ap detection list all
no. role mac description
===========================================================================
1 friendly-ap 11:11:11:11:11:11 third floor
2 friendly-ap 00:13:49:11:22:33
3 friendly-ap 00:13:49:00:00:05
4 friendly-ap 00:13:49:00:00:01
5 friendly-ap 00:0D:0B:CB:39:33 dept1
6 rogue-ap 00:13:49:18:15:5A
```
This example shows both the status of rogue AP detection and the summary of detected APs.

```
Router(config)# show rogue-ap detection status
rogue-ap detection status: on
Router(config)# show rogue-ap detection info
rogue ap: 1
friendly ap: 4
adhoc: 4
unclassified ap: 0
total devices: 0
```
## **11.3 Rogue AP Containment Overview**

These commands enable rogue AP containment. You can use them to isolate a device that is flagged as a rogue AP. They are global in that they apply to all managed APs on the network (all APs utilize the same containment list, but only APs set to monitor mode can actively engage in containment of rogue APs). This means if we add a MAC address of a device to the containment list, then every AP on the network will respect it.

Note: Containing a rogue AP means broadcasting unviable login data at it, preventing legitimate wireless clients from connecting to it. This is a kind of Denial of Service attack.

## **11.4 Rogue AP Containment Commands**

The following table identifies the values required for many of these commands. Other input values are discussed with the corresponding commands.

Table 38 Input Values for Rogue AP Containment Commands

| <b>LABEL</b> | <b>DESCRIPTION</b>                                                                                                    |
|--------------|----------------------------------------------------------------------------------------------------|
| ap mac       | Specifies the MAC address (in XX:XX:XX:XX:XX:XX format) of the AP to be<br>contained. The no command removes the entry. |

The following table describes the commands available for rogue AP containment. You must use the configure terminal command to enter the configuration mode before you can use these commands.

Table 39 Command Summary: Rogue AP Containment

| <b>COMMAND</b>                 | <b>DESCRIPTION</b>                                                                                                    |
|--------------------------------|----------------------------------------------------------------------------------------------------|
| roque-ap containment           | Enters sub-command mode for roque AP containment.                                                                                       |
| [no] activate                  | Activates roque AP containment. Use the no parameter to<br>deactivate rogue AP containment.                                             |
| [no] contain ap mac            | Isolates the device associated with the specified MAC address. Use<br>the no parameter to remove this device from the containment list. |
| exit                           | Exits configuration mode for roque AP containment.                                                                                      |
| show roque-ap containment list | Displays the roque AP containment list.                                                                                                 |

#### **11.4.1 Rogue AP Containment Example**

This example contains the device associated with MAC address 00:13:49:11:11:12 then displays the containment list for confirmation.

```
Router(config)# rogue-ap containment
Router(config-containment)# activate
Router(config-containment)# contain 00:13:49:11:11:12
Router(config-containment)# exit
Router(config)# show rogue-ap containment list
no. mac
=====================================================================
1 00:13:49:11:11:12
```
# **CHAPTER 12 Wireless Frame Capture**

This chapter shows you how to configure and use wireless frame capture on the NWA/WAC.

# **12.1 Wireless Frame Capture Overview**

Troubleshooting wireless LAN issues has always been a challenge. Wireless sniffer tools like Ethereal can help capture and decode packets of information, which can then be analyzed for debugging. It works well for local data traffic, but if your devices are spaced increasingly farther away then it often becomes correspondingly difficult to attempt remote debugging. Complicated wireless packet collection is arguably an arduous and perplexing process. The wireless frame capture feature in the NWA/WAC can help.

This chapter describes the wireless frame capture commands, which allows a network administrator to capture wireless traffic information and download it to an Ethereal/Tcpdump compatible format packet file for analysis.

## **12.2 Wireless Frame Capture Commands**

The following table identifies the values required for many of these commands. Other input values are discussed with the corresponding commands.

| <b>LABEL</b>  | <b>DESCRIPTION</b>                                                                                                    |
|---------------|----------------------------------------------------------------------------------------------------|
| ip address    | The IP address of the Access Point (AP) that you want to monitor. Enter a standard<br>IPv4 IP address (for example, 192.168.1.2).                                                                                                    |
| mon file size | The size (in kbytes) of file to be captured.<br>It stops the capture and generates the capture file when either it reaches this size<br>or the total combined size of all files in the directory reaches the maximum size<br>which is 50 megabytes (51200 kbytes).          |
| file name     | The file name prefix for each captured file. The default prefix is monitor while the<br>default file name is monitor dump.<br>You can use 1-31 alphanumeric characters, underscores or dashes but the first<br>character cannot be a number. This string is case sensitive. |

Table 40 Input Values for Wireless Frame Capture Commands

**75**

The following table describes the commands available for wireless frame capture. You must use the configure terminal command to enter the configuration mode before you can use these commands.

Table 41 Command Summary: Wireless Frame Capture

| <b>COMMAND</b>              | <b>DESCRIPTION</b>                                                                                                    |
|-----------------------------|----------------------------------------------------------------------------------------------------|
| frame-capture configure     | Enters sub-command mode for wireless frame capture.                                                                                                    |
| src-ip add ip address       | Sets the IP address of an AP controlled by the NWA/WAC that you<br>want to monitor. You can use this command multiple times to add<br>additional IPs to the monitor list. |
| file-prefix file_name       | Sets the file name prefix for each captured file. Enter up to 31<br>alphanumeric characters. Spaces and underscores are not allowed.                                      |
| files-size mon file size    | Sets the size (in kbytes) of files to be captured.                                                                                                    |
| exit                        | Exits configuration mode for wireless frame capture.                                                                                                    |
| [no] frame-capture activate | Starts wireless frame capture. Use the no parameter to turn it off.                                                                                                    |
| show frame-capture status   | Displays whether frame capture is running or not.                                                                                                    |
| show frame-capture config   | Displays the frame capture configuration.                                                                                                    |

#### **12.2.1 Wireless Frame Capture Examples**

This example configures the wireless frame capture parameters for an AP located at IP address 192.168.1.2.

```
Router(config)# frame-capture configure
Router(frame-capture)# src-ip add 192.168.1.2
Router(frame-capture)# file-prefix monitor
Router(frame-capture)# files-size 1000
Router(frame-capture)# exit
Router(config)#
```
This example shows frame capture status and configuration.

```
Router(config)# show frame-capture status
capture status: off
Router(config)# show frame-capture config
capture source: 192.168.1.2
file prefix: monitor
file size: 1000
```
# **CHAPTER 13 Dynamic Channel Selection**

This chapter shows you how to configure and use dynamic channel selection on the NWA/WAC.

# **13.1 DCS Overview**

Dynamic Channel Selection (DCS) is a feature that allows an AP to automatically select the radio channel upon which it broadcasts by passively listening to the area around it and determining what channels are currently being broadcast on by other devices.

When numerous APs broadcast within a given area, they introduce the possibility of heightened radio interference, especially if some or all of them are broadcasting on the same radio channel. This can make accessing the network potentially rather difficult for the stations connected to them. If the interference becomes too great, then the network administrator must open his AP configuration options and manually change the channel to one that no other AP is using (or at least a channel that has a lower level of interference) in order to give the connected stations a minimum degree of channel interference.

## **13.2 DCS Commands**

See [Section 10.2 on page 56](#page-55-0) for detailed information about how to configure DCS settings in a radio profile.

The following table describes the commands available for dynamic channel selection. You must use the configure terminal command to enter the configuration mode before you can use these commands.

Table 42 Command Summary: DCS

| I COMMAND | <b>DESCRIPTION</b>                                                           |
|-----------|------------------------------------------------------------------------------|
| dcs now   | Sets the NWA/WAC to scan for and select an available channel<br>immediately. |

# **CHAPTER 14 Wireless Load Balancing**

This chapter shows you how to configure wireless load balancing.

# **14.1 Wireless Load Balancing Overview**

Wireless load balancing is the process whereby you limit the number of connections allowed on an wireless access point (AP) or you limit the amount of wireless traffic transmitted and received on it. Because there is a hard upper limit on the AP's wireless bandwidth, this can be a crucial function in areas crowded with wireless users. Rather than let every user connect and subsequently dilute the available bandwidth to the point where each connecting device receives a meager trickle, the load balanced AP instead limits the incoming connections as a means to maintain bandwidth integrity.

# **14.2 Wireless Load Balancing Commands**

The following table describes the commands available for wireless load balancing. You must use the configure terminal command to enter the configuration mode before you can use these commands.

Table 43 Command Summary: Load Balancing

| <b>COMMAND</b>                                                 | <b>DESCRIPTION</b>                                                                                                    |
|----------------------------------------------------------------|----------------------------------------------------------------------------------------------------|
| [no] load-balancing kickout                                    | Enables an overloaded AP to disconnect ("kick") idle clients or<br>clients with noticeably weak connections.                                                                                                    |
| traffic<br>load-balancing mode {station<br>$smart-classroom$ } | Enables load balancing based on either number of stations (also<br>known as wireless clients) or wireless traffic on an AP.                                                                                                    |
|                                                                | station or traffic: once the threshold is crossed (either the<br>maximum station numbers or with network traffic), the NWA/WAC<br>delays association request and authentication request packets from<br>any new station that attempts to make a connection. |
|                                                                | smart-classroom: the NWA/WAC ignores association request and<br>authentication request packets from any new station when the<br>maximum number of stations is reached.                                                                                      |
| load-balancing max sta <1127>                                  | If load balancing by the number of stations/wireless clients, this sets<br>the maximum number of devices allowed to connect to a load-<br>balanced AP.                                                                                                    |
| load-balancing traffic level {high<br>low<br>$medium$ }        | If load balancing by traffic threshold, this sets the traffic threshold<br>level.                                                                                                    |

**78**

| <b>COMMAND</b>                     | <b>DESCRIPTION</b>                                                                                                    |
|------------------------------------|----------------------------------------------------------------------------------------------------|
| load-balancing alpha <1255>        | Sets the load balancing alpha value.                                                                                                    |
|                                    | When the AP is balanced, then this setting delays a client's<br>association with it by this number of seconds.                                                                                                    |
|                                    | Note: This parameter has been optimized for the NWA/WAC<br>and should not be changed unless you have been<br>specifically directed to do so by Zyxel support.                                                     |
| load-balancing beta <1255>         | Sets the load balancing beta value.                                                                                                    |
|                                    | When the AP is overloaded, then this setting delays a client's<br>association with it by this number of seconds.                                                                                                  |
|                                    | Note: This parameter has been optimized for the NWA/WAC<br>and should not be changed unless you have been<br>specifically directed to do so by Zyxel support.                                                     |
| load-balancing sigma <51100>       | Sets the load balancing sigma value.                                                                                                    |
|                                    | This value is algorithm parameter used to calculate whether an AP is<br>considered overloaded, balanced, or underloaded. It only applies<br>to 'by traffic mode'.                                                 |
|                                    | Note: This parameter has been optimized for the NWA/WAC<br>and should not be changed unless you have been<br>specifically directed to do so by Zyxel support.                                                     |
| load-balancing timeout <1255>      | Sets the length of time that an AP retains load balancing information<br>it receives from other APs within its range.                                                                                             |
| load-balancing liInterval <1255>   | Sets the interval in seconds that each AP communicates with the<br>other APs in its range for calculating the load balancing algorithm.                                                                           |
|                                    | Note: This parameter has been optimized for the NWA/WAC<br>and should not be changed unless you have been<br>specifically directed to do so by Zyxel support.                                                     |
| load-balancing kickInterval <1255> | Enables the kickout feature for load balancing and also sets the<br>kickout interval in seconds. While load balancing is enabled, the AP<br>periodically disconnects stations at intervals equal to this setting. |
|                                    | This occurs until the load balancing threshold is no longer exceeded.                                                                                                    |
| show load-balancing config         | Displays the load balancing configuration.                                                                                                    |
| show load-balancing loading        | Displays the loading status per radio (underload / balance /<br>overload) when you enable the load balancing function.                                                                                            |
| [no] load-balancing activate       | Enables load balancing. Use the no parameter to disable it.                                                                                                    |

Table 43 Command Summary: Load Balancing (continued)

#### **14.2.1 Wireless Load Balancing Examples**

The following example shows you how to configure AP load balancing in "by station" mode. The maximum number of stations is set to 1.

```
Router(config)# load-balancing mode station
Router(config)# load-balancing max sta 1
Router(config)# show load-balancing config
load balancing config:
Activate: yes
Kickout: no
Mode: station
Max-sta: 1
Traffic-level: high
Alpha: 5
Beta: 10
Sigma: 60
Timeout: 20
LIInterval: 10
KickoutInterval: 20
```
The following example shows you how to configure AP load balancing in "by traffic" mode. The traffic level is set to low, and "disassociate station" is enabled.

```
Router(config)# load-balancing mode traffic
Router(config)# load-balancing traffic level low
Router(config)# load-balancing kickout
Router(config)# show load-balancing config
load balancing config:
Activate: yes
Kickout: yes
Mode: traffic
Max-sta: 1
Traffic-level: low
Alpha: 5
Beta: 10
Sigma: 60
Timeout: 20
LIInterval: 10
KickoutInterval: 20
```
# **CHAPTER 15 Bluetooth**

This chapter shows you how to configure the Bluetooth advertising settings for the NWA/WAC that supports Bluetooth Low Energy (BLE). Bluetooth Low Energy, which is also known as Bluetooth Smart, transmits less data over a shorter distance and consumes less power than classic Bluetooth.

## **15.1 Bluetooth Overview**

iBeacon is Apple's communication protocol on top of Bluetooth Low Energy wireless technology. Beacons (Bluetooth radio transmitters) or BLE enabled devices broadcast packets to every device around it to announce their presence. Advertising packets contain their iBeacon ID which mainly consists of the UUID, major number, minor number and TX (transmit) power. The ID is used to distinguish beacons in your network.

The universally unique identifier (UUID) is a 128-bit (16-byte) number which can be used to identify a service, a device, a manufacturer or an owner. The 2-byte major number is to identify and distinguish a group, and the 2-byte minor number is to identify and distinguish an individual.

For example, you can set all the beacons in one network to share the same UUID, the beacons in a particular room to use the same major number, and each beacon in the room can have its own minor number.

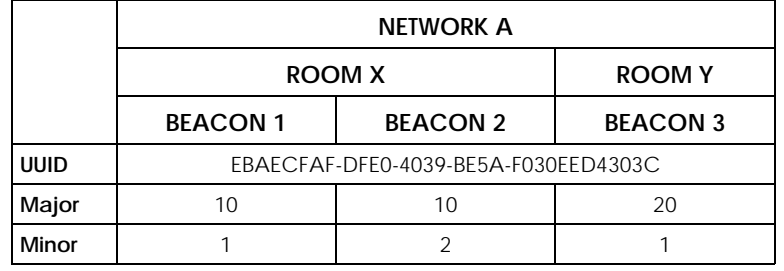

## **15.2 Bluetooth Commands**

The following table describes the commands available for Bluetooth advertising settings. You must use the configure terminal command before you can use these commands.

Table 44 Bluetooth Commands

| <b>COMMAND</b>                      | <b>DESCRIPTION</b>                                                               |
|-------------------------------------|----------------------------------------------------------------------------------|
| ble slot name                       | Enters the Bluetooth sub-command mode for the specified radio<br>on the NWA/WAC. |
| ibeacon index $<1.5$ no<br>activate | Disables the specified iBeacon ID.                                               |

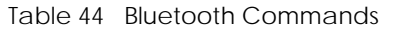

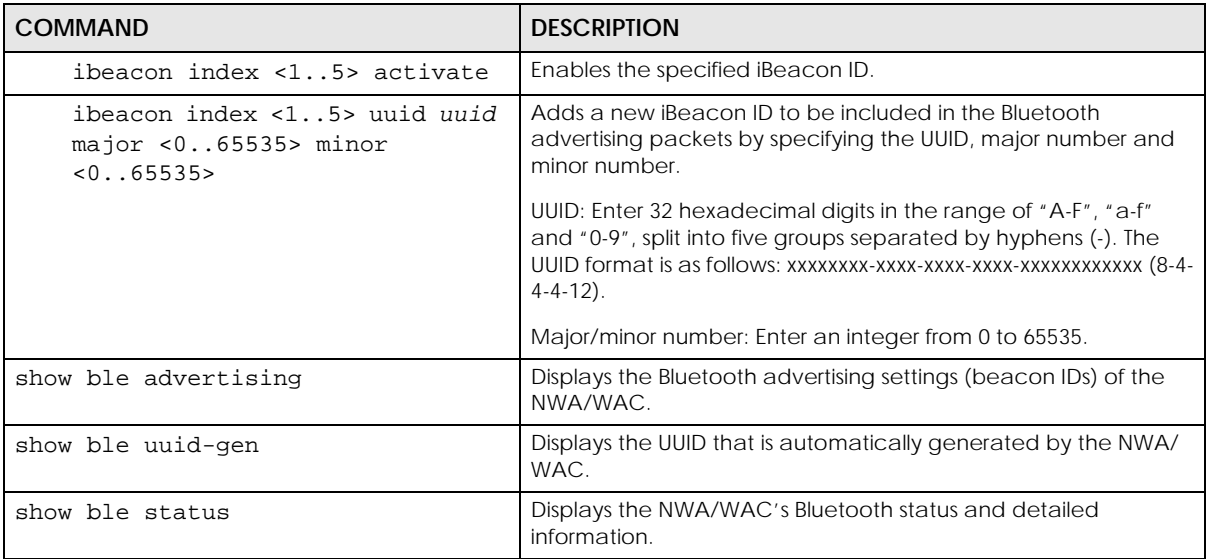

### **15.2.1 Bluetooth Commands Example**

The following example adds a beacon ID and displays the Bluetooth advertising settings.

```
Router(config)# show ble uuid-gen
UUID: 72F3CCD4-2D00-4158-8BA0-AF1A586E92AD
Router(config)# ble slot1
Router(config-ble-slot)# ibeacon index 1 uuid 72F3CCD4-2D00-4158-8BA0-
AF1A586E92AD major 1 minor 1
Router(config-ble-slot)# ibeacon index 1 activate
Router(config-ble-slot)# exit
Router(config)# show ble advertising
Slot Index Activate UUID Major Minor
=====================================================================
1 1 1 72F3CCD4-2D00-4158-8BA0-AF1A586E92AD 1 1
1 2 0 0 0
1 3 0 0 0 
1 \qquad 4 \qquad 01 \quad 5 \quad 0Router(config)#
```
# **CHAPTER 16 Certificates**

This chapter explains how to use the certificates.

## **16.1 Certificates Overview**

The NWA/WAC can use certificates (also called digital IDs) to authenticate users. Certificates are based on public-private key pairs. A certificate contains the certificate owner's identity and public key. Certificates provide a way to exchange public keys for use in authentication.

A Certification Authority (CA) issues certificates and guarantees the identity of each certificate owner. There are commercial certification authorities like CyberTrust or VeriSign and government certification authorities. You can use the NWA/WAC to generate certification requests that contain identifying information and public keys and then send the certification requests to a certification authority.

## **16.2 Certificate Commands**

This section describes the commands for configuring certificates.

## **16.3 Certificates Commands Input Values**

The following table explains the values you can input with the certificate commands.

| LABEL                   | <b>DESCRIPTION</b>                                                                                                    |
|-------------------------|----------------------------------------------------------------------------------------------------|
| <i>certificate_name</i> | The name of a certificate. You can use up to 31 alphanumeric and<br>:'-!@#\$%^&()_+[]{}',.=- characters.                                                                                                    |
| cn address              | A common name IP address identifies the certificate's owner. Type the IP address<br>in dotted decimal notation.                                                                                                    |
| <i>cn domain name</i>   | A common name domain name identifies the certificate's owner. The domain<br>name is for identification purposes only and can be any string. The domain name<br>can be up to 255 characters. You can use alphanumeric characters, the hyphen<br>and periods.                                       |
| cn email                | A common name e-mail address identifies the certificate's owner. The e-mail<br>address is for identification purposes only and can be any string. The e-mail<br>address can be up to 63 characters. You can use alphanumeric characters, the<br>hyphen, the @ symbol, periods and the underscore. |
| organizational_unit     | Identify the organizational unit or department to which the certificate owner<br>belongs. You can use up to 31 characters. You can use alphanumeric characters,<br>the hyphen and the underscore.                                                                                                 |

Table 45 Certificates Commands Input Values

**83**

| <b>LABEL</b> | <b>DESCRIPTION</b>                                                                                                    |
|--------------|----------------------------------------------------------------------------------------------------|
| organization | Identify the company or group to which the certificate owner belongs. You can<br>use up to 31 characters. You can use alphanumeric characters, the hyphen and<br>the underscore.                                                                                                    |
| country      | Identify the nation where the certificate owner is located. You can use up to 31<br>characters. You can use alphanumeric characters, the hyphen and the<br>underscore.                                                                                                    |
| key_length   | Type a number to determine how many bits the key should use (512 to 2048). The<br>longer the key, the more secure it is. A longer key also uses more PKI storage<br>space.                                                                                                    |
| password     | When you have the NWA/WAC enroll for a certificate immediately online, the<br>certification authority may want you to include a key (password) to identify your<br>certification request. Use up to 31 of the following characters. a-zA-Z0-<br>$9: \frac{1}{2}$ = !@#\$%^&*()_+\{}':,./<>=-                                           |
| ca name      | When you have the NWA/WAC enroll for a certificate immediately online, you<br>must have the certification authority's certificate already imported as a trusted<br>certificate. Specify the name of the certification authority's certificate. It can be<br>up to 31 alphanumeric and $\frac{1}{2}$ -!@#\$%^&()_+[]{}',.=- characters. |
| $\mu r$ 1    | When you have the NWA/WAC enroll for a certificate immediately online, enter<br>the IP address (or URL) of the certification authority server. You can use up to 511<br>of the following characters. a-zA-Z0-9'()+,/:.=?;!*#@\$_%-                                                                                                    |

Table 45 Certificates Commands Input Values (continued)

## **16.4 Certificates Commands Summary**

The following table lists the commands that you can use to display and manage the NWA/WAC's summary list of certificates and certification requests. You can also create certificates or certification requests. Use the configure terminal command to enter the configuration mode to be able to use these commands.

Table 46 ca Commands Summary

| <b>COMMAND</b>                                                                                                    | <b>DESCRIPTION</b>                                                                                                    |
|----------------------------------------------------------------------------------------------------|----------------------------------------------------------------------------------------------------|
| ca enroll cmp name certificate name cn-type<br>{ip cn cn_address fqdn cn cn_domain_name mail<br>cn cn email} [ou organizational unit] [o<br>organization] [c country] key-type {rsa dsa}<br>key-len key_length num < 099999999> password<br>password ca ca_name url url;                                                                                                    | Enrolls a certificate with a CA using Certificate Management<br>Protocol (CMP). The certification authority may want you to<br>include a reference number and key (password) to identify<br>your certification request. |
| ca enroll scep name certificate name cn-type<br>$\{ip \text{ cn } cn\_address   fqdn \text{ cn } cn\_domain\_name   mail$<br>cn cn_email} [ou organizational_unit] [o<br>organization] [c country] key-type {rsa dsa}<br>key-len key_length password password ca<br>ca name url url                                                                                                    | Enrolls a certificate with a CA using Simple Certificate<br>Enrollment Protocol (SCEP). The certification authority may<br>want you to include a key (password) to identify your<br>certification request.              |
| ca generate pkcs10 name certificate name cn-<br>type $\{ip \text{cn } \text{ca} \text{ address}   \text{fqdn } \text{cn} \}$<br>cn_domain_name mail cn cn_email} [ou<br>organizational_unit] [o organization] [c<br>country] key-type {rsa rsa-sha256 rsa-<br>$sha512 dsa dsa-sha256\}$ key-len key_length<br>[extend-key {svr-client-ike  svr-client svr-<br>$i$ ke   svr   client-ike   client   ike } ] | Generates a PKCS#10 certification request.                                                                                                    |

Table 46 ca Commands Summary (continued)

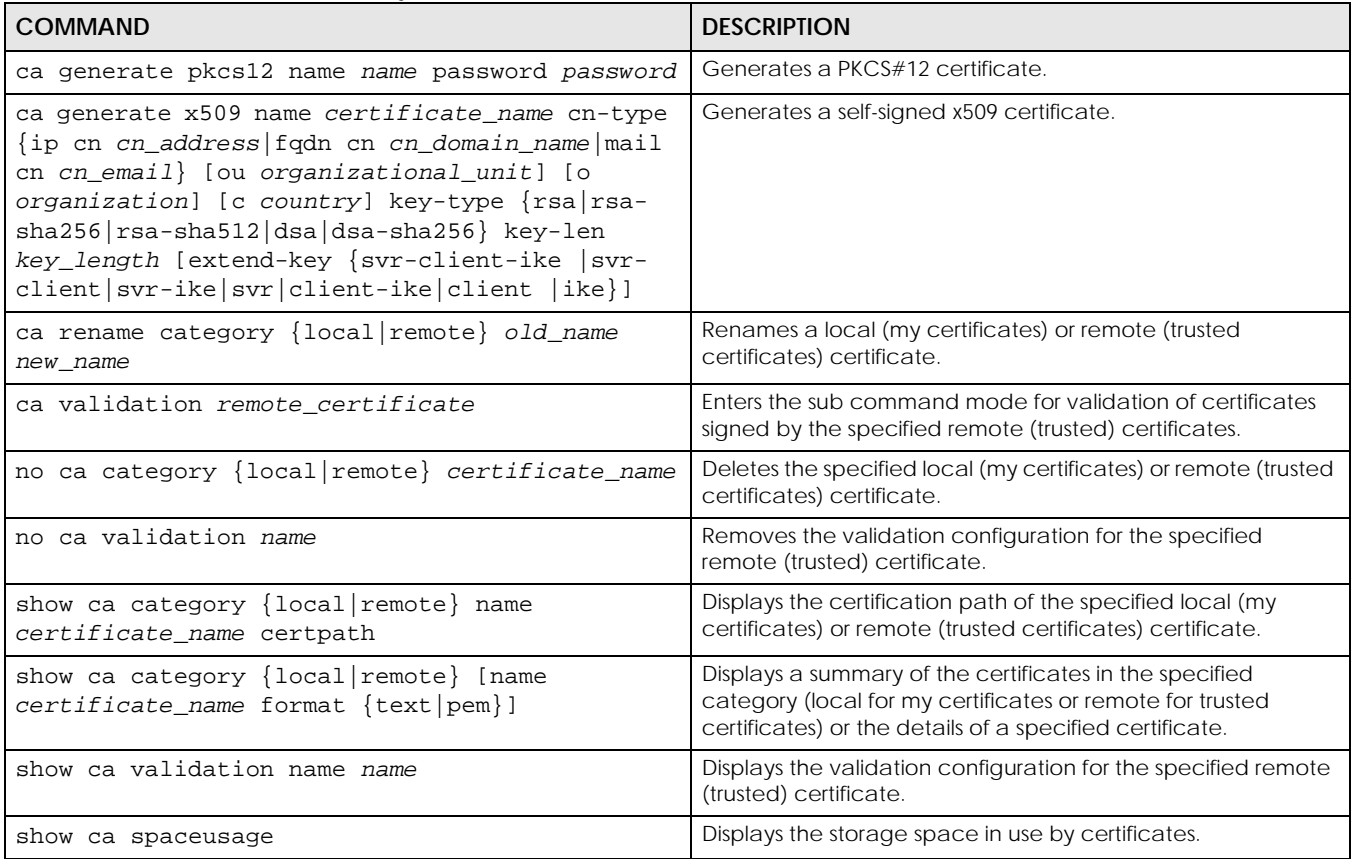

## **16.5 Certificates Commands Examples**

The following example creates a self-signed X.509 certificate with IP address 10.0.0.58 as the common name. It uses the RSA key type with a 512 bit key. Then it displays the list of local certificates. Finally it deletes the pkcs12request certification request.

```
Router# configure terminal
Router(config)# ca generate x509 name test_x509 cn-type ip cn 10.0.0.58 key-
type rsa key-len 512 
Router(config)# show ca category local
certificate: default
   type: SELF
   subject: CN=nwa3160-n_00134905820A
  issuer: CN=nwa3160-n_00134905820A
  status: EXPIRED
   ID: nwa3160-n_00134905820A
    type: EMAIL
   valid from: 1970-01-01 02:09:16 GMT
   valid to: 1989-12-27 02:09:16 GMT
Router(config)# no ca category local pkcs12request
```
# **CHAPTER 17 System**

This chapter provides information on the commands that correspond to what you can configure in the system screens.

# **17.1 System Overview**

Use these commands to configure general NWA/WAC information, the system time and the console port connection speed for a terminal emulation program. They also allow you to configure DNS settings and determine which services/protocols can access which NWA/WAC zones (if any) from which computers.

## **17.2 Host Name Commands**

The following table describes the commands available for the hostname and domain name. You must use the configure terminal command to enter the configuration mode before you can use these commands.

| <b>COMMAND</b>                      | <b>DESCRIPTION</b>                                                                                                    |
|-------------------------------------|----------------------------------------------------------------------------------------------------|
| [no] domainname < domain name>      | Sets the domain name. The no command removes the domain<br>name.                                                                                     |
|                                     | domain_name: This name can be up to 254 alphanumeric<br>characters long. Spaces are not allowed, but dashes "-" and<br>underscores "_" are accepted. |
| Inol hostname <hostname></hostname> | Sets a descriptive name to identify your NWA/WAC. The no<br>command removes the host name.                                                           |
| show fqdn                           | Displays the fully qualified domain name.                                                                                                    |

Table 47 Command Summary: Host Name

**86**

## **17.3 Roaming Group Commands**

The following table describes the commands available for the roaming group. You must use the configure terminal command to enter the configuration mode before you can use these commands.

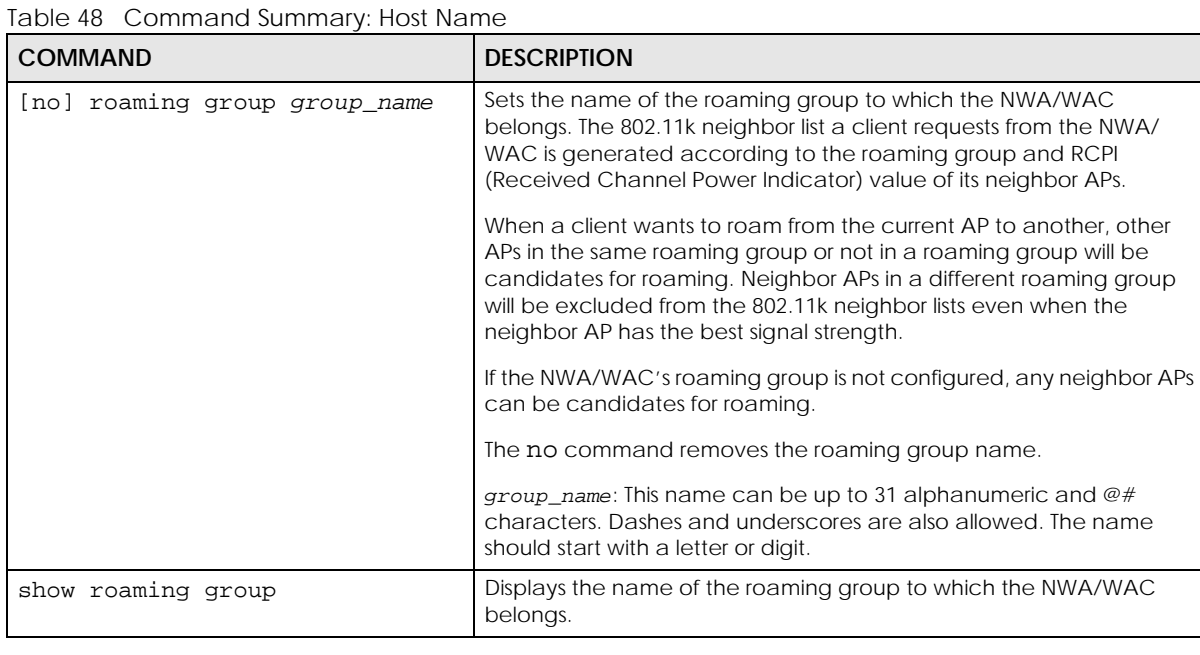

## **17.4 Time and Date**

For effective scheduling and logging, the NWA/WAC system time must be accurate. There is also a software mechanism to set the time manually or get the current time and date from an external server.

## **17.4.1 Date/Time Commands**

The following table describes the commands available for date and time setup. You must use the configure terminal command to enter the configuration mode before you can use these commands.

Table 49 Command Summary: Date/Time

| COMMAND                                                         | <b>DESCRIPTION</b>                                                                                              |
|-----------------------------------------------------------------|----------------------------------------------------------------------------------------------------|
| clock date <yyyy-mm-dd> time <hh:mm:ss></hh:mm:ss></yyyy-mm-dd> | Sets the new date in year, month and day format manually<br>and the new time in hour, minute and second format. |
| [no] clock daylight-saving                                      | Enables daylight saving. The no command disables daylight<br>saving.                                            |

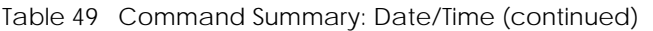

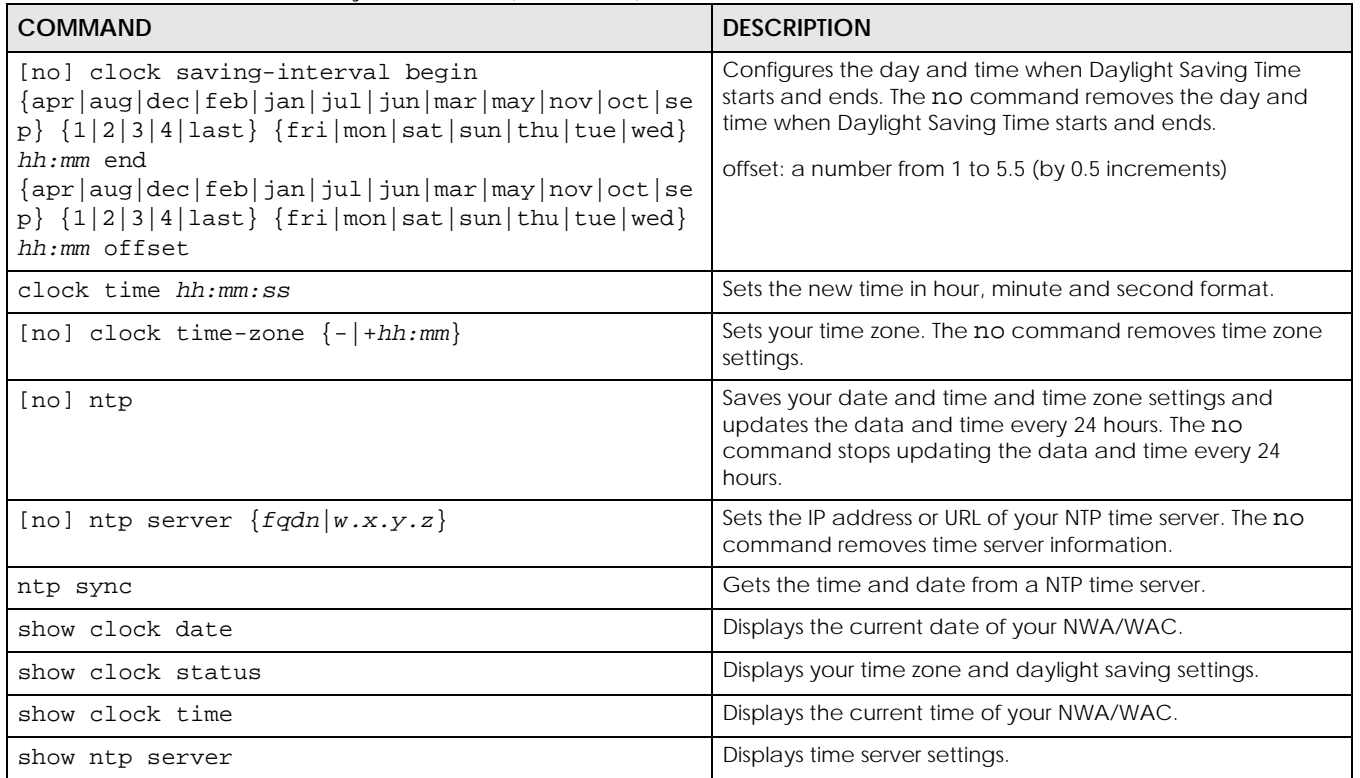

## **17.5 Console Port Speed**

This section shows you how to set the console port speed when you connect to the NWA/WAC via the console port using a terminal emulation program. The following table describes the console port commands. You must use the configure terminal command to enter the configuration mode before you can use these commands.

Table 50 Command Summary: Console Port Speed

| <b>COMMAND</b>              | <b>DESCRIPTION</b>                                                                                           |
|-----------------------------|----------------------------------------------------------------------------------------------------|
| [no] console baud baud rate | Sets the speed of the console port. The no command resets the<br>console port speed to the default (115200). |
|                             | baud rate: 9600, 19200, 38400, 57600 or 115200.                                                              |
| show console                | Displays console port speed.                                                                                 |

# **17.6 DNS Overview**

DNS (Domain Name System) is for mapping a domain name to its corresponding IP address and vice versa. The DNS server is extremely important because without it, you must know the IP address of a machine before you can access it.

## **17.6.1 DNS Commands**

The following table identifies the values required for many of these commands. Other input values are discussed with the corresponding commands.

Table 51 Input Values for General DNS Commands

| <b>LABEL</b>   | <b>DESCRIPTION</b>                                                                                                    |
|----------------|----------------------------------------------------------------------------------------------------|
| address_object | The name of the IP address (group) object. You may use 1-31 alphanumeric characters,<br>underscores(), or dashes (-), but the first character cannot be a number. This value is case-<br>sensitive. |
| interface name | The name of the interface.                                                                                                    |
|                | Ethernet interface: $gex$ , $x = 1 - N$ , where N equals the highest numbered Ethernet interface<br>for your NWA/WAC model.                                                                         |
|                | VLAN interface: vlanx, $x = 0 - 511$ .                                                                                                    |

The following table describes the commands available for DNS. You must use the configure terminal command to enter the configuration mode before you can use these commands.

Table 52 Command Summary: DNS

| <b>COMMAND</b>                                                                                                    | <b>DESCRIPTION</b>                                                                                                    |
|----------------------------------------------------------------------------------------------------|----------------------------------------------------------------------------------------------------|
| [no] ip dns server a-record $f$ qdn $w.x.y.z$                                                                                                    | Sets an A record that specifies the mapping of a fully<br>qualified domain name (FQDN) to an IP address. The no<br>command deletes an A record.                                                                                                    |
| ip dns server cache-flush                                                                                                    | Clears the DNS server cache.                                                                                                    |
| [no] ip dns server mx-record domain_name<br>$\{w.x.y.z  fqdn\}$                                                                                                    | Sets a MX record that specifies a mail server that is<br>responsible for handling the mail for a particular domain.<br>The no command deletes a MX record.                                                                                                    |
| ip dns server rule $\{<132>\vert$ append insert<br><132>} access-group {ALL profile_name} zone<br>{ALL   profile_name} action {accept   deny}                              | Sets a service control rule for DNS requests.                                                                                                    |
| ip dns server rule move $<132>$ to $<132>$                                                                                                    | Changes the number of a service control rule.                                                                                                    |
| ip dns server zone-forwarder<br>${<}132$ append insert $<132$ }<br>$\{domain\_zone\_name *\}$ user-defined $w.x.y.z$<br>$[private   interface \{interface\_name   auto\}]$ | Sets a domain zone forwarder record that specifies a DNS<br>server's IP address.<br>private   interface: Use private if the NWA/WAC<br>connects to the DNS server through a VPN tunnel.<br>Otherwise, use the interface command to set the<br>interface through which the NWA/WAC sends DNS queries<br>to a DNS server. The auto means any interface that the<br>NWA/WAC uses to send DNS queries to a DNS server<br>according to the routing rule. |
| ip dns server zone-forwarder move <132> to<br><1.32>                                                                                                    | Changes the index number of a zone forwarder record.                                                                                                    |
| no ip dns server rule <132>                                                                                                    | Deletes a service control rule.                                                                                                    |
| show ip dns server database                                                                                                    | Displays all configured records.                                                                                                    |
| show ip dns server status                                                                                                    | Displays whether this service is enabled or not.                                                                                                    |

## **17.6.2 DNS Command Example**

This command sets an A record that specifies the mapping of a fully qualified domain name (www.abc.com) to an IP address (210.17.2.13).

```
Router# configure terminal
Router(config)# ip dns server a-record www.abc.com 210.17.2.13
```
# **CHAPTER 18 System Remote Management**

This chapter shows you how to determine which services/protocols can access which NWA/WAC zones (if any) from which computers.

Note: To allow the NWA/WAC to be accessed from a specified computer using a service, make sure you do not have a service control rule or to-NWA/WAC rule to block that traffic.

## **18.1 System Timeout**

There is a lease timeout for administrators. The NWA/WAC automatically logs you out if the management session remains idle for longer than this timeout period. The management session does not time out when a statistics screen is polling.

Each user is also forced to log in the NWA/WAC for authentication again when the reauthentication time expires.

## **18.2 HTTP/HTTPS Commands**

The following table describes the commands available for HTTP/HTTPS. You must use the configure terminal command to enter the configuration mode before you can use these commands.

| <b>COMMAND</b>                             | <b>DESCRIPTION</b>                                                                                                    |
|--------------------------------------------|----------------------------------------------------------------------------------------------------|
| ip http authentication auth method<br>[no] | Sets an authentication method used by the HTTP/HTTPS<br>server. The no command resets the authentication method<br>used by the HTTP/HTTPS server to the factory default<br>(default).                          |
|                                            | auth method: The name of the authentication method. You<br>may use 1-31 alphanumeric characters, underscores(), or<br>dashes (-), but the first character cannot be a number. This<br>value is case-sensitive. |
| [no] ip http port $<1.05535>$              | Sets the HTTP service port number. The no command resets<br>the HTTP service port number to the factory default (80).                                                                                          |
| [no] ip http secure-port <165535>          | Sets the HTTPS service port number. The no command resets<br>the HTTPS service port number to the factory default (443).                                                                                       |

Table 53 Command Summary: HTTP/HTTPS

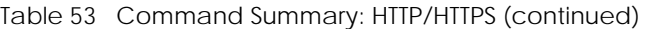

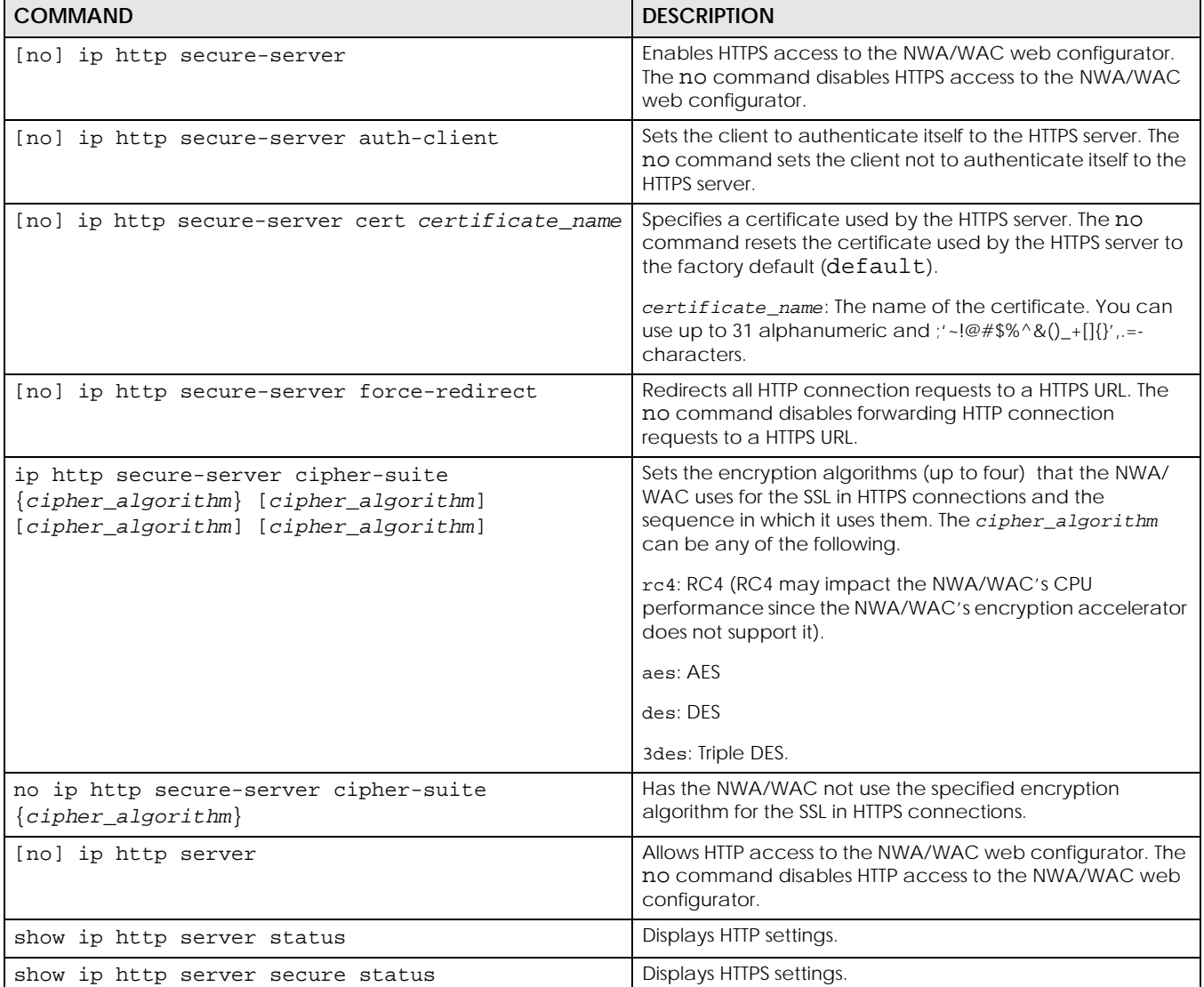

## **18.2.1 HTTP/HTTPS Command Examples**

This command sets an authentication method used by the HTTP/HTTPS server to authenticate the client(s).

```
Router# configure terminal
Router(config)# ip http authentication Example
```
This following example sets a certificate named MyCert used by the HTTPS server to authenticate itself to the SSL client.

```
Router# configure terminal
Router(config)# ip http secure-server cert MyCert
```
## **18.3 SSH**

Unlike Telnet or FTP, which transmit data in clear text, SSH (Secure Shell) is a secure communication protocol that combines authentication and data encryption to provide secure encrypted communication between two hosts over an unsecured network.

#### **18.3.1 SSH Implementation on the NWA/WAC**

Your NWA/WAC supports SSH versions 1 and 2 using RSA authentication and four encryption methods (AES, 3DES, Archfour, and Blowfish). The SSH server is implemented on the NWA/WAC for remote management on port 22 (by default).

#### **18.3.2 Requirements for Using SSH**

You must install an SSH client program on a client computer (Windows or Linux operating system) that is used to connect to the NWA/WAC over SSH.

#### **18.3.3 SSH Commands**

The following table describes the commands available for SSH. You must use the configure terminal command to enter the configuration mode before you can use these commands.

Table 54 Command Summary: SSH

| <b>COMMAND</b>                           | <b>DESCRIPTION</b>                                                                                                    |
|------------------------------------------|----------------------------------------------------------------------------------------------------|
| [no] ip ssh server                       | Allows SSH access to the NWA/WAC CLI. The no command<br>disables SSH access to the NWA/WAC CLL                                                                                                    |
| [no] ip ssh server cert certificate_name | Sets a certificate whose corresponding private key is to be.<br>used to identify the NWA/WAC for SSH connections. The no<br>command resets the certificate used by the SSH server to<br>the factory default (default).<br>certificate name: The name of the certificate. You can<br>use up to 31 alphanumeric and $\frac{1}{2}$ -!@#\$%^&() +[1{}' =<br>characters. |
| [no] ip ssh server port $<165535>$       | Sets the SSH service port number. The no command resets<br>the SSH service port number to the factory default (22).                                                                                                    |
| [no] ip ssh server v1                    | Enables remote management using SSH v1. The no<br>command stops the NWA/WAC from using SSH v1.                                                                                                    |
| show ip ssh server status                | Displays SSH settings.                                                                                                    |

### **18.3.4 SSH Command Examples**

This command sets a certificate (Default) to be used to identify the NWA/WAC.

```
Router# configure terminal
Router(config)# ip ssh server cert Default
```
## **18.4 Telnet**

You can configure your NWA/WAC for remote Telnet access.

## **18.5 Telnet Commands**

The following table describes the commands available for Telnet. You must use the configure terminal command to enter the configuration mode before you can use these commands.

Table 55 Command Summary: Telnet

| <b>COMMAND</b>                        | <b>DESCRIPTION</b>                                                                                                    |
|---------------------------------------|----------------------------------------------------------------------------------------------------|
| [no] ip telnet server                 | Allows Telnet access to the NWA/WAC CLI. The no<br>command disables Telnet access to the NWA/WAC CLI.                             |
| [no] ip telnet server port $<165535>$ | Sets the Telnet service port number. The no command<br>resets the Telnet service port number back to the factory<br>default (23). |
| show ip telnet server status          | Displays Telnet settings.                                                                                                    |

#### **18.5.1 Telnet Commands Examples**

This command displays Telnet settings.

```
Router# configure terminal
Router(config)# show ip telnet server status
active : yes
port : 23
service control:
No. Zone Address Action
========================================================================
Router(config)#
```
## **18.6 Configuring FTP**

You can upload and download the NWA/WAC's firmware and configuration files using FTP. To use this feature, your computer must have an FTP client.

## **18.6.1 FTP Commands**

The following table describes the commands available for FTP. You must use the configure terminal command to enter the configuration mode before you can use these commands.

Table 56 Command Summary: FTP

| <b>COMMAND</b>                           | <b>DESCRIPTION</b>                                                                                                    |
|------------------------------------------|----------------------------------------------------------------------------------------------------|
| [no] ip ftp server                       | Allows FTP access to the NWA/WAC. The no command<br>disables FTP access to the NWA/WAC.                                                           |
| [no] ip ftp server cert certificate_name | Sets a certificate to be used to identify the NWA/WAC. The<br>no command resets the certificate used by the FTP server to<br>the factory default. |
| [no] ip ftp server port $<$ 165535>      | Sets the FTP service port number. The no command resets<br>the FTP service port number to the factory default (21).                               |
| [no] ip ftp server tls-required          | Allows FTP access over TLS. The no command disables FTP<br>access over TLS.                                                                       |
| show ip ftp server status                | Displays FTP settings.                                                                                                    |

### **18.6.2 FTP Commands Examples**

This command displays FTP settings.

```
Router# configure terminal
Router(config)# show ip ftp server status
active : yes
port : 21
certificate: default
TLS : no
service control:
No. Zone and Address and Address action
========================================================================
```
## **18.7 SNMP**

Simple Network Management Protocol is a protocol used for exchanging management information between network devices. Your NWA/WAC supports SNMP agent functionality, which allows a manager station to manage and monitor the NWA/WAC through the network. The NWA/WAC supports SNMP version one (v1) and version three (v3).

#### **18.7.1 Supported MIBs**

The NWA/WAC supports MIB II that is defined in RFC-1213 and RFC-1215. The NWA/WAC also supports private MIBs (ZYXEL-ES-SMI.MIB, ZYXEL-ES-CAPWAP.MIB, ZYXEL-ES-COMMON.MIB, ZYXEL-ES-HybridAP.MIB, ZYXEL-ES-ProWLAN.MIB, ZYXEL-ES-RFMGMT.MIB and ZYXEL-ES-WIRELESS.MIB) to collect information about CPU and memory usage. The focus of the MIBs is to let administrators collect statistical data and monitor status and performance. You can download the NWA/WAC's MIBs from www.zyxel.com.

### **18.7.2 SNMP Traps**

The NWA/WAC will send traps to the SNMP manager when any one of the following events occurs:

| <b>OBJECT LABEL</b>   | <b>OBJECT ID</b>    | <b>DESCRIPTION</b>                                                             |
|-----------------------|---------------------|--------------------------------------------------------------------------------|
| Cold Start            | 1.3.6.1.6.3.1.1.5.1 | This trap is sent when the NWA/WAC is turned on or an agent<br>restarts.       |
| linkDown              | 1.3.6.1.6.3.1.1.5.3 | This trap is sent when the Ethernet link is down.                              |
| linkUp                | 1.3.6.1.6.3.1.1.5.4 | This trap is sent when the Ethernet link is up.                                |
| authenticationFailure | 1.3.6.1.6.3.1.1.5.5 | This trap is sent when an SNMP request comes from non-<br>authenticated hosts. |

Table 57 SNMP Traps

#### **18.7.3 SNMP Commands**

The following table describes the commands available for SNMP. You must use the configure terminal command to enter the configuration mode before you can use these commands.

Table 58 Command Summary: SNMP

| <b>COMMAND</b>                                                                                                    | <b>DESCRIPTION</b>                                                                                                    |
|----------------------------------------------------------------------------------------------------|----------------------------------------------------------------------------------------------------|
| [no] snmp-server version $<$ v2c   v3>                                                                                                    | Sets the SNMP version support. The no command removes<br>the SNMP version support.                                                                                                    |
| [no] snmp-server host $\{fqdn w.x.y.z\}$<br>[community_string]                                                                                                    | Sets the domain name or IP address of the host that receives<br>the SNMP notifications. The no command removes the host<br>that receives the SNMP notifications.                                      |
| [no] snmp-server enable traps {wireless capwap}                                                                                                    | Sets the trap control to receive the wireless/capwap trap<br>notifications. The no command removes the wireless/<br>capwap trap notifications.                                                        |
| snmp-server v3user username <username><br/>authentication <none md5="" sha=""> privacy<br/><none aes="" des=""  =""> privilege <ro rw=""  =""></ro></none></none></username> | Sets the SNMPv3 user account and its privilege of read-only<br>(ro) or read-write (rw) access.                                                                                                    |
| no snmp-server v3user username <username></username>                                                                                                    | The no command removes the SNMPv3 user account.                                                                                                    |
| show snmp status                                                                                                    | Displays SNMP settings.                                                                                                    |
| show snmp-server v3user status                                                                                                    | Displays SNMPv3 user status.                                                                                                    |
| [no] snmp-server                                                                                                    | Allows SNMP access to the NWA/WAC. The no command<br>disables SNMP access to the NWA/WAC.                                                                                                    |
| [no] snmp-server community community_string<br>$\{ro rw\}$                                                                                                    | Enters up to 64 characters to set the password for read-only<br>(ro) or read-write (rw) access. The no command resets the<br>password for read-only (ro) or read-write (rw) access to<br>the default. |
| [no] snmp-server contact description                                                                                                    | Sets the contact information (of up to 60 characters) for the<br>person in charge of the NWA/WAC. The no command<br>removes the contact information for the person in charge of<br>the NWA/WAC.       |
| [no] snmp-server enable {informs traps}                                                                                                    | Enables all SNMP notifications (informs or traps). The no<br>command disables all SNMP notifications (informs or traps).                                                                              |
| [no] snmp-server location description                                                                                                    | Sets the geographic location (of up to 60 characters) for the<br>NWA/WAC. The no command removes the geographic<br>location for the NWA/WAC.                                                          |
| [no] snmp-server port <165535>                                                                                                    | Sets the SNMP service port number. The no command resets<br>the SNMP service port number to the factory default (161).                                                                                |

# **CHAPTER 19 AAA Server**

This chapter introduces and shows you how to configure the NWA/WAC to use external authentication servers.

## **19.1 AAA Server Overview**

You can use an AAA (Authentication, Authorization, Accounting) server to provide access control to your network.

The following lists the types of authentication server the NWA/WAC supports.

• Local user database

The NWA/WAC uses the built-in local user database to authenticate administrative users logging into the NWA/WAC's web configurator or network access users logging into the network through the NWA/WAC. You can also use the local user database to authenticate VPN users.

• Directory Service (LDAP/AD)

LDAP (Lightweight Directory Access Protocol)/AD (Active Directory) is a directory service that is both a directory and a protocol for controlling access to a network. The directory consists of a database specialized for fast information retrieval and filtering activities. You create and store user profile and login information on the external server.

• RADIUS

RADIUS (Remote Authentication Dial-In User Service) authentication is a popular protocol used to authenticate users by means of an external or built-in RADIUS server. RADIUS authentication allows you to validate a large number of users from a central location.

## **19.2 Authentication Server Command Summary**

This section describes the commands for authentication server settings.

#### **19.2.1 radius-server Commands**

The following table lists the radius-server commands you use to set the default RADIUS server.

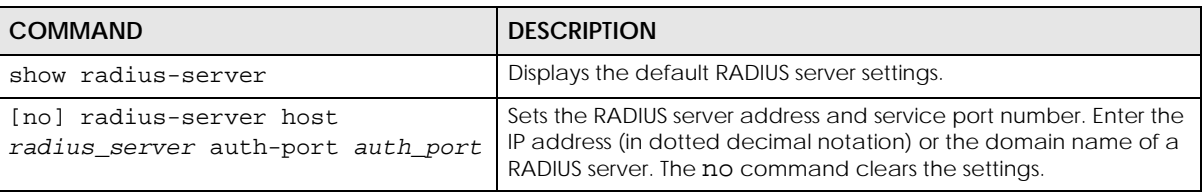

Table 59 radius-server Commands

**97**

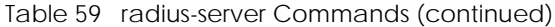

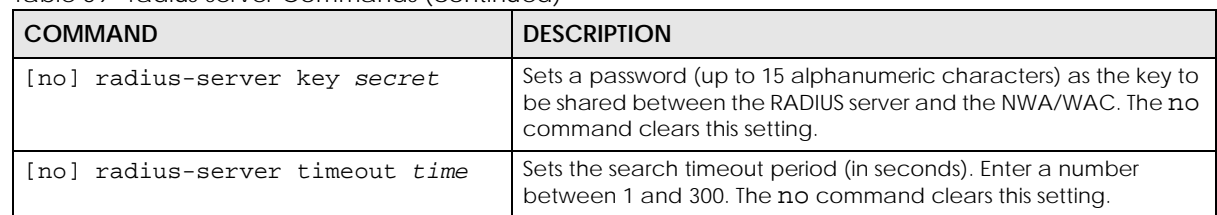

#### **19.2.2 radius-server Command Example**

The following example sets the secret key and timeout period of the default RADIUS server (172.23.10.100) to "87643210" and 80 seconds.

```
Router# configure terminal
Router(config)# radius-server host 172.23.10.100 auth-port 1812
Router(config)# radius-server key 876543210
Router(config)# radius-server timeout 80
Router(config)# show radius-server
host : 172.23.10.100
authentication port: 1812
key : 876543210
timeout : 80
Router(config)#
```
#### **19.2.3 aaa group server ad Commands**

The following table lists the aaa group server ad commands you use to configure a group of AD servers.

| <b>COMMAND</b>                                               | <b>DESCRIPTION</b>                                                                                                    |
|--------------------------------------------------------------|----------------------------------------------------------------------------------------------------|
| clear aaa group server ad [group-<br>name l                  | Deletes all AD server groups or the specified AD server group.                                                                                                |
|                                                              | Note: You can NOT delete a server group that is currently<br>in use.                                                                                          |
| show aaa group server ad group-<br>name                      | Displays the specified AD server group settings.                                                                                                    |
| [no] aaa group server ad group-<br>name                      | Sets a descriptive name for an AD server group. Use this<br>command to enter the sub-command mode.                                                            |
|                                                              | The no command deletes the specified server group.                                                                                                    |
| aaa group server ad rename <i>group</i> -<br>name group-name | Changes the descriptive name for an AD server group.                                                                                                    |
| aaa group server ad <i>group-name</i>                        | Enter the sub-command mode to configure an AD server group.                                                                                                   |
| [no] server alternative-cn-<br>identifier uid                | Sets the second type of identifier that the users can use to log in if<br>any. For example "name" or "e-mail address". The no command<br>clears this setting. |
| [no] server basedn <i>basedn</i>                             | Sets the base DN to point to the AD directory on the AD server<br>group. The no command clears this setting.                                                  |
| [no] server binddn <i>binddn</i>                             | Sets the user name the NWA/WAC uses to log into the AD server<br>group. The no command clears this setting.                                                   |

Table 60 aaa group server ad Commands

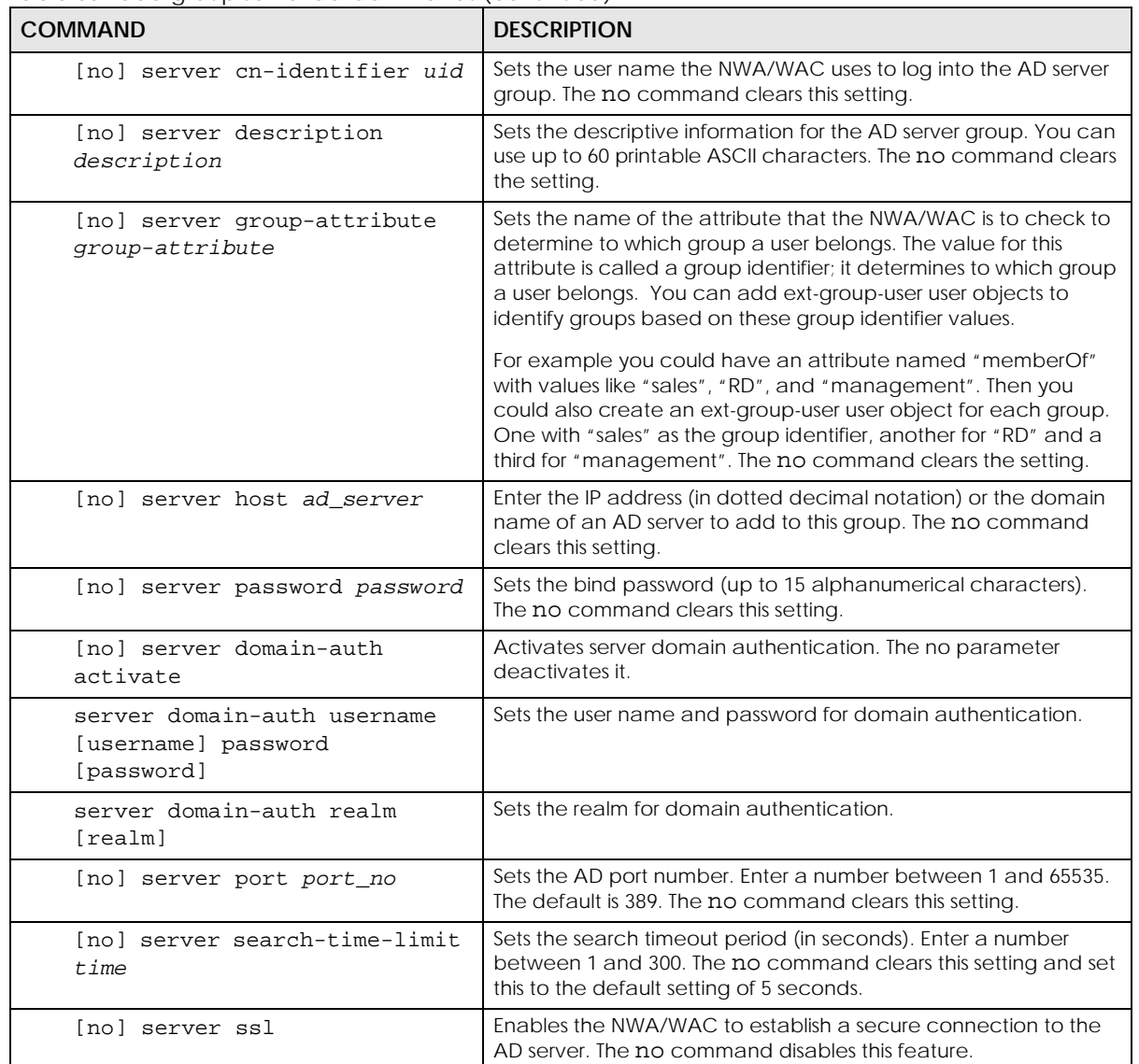

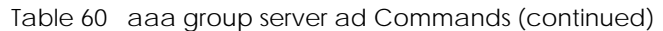

### **19.2.4 aaa group server ldap Commands**

The following table lists the aaa group server ldap commands you use to configure a group of LDAP servers.

| <b>COMMAND</b>                              | <b>DESCRIPTION</b>                                                                                                    |
|---------------------------------------------|----------------------------------------------------------------------------------------------------|
| clear aaa group server ldap<br>[qroup-name] | Deletes all LDAP server groups or the specified LDAP server group.<br>Note: You can NOT delete a server group that is currently<br>in use. |
| show aaa group server ldap group-<br>name   | Displays the specified LDAP server group settings.                                                                                         |

Table 61 aaa group server ldap Commands

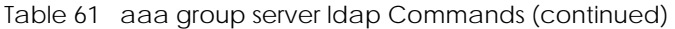

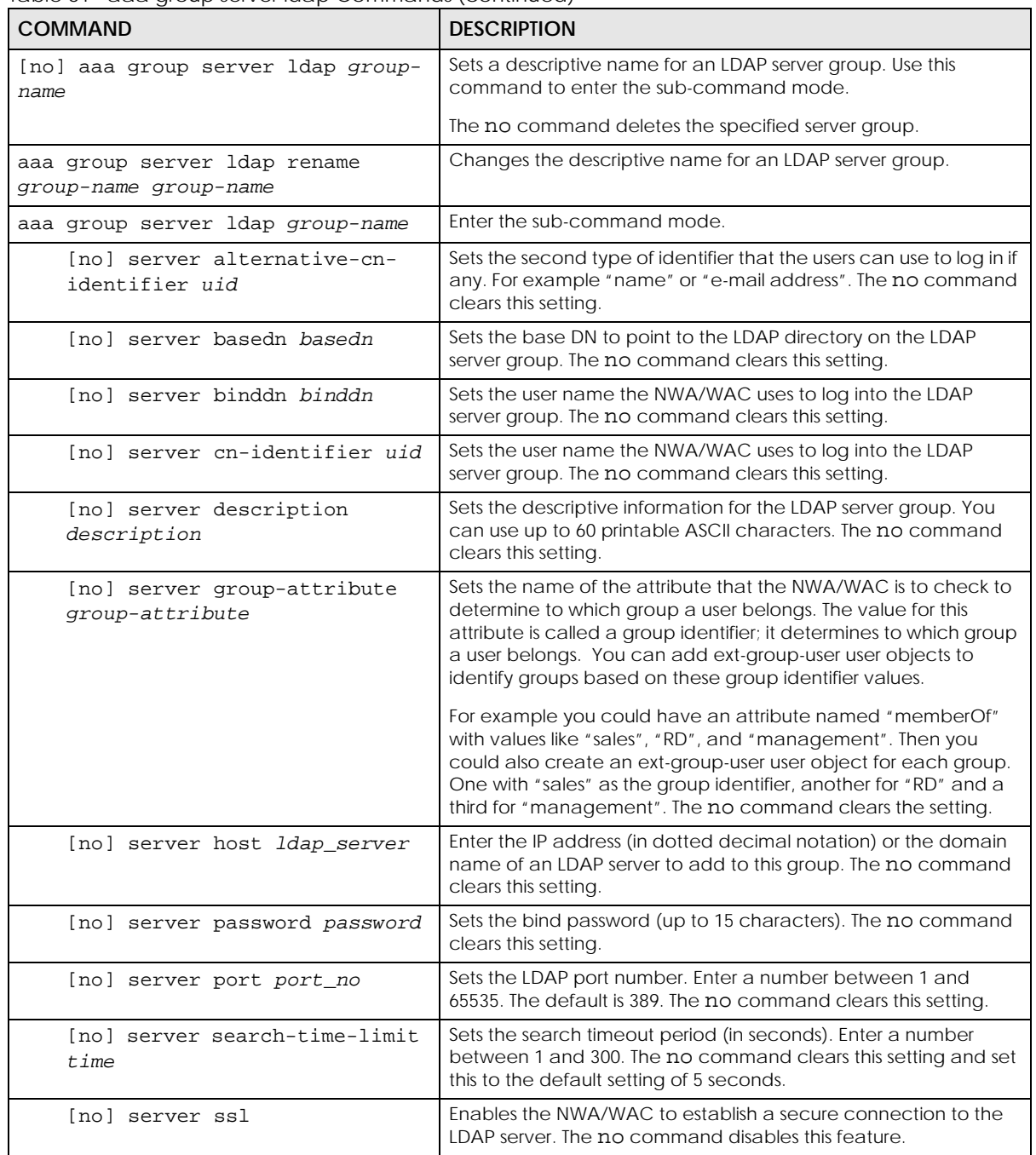

## **19.2.5 aaa group server radius Commands**

The following table lists the aaa group server radius commands you use to configure a group of RADIUS servers.

Table 62 aaa group server radius Commands

| <b>COMMAND</b>                                                          | <b>DESCRIPTION</b>                                                                                                    |
|-------------------------------------------------------------------------|----------------------------------------------------------------------------------------------------|
| clear aaa group server radius<br>group-name                             | Deletes all RADIUS server groups or the specified RADIUS server<br>group.                                                                                                 |
|                                                                         | Note: You can NOT delete a server group that is currently<br>in use.                                                                                                    |
| show aaa group server radius<br>group-name                              | Displays the specified RADIUS server group settings.                                                                                                    |
| [no] aaa group server radius<br>group-name                              | Sets a descriptive name for the RADIUS server group. The no<br>command deletes the specified server group.                                                                |
| aaa group server radius rename<br>$\{group$ -name-old $group$ -name-new | Sets the server group name.                                                                                                    |
| aaa group server radius group-name                                      | Enter the sub-command mode.                                                                                                    |
| [no] server description<br>description                                  | Sets the descriptive information for the RADIUS server group. You<br>can use up to 60 printable ASCII characters. The no command<br>clears the setting.                   |
| [no] server group-attribute<br>$<1-255>$                                | Sets the value of an attribute that the NWA/WAC is used to<br>determine to which group a user belongs.                                                                    |
|                                                                         | This attribute's value is called a group identifier. You can add ext-<br>group-user user objects to identify groups based on different<br>group identifier values.        |
|                                                                         | For example, you could configure attributes 1,10 and 100 and<br>create a ext-group-user user object for each of them. The no<br>command clears the setting.               |
| [no] server host<br>radius_server                                       | Enter the IP address (in dotted decimal notation) or the domain<br>name of a RADIUS server to add to this server group. The no<br>command clears this setting.            |
| [no] server key secret                                                  | Sets a password (up to 15 alphanumeric characters) as the key to<br>be shared between the RADIUS server(s) and the NWA/WAC. The<br>no command clears this setting.        |
| [no] server timeout time                                                | Sets the search timeout period (in seconds). Enter a number<br>between 1 and 300. The no command clears this setting and set<br>this to the default setting of 5 seconds. |

#### **19.2.6 aaa group server Command Example**

The following example creates a RADIUS server group with two members and sets the secret key to "12345678" and the timeout to 100 seconds. Then this example also shows how to view the RADIUS group settings.

```
Router# configure terminal
Router(config)# aaa group server radius RADIUSGroup1
Router(group-server-radius)# server host 192.168.1.100 auth-port 1812
Router(group-server-radius)# server host 172.23.22.100 auth-port 1812
Router(group-server-radius)# server key 12345678
Router(group-server-radius)# server timeout 100
Router(group-server-radius)# exit
Router(config)# show aaa group server radius RADIUSGroup1
key : 12345678
timeout : 100
description :
group attribute : 11
No. Host Member Auth. Port
==========================================================================
1 192.168.1.100 1812
2 172.23.22.100 1812
```
# **CHAPTER 20 Authentication Objects**

This chapter shows you how to select different authentication methods for user authentication using the AAA servers or the internal user database.

# **20.1 Authentication Objects Overview**

After you have created the AAA server objects, you can specify the authentication objects (containing the AAA server information) that the NWA/WAC uses to authenticate users (such as managing through HTTP/HTTPS or Captive Portal).

## **20.2 aaa authentication Commands**

The following table lists the aaa authentication commands you use to configure an authentication profile.

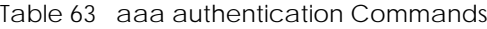

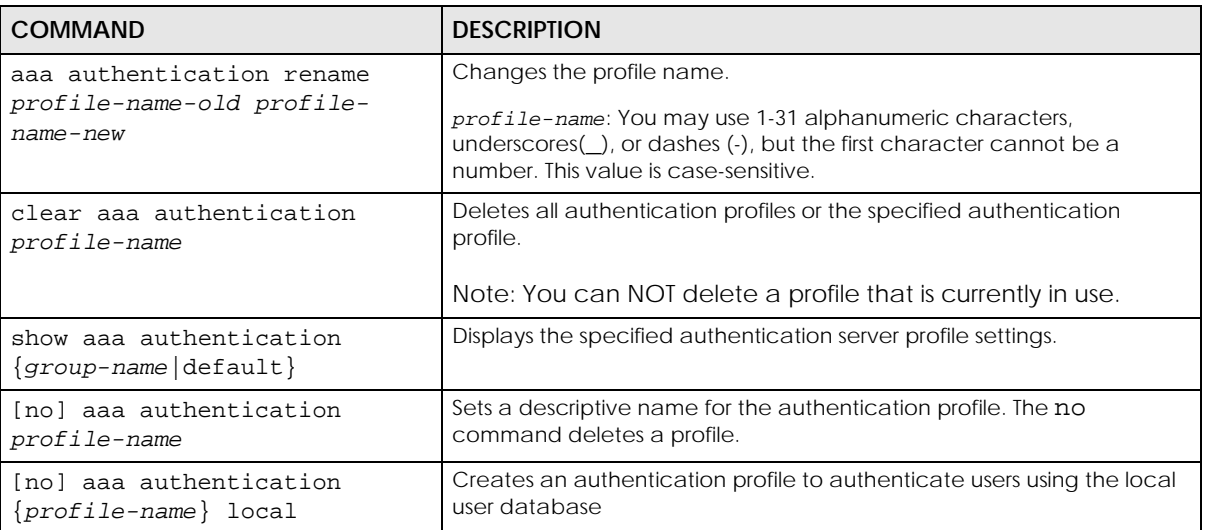

| <b>COMMAND</b>                                                                   | <b>DESCRIPTION</b>                                                                                                    |
|----------------------------------------------------------------------------------|----------------------------------------------------------------------------------------------------|
| [no] aaa authentication<br>default member1 [member2]<br>$[member3]$ [member4]    | Sets the default profile to use the authentication method(s) in the order<br>specified.                                 |
|                                                                                  | member = group radius, or local.                                                                                        |
|                                                                                  | Note: You must specify at least one member for each profile.<br>Each type of member can only be used once in a profile. |
|                                                                                  | The no command clears the specified authentication method(s) for the<br>profile.                                        |
| [no] aaa authentication<br>profile-name member1<br>[member2] [member3] [member4] | Sets the profile to use the authentication method(s) in the order<br>specified.                                         |
|                                                                                  | member = group radius, or local.                                                                                        |
|                                                                                  | Note: You must specify at least one member for each profile.<br>Each type of member can only be used once in a profile. |
|                                                                                  | The no command clears the specified authentication method(s) for the<br>profile.                                        |

Table 63 aaa authentication Commands (continued)

## **20.2.1 aaa authentication Command Example**

The following example creates an authentication profile to authenticate users using the local user database.

```
Router# configure terminal
Router(config)# aaa authentication LDAPuser group local
Router(config)# show aaa authentication LDAPuser
No. Method
===========================================================================
0 ldap
1 local
Router(config)#
```
## **20.3 test aaa Command**

The following table lists the test aaa command you use to teat a user account on an authentication server.

Table 64 test aaa Command

| COMMAND                                                                                                    | <b>DESCRIPTION</b>                                                             |
|----------------------------------------------------------------------------------------------------|--------------------------------------------------------------------------------|
| test aaa {server secure-<br>$server\}$ {ad $ldap\}$ host<br>${hostname }$ ipv4-address} [host]<br>$\{hostname   ipv4-address\}]$ port<br>$<1.65535>$ base-dn base-dn-<br>string [bind-dn bind-dn-<br>string password password]<br>login-name-attribute<br>attribute [alternative-login-<br>name-attribute attributel<br>account account-name | Tests whether a user account exists on the specified authentication<br>server. |

## **20.3.1 Test a User Account Command Example**

The following example shows how to test whether a user account named userABC exists on the AD authentication server which uses the following settings:

- IP address: 172.16.50.1
- Port: 389
- Base-dn: DC=Zyxel,DC=com
- Bind-dn: zyxel\engineerABC
- Password: abcdefg
- Login-name-attribute: sAMAccountName

The result shows the account exists on the AD server. Otherwise, the NWA/WAC returns an error.

```
Router> test aaa server ad host 172.16.50.1 port 389 base-dn DC=Zyxel,DC=com 
bind-dn zyxel\engineerABC password abcdefg login-name-attribute 
sAMAccountName account userABC
dn:: Q049MTIzNzco546L5aOr56uRKSxPVT1XaXRoTWFpbCxEQz1aeVhFTCxEQz1jb20=
objectClass: top
objectClass: person
objectClass: organizationalPerson
objectClass: user
cn:: MTIzNzco546L5aOr56uRKQ==
sn: User
l: 2341100
--------------------------SNIP!--------------------------------------------
```
# **CHAPTER 21 File Manager**

This chapter covers how to work with the NWA/WAC's firmware, certificates, configuration files, packet trace results, shell scripts and temporary files.

# **21.1 File Directories**

The NWA/WAC stores files in the following directories.

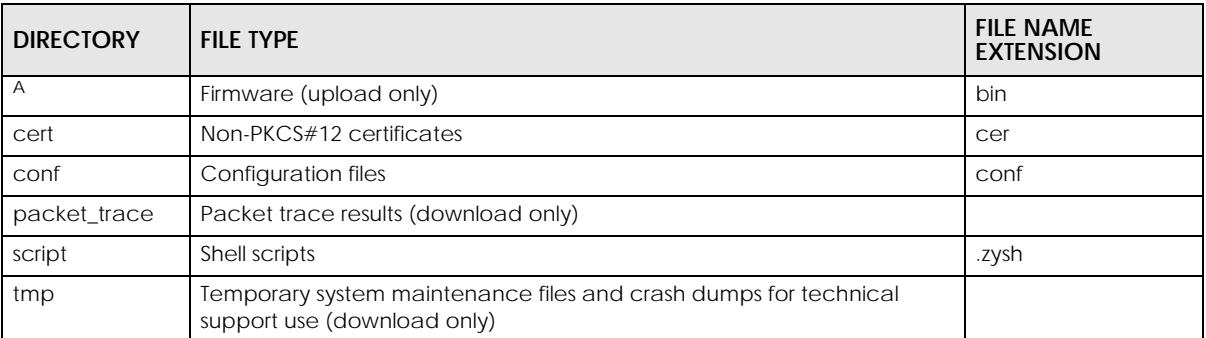

Table 65 FTP File Transfer Notes

A. After you log in through FTP, you do not need to change directories in order to upload the firmware.

## **21.2 Configuration Files and Shell Scripts Overview**

You can store multiple configuration files and shell script files on the NWA/WAC.

When you apply a configuration file, the NWA/WAC uses the factory default settings for any features that the configuration file does not include. Shell scripts are files of commands that you can store on the NWA/WAC and run when you need them. When you run a shell script, the NWA/WAC only applies the commands that it contains. Other settings do not change.

You can edit configuration files or shell scripts in a text editor and upload them to the NWA/WAC. Configuration files use a .conf extension and shell scripts use a .zysh extension.

**106**

These files have the same syntax, which is also identical to the way you run CLI commands manually. An example is shown below.

<span id="page-106-0"></span>**Figure 11** Configuration File / Shell Script: Example

```
## enter configuration mode
configure terminal
# change administrator password
username admin password 4321 user-type admin
#configure default radio profile, change 2GHz channel to 11 & Tx output 
power # to 50%
wlan-radio-profile default
2g-channel 11
output-power 50%
exit
write
```
While configuration files and shell scripts have the same syntax, the NWA/WAC applies configuration files differently than it runs shell scripts. This is explained below.

Table 66 Configuration Files and Shell Scripts in the NWA/WAC

| Configuration Files (.conf)                                                                                           | Shell Scripts (.zysh)                                                   |
|----------------------------------------------------------------------------------------------------|-------------------------------------------------------------------------|
| Resets to default configuration.<br>Goes into CLI Configuration mode.<br>Runs the commands in the configuration file. | Goes into CLI Privilege mode.<br>Runs the commands in the shell script. |

You have to run the example in [Table 11 on page 107](#page-106-0) as a shell script because the first command is run in **Privilege** mode. If you remove the first command, you have to run the example as a configuration file because the rest of the commands are executed in **Configuration** mode. (See [Section 2.5 on page 21](#page-20-0) for more information about CLI modes.)

### **21.2.1 Comments in Configuration Files or Shell Scripts**

In a configuration file or shell script, use "#" or "!" as the first character of a command line to have the NWA/WAC treat the line as a comment.

Your configuration files or shell scripts can use "exit" or a command line consisting of a single "!" to have the NWA/WAC exit sub command mode.

Note: "exit" or "!'" must follow sub commands if it is to make the NWA/WAC exit sub command mode.

In the following example lines 1 and 2 are comments. Line 5 exits sub command mode.

```
! this is from Joe
# on 2010/12/05
wlan-ssid-profile default
ssid Joe-AP
qos wmm
security default
!
```
### **21.2.2 Errors in Configuration Files or Shell Scripts**

When you apply a configuration file or run a shell script, the NWA/WAC processes the file line-by-line. The NWA/WAC checks the first line and applies the line if no errors are detected. Then it continues with the next line. If the NWA/WAC finds an error, it stops applying the configuration file or shell script and generates a log.

You can change the way a configuration file or shell script is applied. Include setenv stop-onerror off in the configuration file or shell script. The NWA/WAC ignores any errors in the configuration file or shell script and applies all of the valid commands. The NWA/WAC still generates a log for any errors.

### **21.2.3 NWA/WAC Configuration File Details**

You can store multiple configuration files on the NWA/WAC. You can also have the NWA/WAC use a different configuration file without the NWA/WAC restarting.

- When you first receive the NWA/WAC, it uses the **system-default.conf** configuration file of default settings.
- When you change the configuration, the NWA/WAC creates a **startup-config.conf** file of the current configuration.
- The NWA/WAC checks the **startup-config.conf** file for errors when it restarts. If there is an error in the **startup-config.conf** file, the NWA/WAC copies the **startup-config.conf** configuration file to the **startupconfig-bad.conf** configuration file and tries the existing **lastgood.conf** configuration file.
- When the NWA/WAC reboots, if the **startup-config.conf** file passes the error check, the NWA/WAC keeps a copy of the **startup-config.conf** file as the **lastgood.conf** configuration file for you as a back up file. If you upload and apply a configuration file with an error, you can apply **lastgood.conf** to return to a valid configuration.

## **21.2.4 Configuration File Flow at Restart**

If there is not a **startup-config.conf** when you restart the NWA/WAC (whether through a management interface or by physically turning the power off and back on), the NWA/WAC uses the **systemdefault.conf** configuration file with the NWA/WAC's default settings.

If there is a **startup-config.conf**, the NWA/WAC checks it for errors and applies it. If there are no errors, the NWA/WAC uses it and copies it to the **lastgood.conf** configuration file. If there is an error, the NWA/ WAC generates a log and copies the **startup-config.conf** configuration file to the **startup-configbad.conf** configuration file and tries the existing **lastgood.conf** configuration file. If there isn't a **lastgood.conf** configuration file or it also has an error, the NWA/WAC applies the **system-default.conf** configuration file.

You can change the way the **startup-config.conf** file is applied. Include the setenv-startup stopon-error off command. The NWA/WAC ignores any errors in the **startup-config.conf** file and applies all of the valid commands. The NWA/WAC still generates a log for any errors.
## **21.3 File Manager Commands Input Values**

The following table explains the values you can input with the file manager commands.

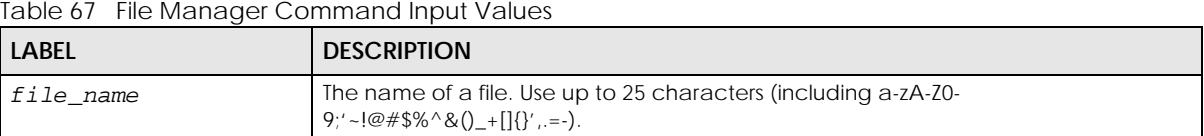

## **21.4 File Manager Commands Summary**

The following table lists the commands that you can use for file management.

Table 68 File Manager Commands Summary

| <b>COMMAND</b>                                                                                                    | <b>DESCRIPTION</b>                                                                                                    |
|----------------------------------------------------------------------------------------------------|----------------------------------------------------------------------------------------------------|
| apply /conf/file_name.conf [ignore-error]<br>[rollback]                                                                                                    | Has the NWA/WAC use a specific configuration file. You must still<br>use the write command to save your configuration changes<br>to the flash ("non-volatile" or "long term") memory.                                                                                                    |
|                                                                                                    | Use this command without specify both ignore-error and<br>rollback: this is not recommended because it would leave the<br>rest of the configuration blank. If the interfaces were not<br>configured before the first error, the console port may be the only<br>way to access the device. |
|                                                                                                    | Use ignore-error without rollback: this applies the valid parts<br>of the configuration file and generates error logs for all of the<br>configuration file's errors. This lets the NWA/WAC apply most of<br>your configuration and you can refer to the logs for what to fix.             |
|                                                                                                    | Use both ignore-error and rollback: this applies the valid<br>parts of the configuration file, generates error logs for all of the<br>configuration file's errors, and starts the NWA/WAC with a fully<br>valid configuration file.                                                       |
|                                                                                                    | Use rollback without ignore-error: this gets the NWA/WAC<br>started with a fully valid configuration file as quickly as possible.                                                                                                    |
|                                                                                                    | You can use the "apply /conf/system-default.conf"<br>command to reset the NWA/WAC to go back to its system<br>defaults.                                                                                                    |
| copy {/cert   /conf   /idp   /packet_trace  <br>/script   /tmp}file_name-a.conf {/cert   /<br>conf   /idp   /packet_trace   /script<br>$\text{tmp}$ / file_name-b.conf | Saves a duplicate of a file on the NWA/WAC from the source file<br>name to the target file name.                                                                                                    |
|                                                                                                    | Specify the directory and file name of the file that you want to<br>copy and the directory and file name to use for the duplicate.<br>Always copy the file into the same directory.                                                                                                    |
| copy running-config startup-config                                                                                                    | Saves your configuration changes to the flash ("non-volatile" or<br>"long term") memory. The NWA/WAC immediately uses<br>configuration changes made via commands, but if you do not<br>use this command or the write command, the changes will be lost<br>when the NWA/WAC restarts.      |
| copy running-config /conf/file_name.conf                                                                                                    | Saves a duplicate of the configuration file that the NWA/WAC is<br>currently using. You specify the file name to which to copy.                                                                                                    |
| delete $\{ / \text{cert} \mid / \text{conf} \mid / \text{idp} \}$<br>/packet_trace<br>/script   /tmp}/file_name                                                        | Removes a file. Specify the directory and file name of the file that<br>you want to delete.                                                                                                    |

| COMMAND                                                                                                    | <b>DESCRIPTION</b>                                                                                                    |
|----------------------------------------------------------------------------------------------------|----------------------------------------------------------------------------------------------------|
| dir $\{ / \text{cert} \}$ /conf $\ $ /idp $\ $ /packet_trace<br>/script<br>/tmp $\}$                                                                                                    | Displays the list of files saved in the specified directory.                                                                                                    |
| rename $\{\sqrt{c}$ ert   $\c{c}$ onf   $\sin$   $\c{c}$   $\c{c}$   $\c{c}$   $\sin$   $\sin$   $\sin$   $\sin$   $\sin$   $\sin$   $\sin$   $\sin$   $\sin$   $\sin$   $\sin$   $\sin$   $\sin$   $\sin$   $\sin$   $\sin$   $\sin$   $\sin$   $\sin$   $\sin$   $\sin$   $\sin$<br>$\sqrt{sqrt}$   $\text{tmp}\}/\text{old-file_name}$ $\sqrt{\text{cert}}$   /<br>conf   /idp   /packet_trace   /script   /<br>$tmp$ /new-file name | Changes the name of a file.<br>Specify the directory and file name of the file that you want to<br>rename. Then specify the directory again followed by the new file<br>name.                                                                                        |
| rename /script/old-file_name /script/new-<br>file name                                                                                                    | Changes the name of a shell script.                                                                                                    |
| run /script/file name.zysh                                                                                                    | Has the NWA/WAC execute a specific shell script file. You must still<br>use the write command to save your configuration changes to<br>the flash ("non-volatile" or "long term") memory.                                                                             |
| show running-config                                                                                                    | Displays the settings of the configuration file that the system is<br>using.                                                                                                    |
| setenv-startup stop-on-error off                                                                                                    | Has the NWA/WAC ignore any errors in the startup-config.conf file<br>and apply all of the valid commands.                                                                                                    |
| show setenv-startup                                                                                                    | Displays whether or not the NWA/WAC is set to ignore any errors in<br>the startup-config.conf file and apply all of the valid commands.                                                                                                    |
| write                                                                                                    | Saves your configuration changes to the flash ("non-volatile" or<br>"long term") memory. The NWA/WAC immediately uses<br>configuration changes made via commands, but if you do not<br>use the write command, the changes will be lost when the<br>NWA/WAC restarts. |

Table 68 File Manager Commands Summary (continued)

## **21.5 File Manager Command Example**

This example saves a back up of the current configuration before applying a shell script file.

```
Router(config)# copy running-config /conf/backup.conf
Router(config)# run /script/mac_acl_setup.zysh
```
## **21.6 FTP File Transfer**

You can use FTP to transfer files to and from the NWA/WAC for advanced maintenance and support.

### **21.6.1 Command Line FTP File Upload**

- **1** Connect to the NWA/WAC.
- **2** Enter "bin" to set the transfer mode to binary.
- **3** You can upload the firmware after you log in through FTP. To upload other files, use "cd" to change to the corresponding directory.

**4** Use "put" to transfer files from the computer to the NWA/WAC.<sup>1</sup> For example:

In the conf directory, use "put config.conf today.conf" to upload the configuration file (config.conf) to the NWA/WAC and rename it "today.conf".

"put 1.00(XL.0).bin" transfers the firmware (1.00(XL.0).bin) to the NWA/WAC.

**The firmware update can take up to five minutes. Do not turn off or reset the NWA/WAC while the firmware update is in progress! If you lose power during the firmware upload, you may need to refer to [Section](#page-112-0)  [21.8 on page 113](#page-112-0) to recover the firmware.**

#### **21.6.2 Command Line FTP Configuration File Upload Example**

The following example transfers a configuration file named tomorrow.conf from the computer and saves it on the NWA/WAC as next.conf.

Note: Uploading a custom signature file named "custom.rules", overwrites all custom signatures on the NWA/WAC.

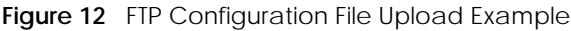

```
C:\>ftp 192.168.1.2
Connected to 192.168.1.2.
220 FTP Server [192.168.1.2]
User (192.168.1.2:(none)): admin
331 Password required for admin.
Password:
230 User admin logged in.
ftp> cd conf
250 CWD command successful
ftp> bin
200 Type set to I
ftp> put tomorrow.conf next.conf
200 PORT command successful
150 Opening BINARY mode data connection for next.conf
226-Post action ok!!
226 Transfer complete.
ftp: 20231 bytes sent in 0.00Seconds 20231000.00Kbytes/sec.
```
#### **21.6.3 Command Line FTP File Download**

- **1** Connect to the NWA/WAC.
- **2** Enter "bin" to set the transfer mode to binary.
- **3** Use "cd" to change to the directory that contains the files you want to download.
- **4** Use "dir" or "ls" if you need to display a list of the files in the directory.

<sup>1.</sup> When you upload a custom signature, the NWA/WAC appends it to the existing custom signatures stored in the "custom.rules" file.

**5** Use "get" to download files. For example:

"get vlan\_setup.zysh vlan.zysh" transfers the vlan\_setup.zysh configuration file on the NWA/WAC to your computer and renames it "vlan.zysh."

#### **21.6.4 Command Line FTP Configuration File Download Example**

The following example gets a configuration file named today.conf from the NWA/WAC and saves it on the computer as current.conf.

**Figure 13** FTP Configuration File Download Example

```
C:\>ftp 192.168.1.1
Connected to 192.168.1.1.
220 FTP Server [192.168.1.1]
User (192.168.1.1:(none)): admin
331 Password required for admin.
Password:
230 User admin logged in.
ftp> bin
200 Type set to I
ftp> cd conf
250 CWD command successful
ftp> get today.conf current.conf
200 PORT command successful
150 Opening BINARY mode data connection for conf/today.conf 
(20220 bytes)
226 Transfer complete.
ftp: 20220 bytes received in 0.03Seconds 652.26Kbytes/sec.
```
## **21.7 NWA/WAC File Usage at Startup**

The NWA/WAC uses the following files at system startup.

**Figure 14** NWA/WAC File Usage at Startup

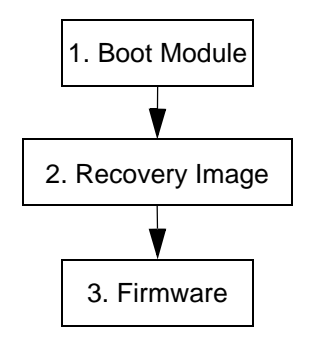

- **1** The boot module performs a basic hardware test. You cannot restore the boot module if it is damaged. The boot module also checks and loads the recovery image. The NWA/WAC notifies you if the recovery image is damaged.
- **2** The recovery image checks and loads the firmware. The NWA/WAC notifies you if the firmware is damaged.

## <span id="page-112-0"></span>**21.8 Notification of a Damaged Recovery Image or Firmware**

The NWA/WAC's recovery image and/or firmware could be damaged, for example by the power going off during a firmware upgrade. This section describes how the NWA/WAC notifies you of a damaged recovery image or firmware file. Use this section if your device has stopped responding for an extended period of time and you cannot access or ping it. Note that the NWA/WAC does not respond while starting up. It takes less than five minutes to start up with the default configuration, but the start up time increases with the complexity of your configuration.

- **1** Use a console cable and connect to the NWA/WAC via a terminal emulation program (such as HyperTerminal). Your console session displays the NWA/WAC's startup messages. If you cannot see any messages, check the terminal emulation program's settings (see [Section 2.2.1 on page 18](#page-17-0)) and restart the NWA/WAC.
- **2** The system startup messages display followed by "Press any key to enter debug mode within 3 seconds."

Note: Do not press any keys at this point. Wait to see what displays next.

**Figure 15** System Startup Stopped

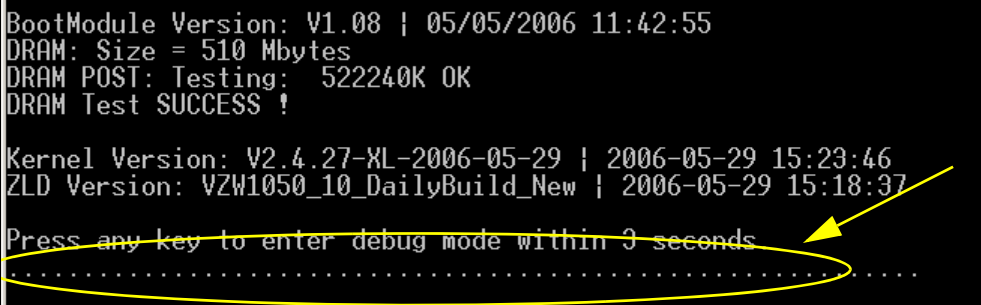

**3** If the console session displays "Invalid Firmware", or "Invalid Recovery Image", or the console freezes at "Press any key to enter debug mode within 3 seconds" for more than one minute, go to [Section 21.9 on](#page-113-0)  [page 114](#page-113-0) to restore the recovery image.

**Figure 16** Recovery Image Damaged

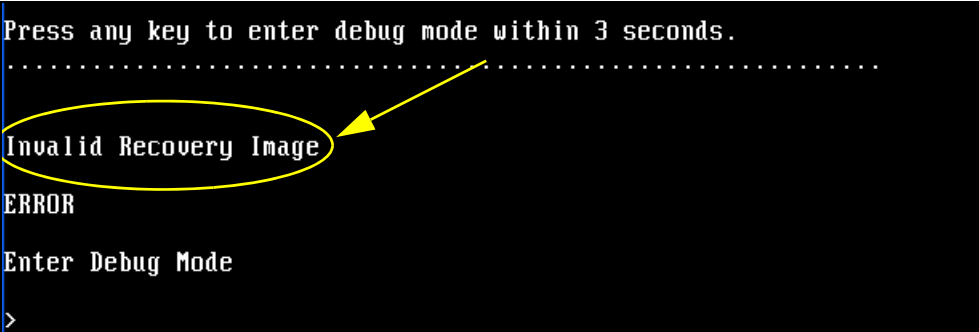

**4** If "Connect a computer to port 1 and FTP to 192.168.1.1 to upload the new file" displays on the screen, the firmware file is damaged. Use the procedure in [Section 21.10 on page 115](#page-114-0) to restore it. If the message does not display, the firmware is OK and you do not need to use the firmware recovery procedure.

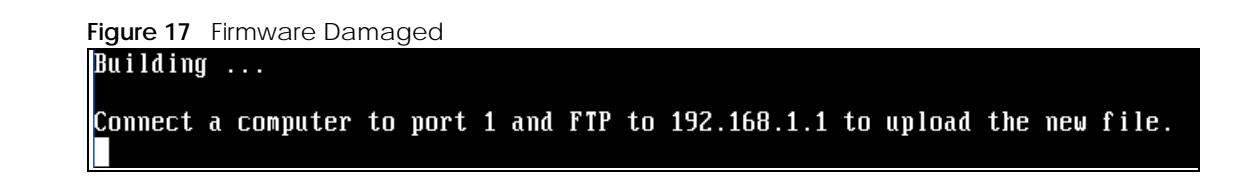

### <span id="page-113-0"></span>**21.9 Restoring the Recovery Image**

This procedure requires the NWA/WAC's recovery image. Download the firmware package from www.zyxel.com and unzip it. The recovery image uses a .ri extension, for example, "1.01(XL.0)C0.ri". Do the following after you have obtained the recovery image file.

Note: You only need to use this section if you need to restore the recovery image.

- **1** Restart the NWA/WAC.
- **2** When "Press any key to enter debug mode within 3 seconds." displays, press a key to enter debug mode.

```
Figure 18 Enter Debug Mode
BootModule Version: V1.011 | 2007-03-30 12:22:57
DRAM: Size = 510 Mbytes
DRAM POST: Testing: 522240K OK
DRAM Test SUCCESS !
Kernel Version: V2.4.27-kernel-2006-08-21 | 2006-08-21 19:54:00
ZLD Version: V1.01(XL.0) | 2006-09-11 17:41:56
Press any key to enter debug mode within 3 seconds.
Enter Debug Mode
```
**3** Enter atuk to initialize the recovery process.If the screen displays "ERROR", enter atur to initialize the recovery process.

Note: You only need to use the atuk or atur command if the recovery image is damaged.

```
Figure 19 atuk Command for Restoring the Recovery Image> atuk
This command is for restoring the "recovery image" (xxx.ri).
Use This command only when
1) the console displays "Invalid Recovery Image" or<br>2) the console displays "Invalid Recovery Image" or<br>2) the console freezes at "Press any key to enter debug mode within 3 seconds"
    for more than one minute.
Note:
Please exit this command immediately if you do not need to restore the
 "recovery image".
Do you want to start the recovery process (Y/N)? (default N)
```
**4** Enter Y and wait for the "Starting XMODEM upload" message before activating XMODEM upload on your terminal.

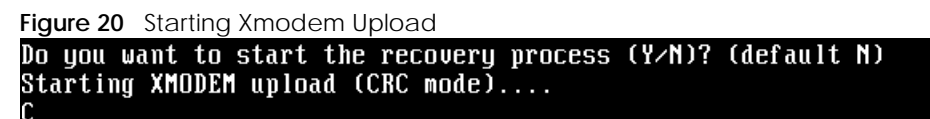

**5** This is an example Xmodem configuration upload using HyperTerminal. Click **Transfer**, then **Send File** to display the following screen.

**Figure 21** Example Xmodem Upload

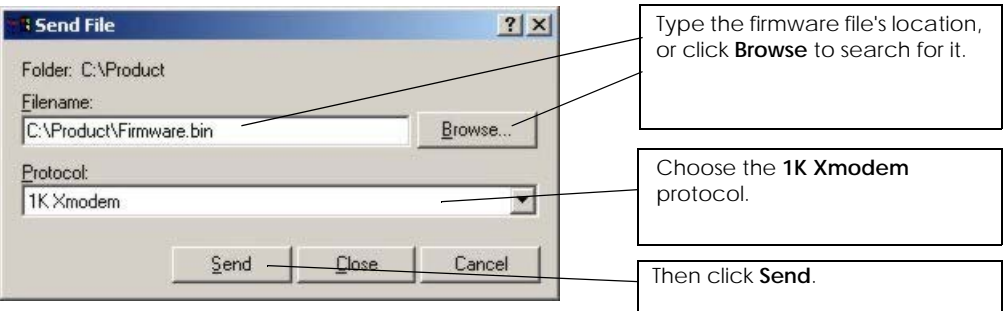

**6** Wait for about three and a half minutes for the Xmodem upload to finish.

#### **Figure 22** Recovery Image Upload Complete

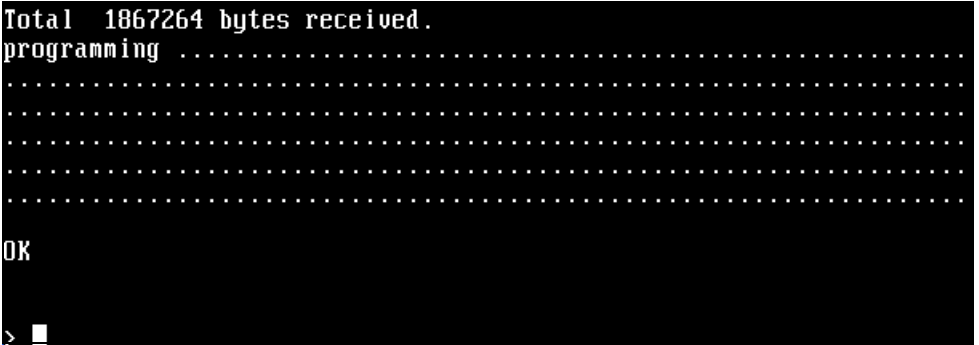

**7** Enter atgo. The NWA/WAC starts up. If "Connect a computer to port 1 and FTP to 192.168.1.1 to upload the new file" displays on the screen, the firmware file is damaged and you need to use the procedure in [Section 21.10 on page 115](#page-114-0) to recover the firmware.

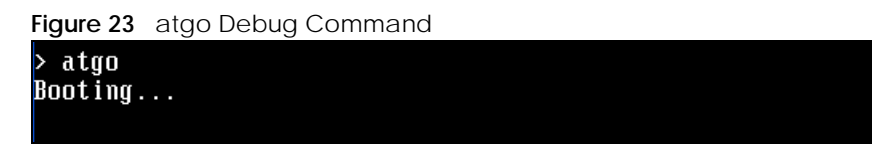

### <span id="page-114-0"></span>**21.10 Restoring the Firmware**

This procedure requires the NWA/WAC's firmware. Download the firmware package from www.zyxel.com and unzip it. The firmware file uses a .bin extension, for example, "1.01(XL.0)C0.bin". Do the following after you have obtained the firmware file.

Note: This section is not for normal firmware uploads. You only need to use this section if you need to recover the firmware.

- **1** Connect your computer to the NWA/WAC's port **1** (only port **1** can be used).
- **2** The NWA/WAC's FTP server IP address for firmware recovery is 192.168.1.1, so set your computer to use a static IP address from 192.168.1.2 ~192.168.1.254.
- **3** Use an FTP client on your computer to connect to the NWA/WAC. For example, in the Windows command prompt, type ftp 192.168.1.1. Keep the console session connected in order to see when the firmware recovery finishes.
- **4** Hit enter to log in anonymously.
- **5** Set the transfer mode to binary (type bin).
- **6** Transfer the firmware file from your computer to the NWA/WAC. Type put followed by the path and name of the firmware file. This examples uses put  $e:\f{tproot\ZLD FW \1.01(XL.0)C0.bin.}$

**Figure 24** FTP Firmware Transfer Command

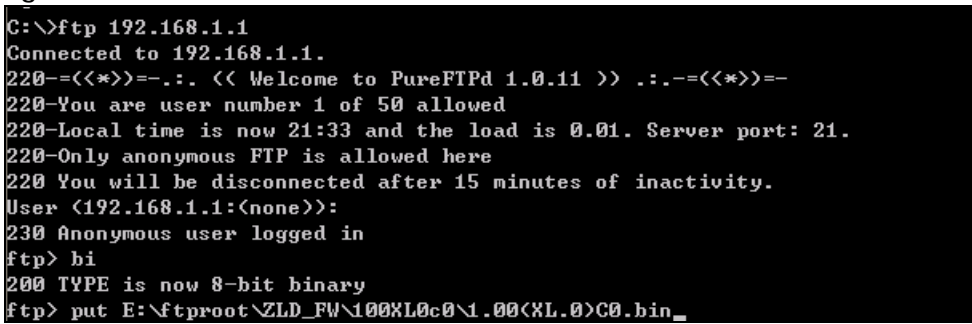

**7** Wait for the file transfer to complete.

**Figure 25** FTP Firmware Transfer Complete

```
200 PORT command successful
150 Connecting to port 1564
226-87.0 Mbytes free disk space
226-File successfully transferred
226 3.231 seconds (measured here), 10.83 Mbytes per second
ftp: 36708858 bytes sent in 3.23Seconds 11350.91Kbytes/sec.
ftp =
```
**8** After the transfer is complete, "Firmware received" or "ZLD-current received" displays. Wait (up to four minutes) while the NWA/WAC recovers the firmware.

**Figure 26** Firmware Received and Recovery Started Firmware received ... [Update Filesystem] Updating Code

**9** The console session displays "done" when the firmware recovery is complete. Then the NWA/WAC automatically restarts.

**Figure 27** Firmware Recovery Complete and Restart

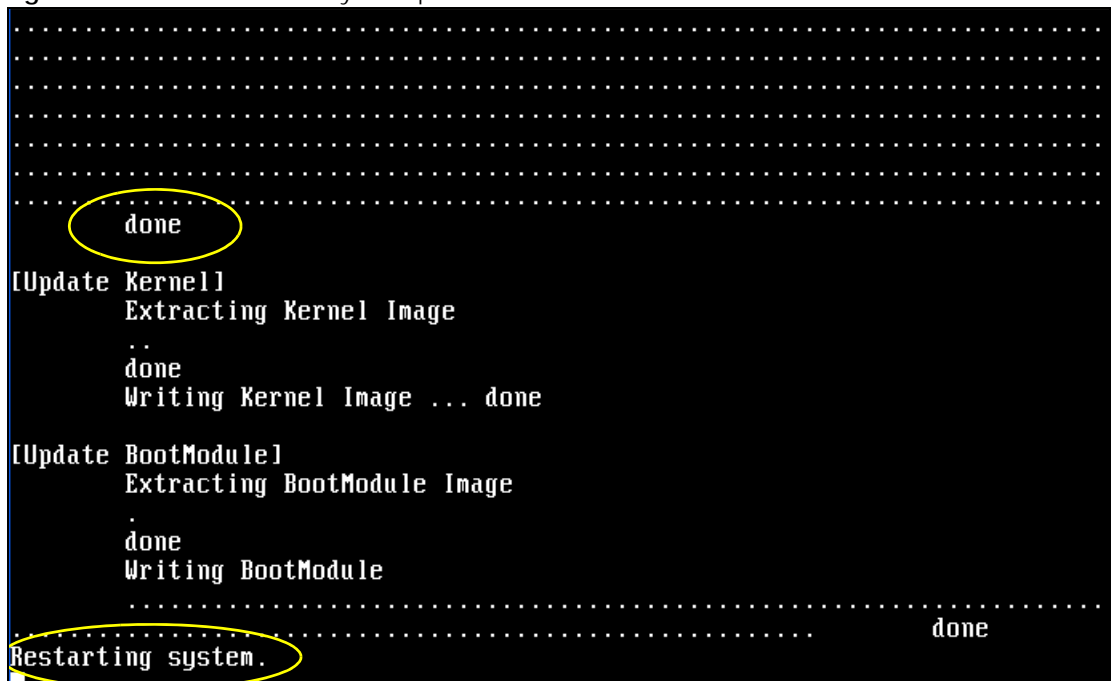

**10** The username prompt displays after the NWA/WAC starts up successfully. The firmware recovery process is now complete and the NWA/WAC is ready to use.

**Figure 28** Restart Complete

Setting the System Clock using the Hardware Clock as reference... System Clock set. Local time: Sun Jan 26 21:40:24 UTC 2003 Cleaning: /tmp /var/lock /var/run. Cleaning: Ztmp 20ar210ck 20ar21un.<br>Initializing random number generator... done.<br>Initializing Debug Account Authentication Seed (DAAS)... done.<br>Lionic device init successfully<br>cavium nitrox device CM1005 init complete INIT: Entering runlevel: 3 Starting zylog daemon: zylogd zylog starts. Starting syslog-ng. Starting uam daemon. Starting app patrol daemon. Starting periodic command scheduler: cron. Start system daemon.... **Got LINK CHANGE** Port [0] is up --> Group [0] is up<br>Applying system configuration file, please wait... System is configured successfully with startup-config.conf Welcome

Username:

# **CHAPTER 22 Logs**

This chapter provides information about the NWA/WAC's logs.

Note: When the system log reaches the maximum number of log messages, new log messages automatically overwrite existing log messages, starting with the oldest existing log message first.

See [Section 1.1.1 on page 12](#page-11-0) for the maximum number of system log messages in the NWA/WAC.

## **22.1 Log Commands Summary**

The following table describes the values required for many log commands. Other values are discussed with the corresponding commands.

| LABEL            | <b>DESCRIPTION</b>                                                                                                    |
|------------------|----------------------------------------------------------------------------------------------------|
| module name      | The name of the category; kernel, syslog,  The default category includes debugging<br>messages generated by open source software. The all category includes all messages<br>in all categories. |
| ap mac           | The Ethernet MAC address for the specified Access Point.                                                                                                    |
| pri              | The log priority. Enter one of the following values: alert, crit, debug, emerg, error, info,<br>notice, or warn.                                                                               |
| ipv4             | The standard version 4 IP address (such as 192.168.1.1).                                                                                                    |
| service          | The service object name.                                                                                                    |
| keyword          | The keyword search string. You may use up to 63 alphanumeric characters.                                                                                                    |
| log proto accept | The log protocol. Enter one of the following values: icmp, tcp, udp, or others.                                                                                                    |
| config interface | The interface name. Enter up to 15 alphanumeric characters, including hyphens and<br>underscores.                                                                                              |

Table 69 Input Values for Log Commands

The following sections list the logging commands.

#### **22.1.1 Log Entries Commands**

This table lists the commands to look at log entries.

Table 70 logging Commands: Log Entries

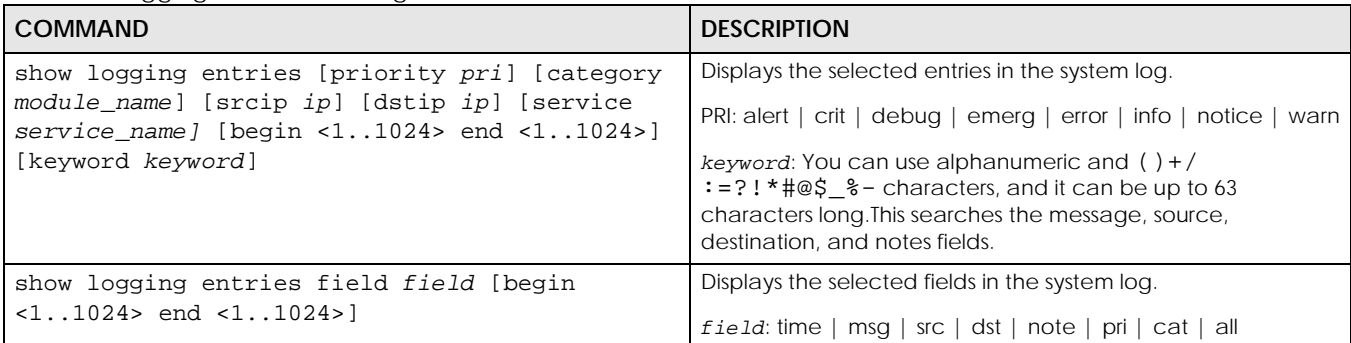

### **22.1.2 System Log Commands**

This table lists the commands for the system log settings.

Table 71 logging Commands: System Log Settings

<span id="page-118-0"></span>

| <b>COMMAND</b>                                                                  | <b>DESCRIPTION</b>                                                                                                    |
|---------------------------------------------------------------------------------|----------------------------------------------------------------------------------------------------|
| show logging status system-log                                                  | Displays the current settings for the system log.                                                                                       |
| logging system-log category module name<br>{disable   level normal   level all} | Specifies what kind of information, if any, is logged in the<br>system log and debugging log for the specified category.                |
| [no] logging system-log suppression interval<br>< 10.0600                       | Sets the log consolidation interval for the system log. The no<br>command sets the interval to ten.                                     |
| [no] logging system-log suppression                                             | Enables log consolidation in the system log. The no command<br>disables log consolidation in the system log.                            |
| [no] connectivity-check continuous-log<br>activate                              | Has the NWA/WAC generate a log for each connectivity<br>check. The no command has the NWA/WAC only log the first<br>connectivity check. |
| show connectivity-check continuous-log status                                   | Displays whether or not the NWA/WAC generates a log for<br>each connectivity check.                                                     |
| clear logging system-log buffer                                                 | Clears the system log.                                                                                                    |

#### **22.1.2.1 System Log Command Examples**

The following command displays the current status of the system log.

```
Router# configure terminal
Router(config)# show logging status system-log
18 events logged
suppression active : yes
suppression interval: 10
category settings :
user \cdots : normal , zysh \cdots : normal ,
built-in-service : normal , system : normal ,
    system-monitoring : no , connectivity-check: normal ,
   device-ha : normal , pki : normal ,
 interface : normal , interface-statistics: no ,
 traffic-log : no , file-manage : normal ,
   wlan : normal , daily-report : normal ,
dhcp \qquad \qquad : \text{ normal} , default \qquad \qquad : \text{ all } \qquad , capwap : normal , wlan-monitor : normal ,
 wlan-rogueap : normal , wlan-frame-capture: normal ,
    wlan-dcs : normal , wlan-load-balancing: normal ,
```
#### **22.1.3 Debug Log Commands**

This table lists the commands for the debug log settings.

Table 72 logging Commands: Debug Log Settings

| <b>COMMAND</b>                                                                                                    | <b>DESCRIPTION</b>                                                                                                    |
|----------------------------------------------------------------------------------------------------|----------------------------------------------------------------------------------------------------|
| show logging debug status                                                                                                    | Displays the current settings for the debug log.                                                                                                    |
| show logging debug entries [priority pri]<br>[category module_name] [srcip ip] [dstip ip]<br>[service service_name] [begin <11024> end<br><11024>] [keyword keyword] | Displays the selected entries in the debug log.<br>$pri:$ alert   crit   debug   emerg   error   info   notice<br>warn                                                                             |
|                                                                                                    | keyword: You can use alphanumeric and $( )+/ $<br>$:= ? ! * # @ $ * - characters, and it can be up to 63$<br>characters long. This searches the message, source,<br>destination, and notes fields. |
| show logging debug entries field field [begin<br>$<1.1024>$ end $<1.1024>$                                                                                           | Displays the selected fields in the debug log.<br>field: time   msg   src   dst   note   pri   cat   all                                                                                           |
| [no] logging debug suppression                                                                                                    | Enables log consolidation in the debug log. The no<br>command disables log consolidation in the debug log.                                                                                         |
| [no] logging debug suppression interval<br>< 10.000                                                                                                    | Sets the log consolidation interval for the debug log. The no<br>command sets the interval to ten.                                                                                                 |
| clear logging debug buffer                                                                                                    | Clears the debug log.                                                                                                    |

#### **22.1.4 Remote Syslog Server Log Commands**

This table lists the commands for the remote syslog server settings.

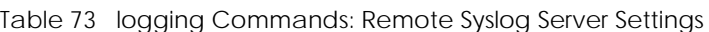

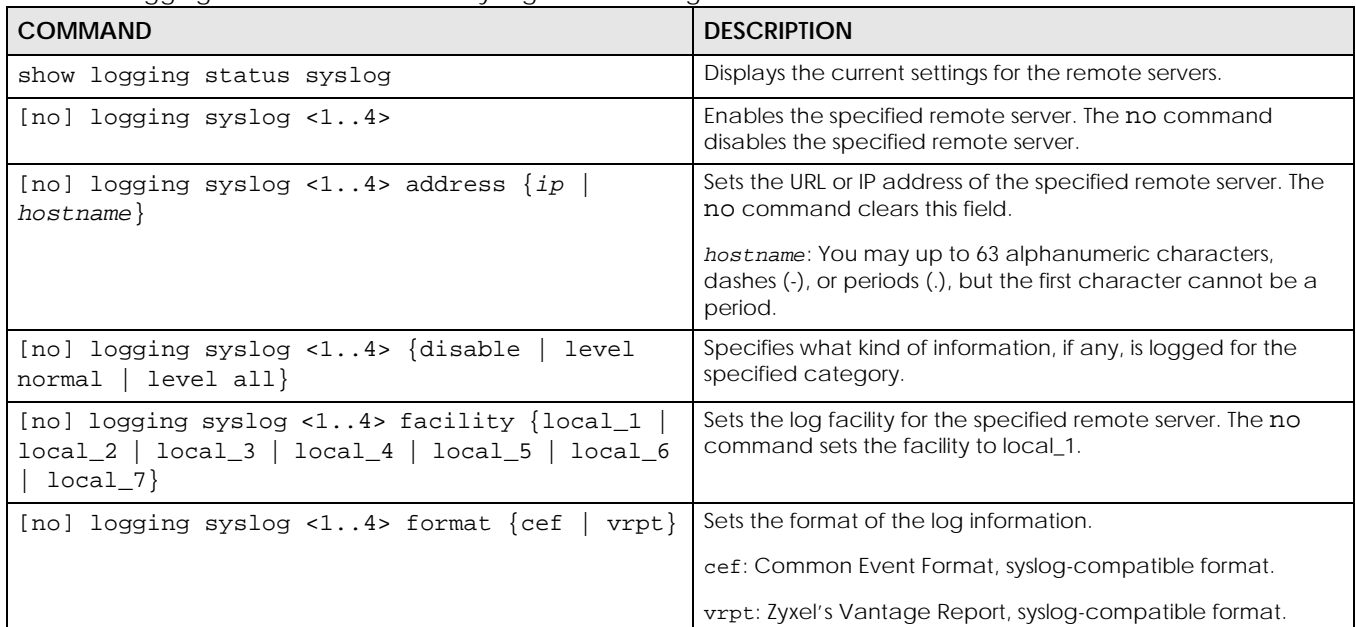

#### **22.1.5 E-mail Profile Log Commands**

This table lists the commands for the e-mail profile settings.

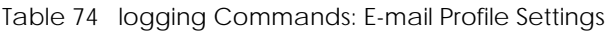

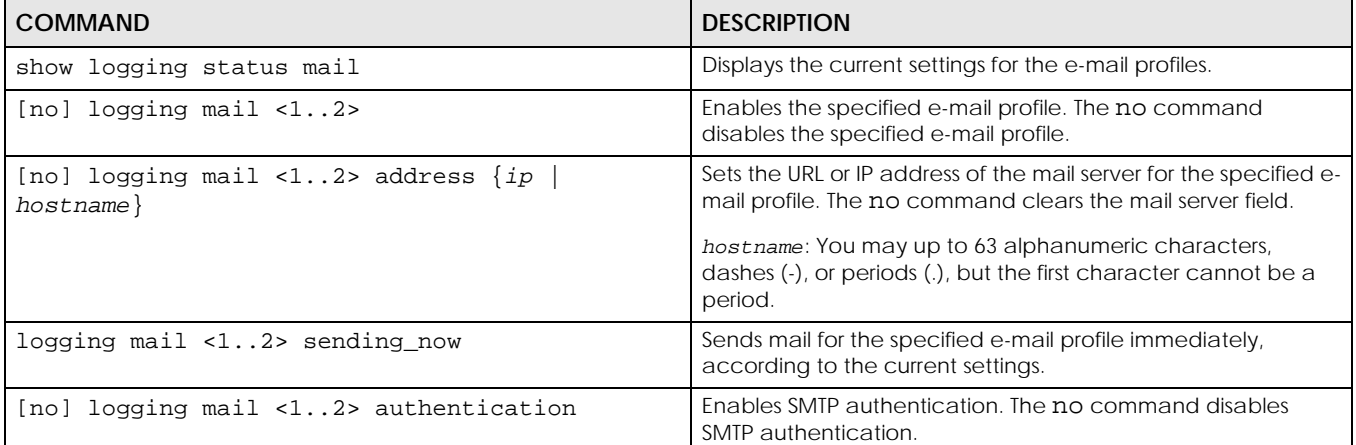

| <b>COMMAND</b>                                                               | <b>DESCRIPTION</b>                                                                                                    |
|------------------------------------------------------------------------------|----------------------------------------------------------------------------------------------------|
| [no] logging mail <12> authentication<br>username username password password | Sets the username and password required by the SMTP mail<br>server. The no command clears the username and password<br>fields.                                                                                                    |
|                                                                              | username: You can use alphanumeric characters,<br>underscores (_), and dashes (-), and it can be up to 31<br>characters long.                                                                                                    |
|                                                                              | password: You can use most printable ASCII characters. You<br>cannot use square brackets [], double quotation marks ("),<br>question marks (?), tabs or spaces. It can be up to 31<br>characters long.                                                |
| [no] logging mail <12> {send-log-to<br>send-<br>alerts-to} e_mail            | Sets the e-mail address for logs or alerts. The no command<br>clears the specified field.                                                                                                    |
|                                                                              | e_mail: You can use up to 63 alphanumeric characters,<br>underscores $($ ), or dashes $($ -), and you must use the $\oslash$<br>character.                                                                                                    |
| [no] logging mail <12> subject subject                                       | Sets the subject line when the NWA/WAC mails to the<br>specified e-mail profile. The no command clears this field.                                                                                                    |
|                                                                              | subject: You can use up to 60 alphanumeric characters,<br>underscores (_), dashes (-), or $!@#$ \$%* () +=;:', ./<br>characters.                                                                                                    |
| [no] logging mail <12> subject-appending<br>$\{date-time$<br>system-name}    | Sets the NWA/WAC to add the system date and time or the<br>system name to the subject when the NWA/WAC mails to the<br>specified e-mail profile. The no command sets the NWA/WAC<br>to not add the system date/time or system name to the<br>subject. |
| [no] logging mail <12> category module_name<br>level $\{$ alert $ $ all $\}$ | Specifies what kind of information is logged for the specified<br>category. The no command disables logging for the specified<br>category.                                                                                                    |
| [no] logging mail <12> schedule {full<br>hourly}                             | Sets the e-mail schedule for the specified e-mail profile. The<br>no command clears the schedule field.                                                                                                    |
| logging mail <12> schedule daily hour<br>$< 0.23$ minute $< 0.59$            | Sets a daily e-mail schedule for the specified e-mail profile.                                                                                                    |
| logging mail <12> schedule weekly day day<br>hour $<0.23>$ minute $<0.59>$   | Sets a weekly e-mail schedule for the specified e-mail profile.<br>day: sun   mon   tue   wed   thu   fri   sat                                                                                                    |

Table 74 logging Commands: E-mail Profile Settings (continued)

#### **22.1.5.1 E-mail Profile Command Examples**

The following commands set up e-mail log 1.

```
Router# configure terminal
Router(config)# logging mail 1 address mail.zyxel.com.tw
Router(config)# logging mail 1 subject AAA
Router(config)# logging mail 1 authentication username lachang.li password 
XXXXXX
Router(config)# logging mail 1 send-log-to lachang.li@zyxel.com.tw
Router(config)# logging mail 1 send-alerts-to lachang.li@zyxel.com.tw
Router(config)# logging mail 1 from lachang.li@zyxel.com.tw
Router(config)# logging mail 1 schedule weekly day mon hour 3 minute 3
Router(config)# logging mail 1
```
#### **22.1.6 Console Port Log Commands**

This table lists the commands for the console port settings.

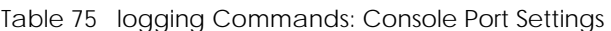

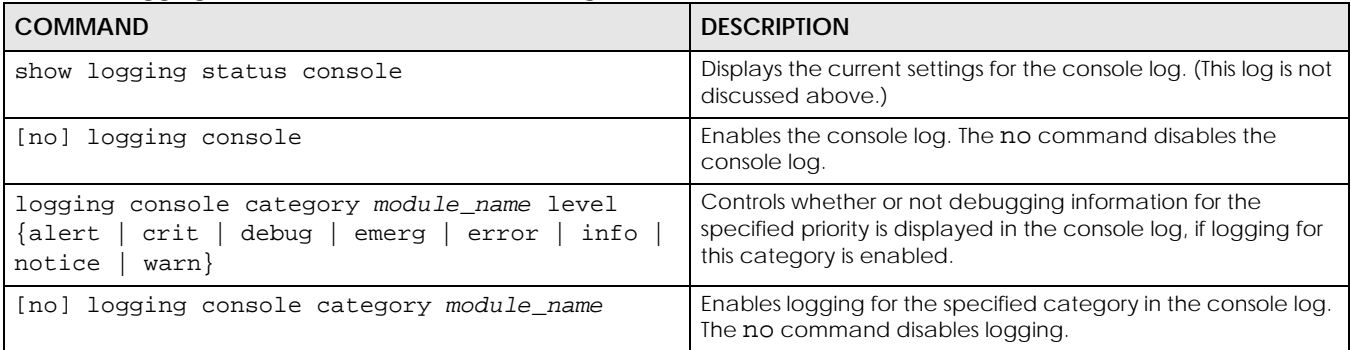

#### **22.1.7 Access Point Logging Commands**

This table lists the commands for the Access Point settings.

Note: For the purposes of this device's CLI, Access Points are referred to as WTPs.

| <b>COMMAND</b>                                                                                                    | <b>DESCRIPTION</b>                                                                                                    |
|----------------------------------------------------------------------------------------------------|----------------------------------------------------------------------------------------------------|
| show wtp-logging status system-log [ap_mac]                                                                                                    | Displays the system log for the specified AP.                                                                                             |
| show wtp-logging entries [priority pri]<br>[category module_name] [srcip ipv4] [dstip<br>ipv4] [service service] [srciface<br>config_interface] [dstiface config_interface]<br>[protocol <i>log_proto_accept</i> ][begin <1512> end<br><1512>] [keyword keyword] [ap_mac] | Displays only the specified log entries for the specified AP.                                                                             |
| show wtp-logging entries field<br>$\{srcif   distif   proto   time   msg   src   dst   note   pri   ct$<br>at   all } [begin <1512> end <1512>] [ap_mac]                                                                                                    | Displays only log entries for specified fields for the specified<br>AP. You can display a range of field entries from 1-512.              |
| show wtp-logging debug status ap mac                                                                                                    | Displays the debug status of the specified AP.                                                                                            |
| show wtp-logging debug entries [priority pri]<br>[category module_name] [srcip ipv4] [dstip<br>ipv4] [service service] [srciface<br>config_interface] [dstiface config_interface]<br>[protocol log_proto_accept ] [begin <1512><br>end <1512>] [keyword keyword] [ap_mac] | Display only the specified debug log entries for the specified<br>AP.                                                                     |
| show wtp-logging % debug entries field {<br>srcif dstif proto<br>$\left \frac{\text{time}}{\text{msg}}\right \text{src}\left \text{dst}\right \text{note}\left \text{pri}\left \text{cat}\right \text{all}\right\}$ [begin<br><11024> end <11024>] [ap_mac]               | Displays only the log entries for the specified fields for the<br>specified AP. You can display a range of field entries from 1-<br>1024. |
| show wtp-logging status syslog [ap_mac]                                                                                                    | Displays the logging status for the specified AP's syslog.                                                                                |
| show wtp-logging status mail [ap_mac]                                                                                                    | Displays the logging status for the specified AP's mail log.                                                                              |
| show wtp-logging query-log ap_mac                                                                                                    | Displays the specified AP's query log.                                                                                                    |
| show wtp-logging query-dbg-log ap mac                                                                                                    | Displays the specified AP's query debug log.                                                                                              |

Table 76 logging Commands: Access Point Settings

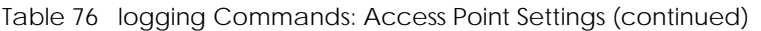

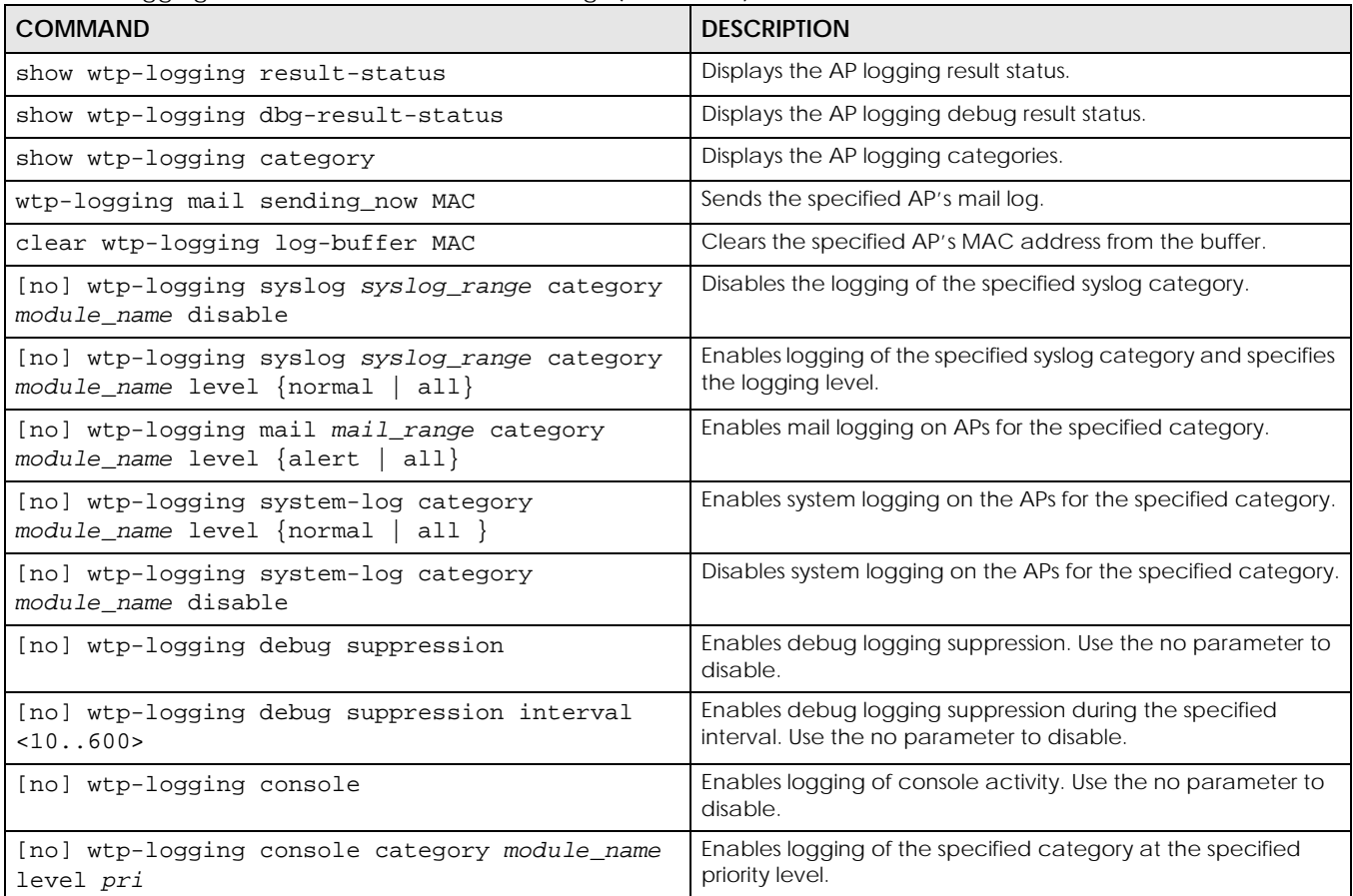

# **CHAPTER 23 Reports and Reboot**

This chapter provides information about the report associated commands and how to restart the NWA/ WAC using commands. It also covers the daily report e-mail feature.

## **23.1 Report Commands Summary**

The following sections list the report and session commands.

#### **23.1.1 Report Commands**

This table lists the commands for reports.

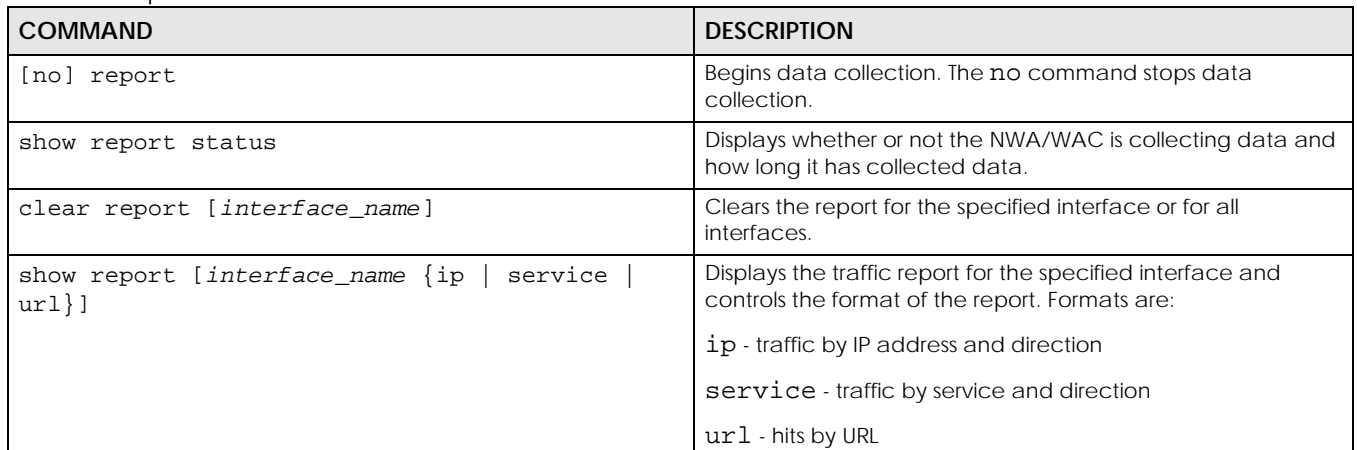

Table 77 report Commands

#### **23.1.2 Report Command Examples**

The following commands start collecting data, display the traffic reports, and stop collecting data.

```
Router# configure terminal
Router(config)# show report lan ip
No. IP Address User amount Direction
===================================================================
1 192.168.1.4 admin 1273(bytes) Outgoing
2 192.168.1.4 admin 711(bytes) Incoming
Router(config)# show report lan service
No. Port Service Amount Direction
====================================================================
1 21 ftp 1273(bytes) Outgoing
2 21 ftp 711(bytes) Incoming
Router(config)# show report lan url 
No. Hit URL
=====================================================================
1 140.114.79.60
Router(config)# show report status
Report status: on
Collection period: 0 days 0 hours 0 minutes 18 seconds
```
## **23.2 Email Daily Report Commands**

The following table identifies the values used in some of these commands. Other input values are discussed with the corresponding commands.

Table 78 Input Values for Email Daily Report Commands

| LABEL  | <b>DESCRIPTION</b>                                                                                                    |
|--------|----------------------------------------------------------------------------------------------------|
| e mail | An e-mail address. You can use up to 80 alphanumeric characters, underscores (), periods<br>$($ .), or dashes (-), and you must use the $@$ character. |

Use these commands to have the NWA/WAC e-mail you system statistics every day. You must use the configure terminal command to enter the configuration mode before you can use these commands.

<span id="page-125-0"></span>

| <b>COMMAND</b>                                   | <b>DESCRIPTION</b>                                         |
|--------------------------------------------------|------------------------------------------------------------|
| show daily-report status                         | Displays the e-mail daily report settings.                 |
| daily-report                                     | Enter the daily report sub-command mode.                   |
| [no] activate                                    | Turns daily e-mail reports on or off.                      |
| $s$ mtp-address $\{ip \}$<br>  hostname}         | Sets the SMTP mail server IP address or domain<br>name.    |
| [no] smtp-auth activate                          | Enables or disables SMTP authentication.                   |
| smtp-auth username username password<br>password | Sets the username and password for SMTP<br>authentication. |

Table 79 Email Daily Report Commands

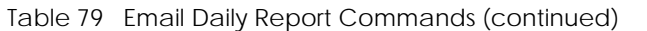

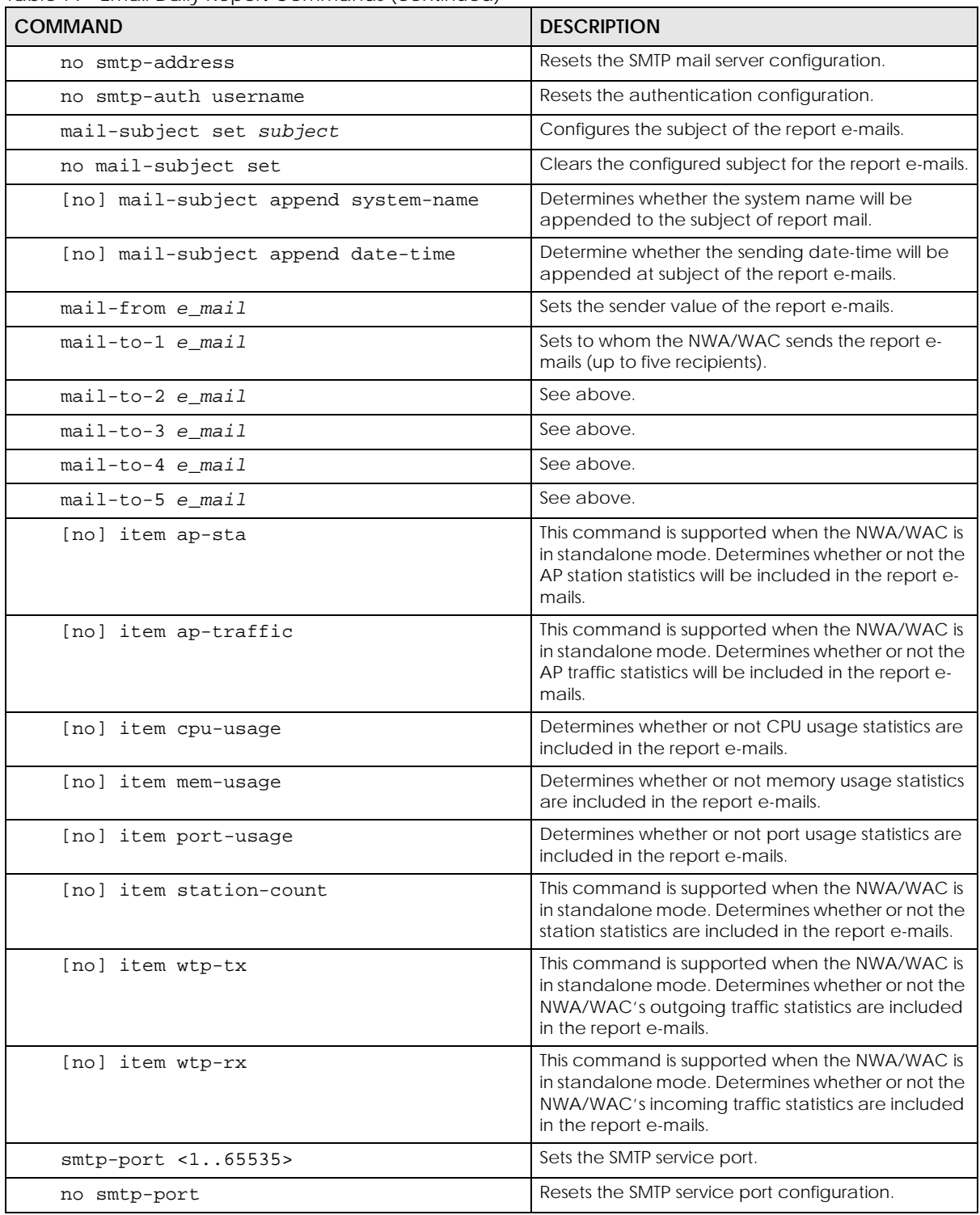

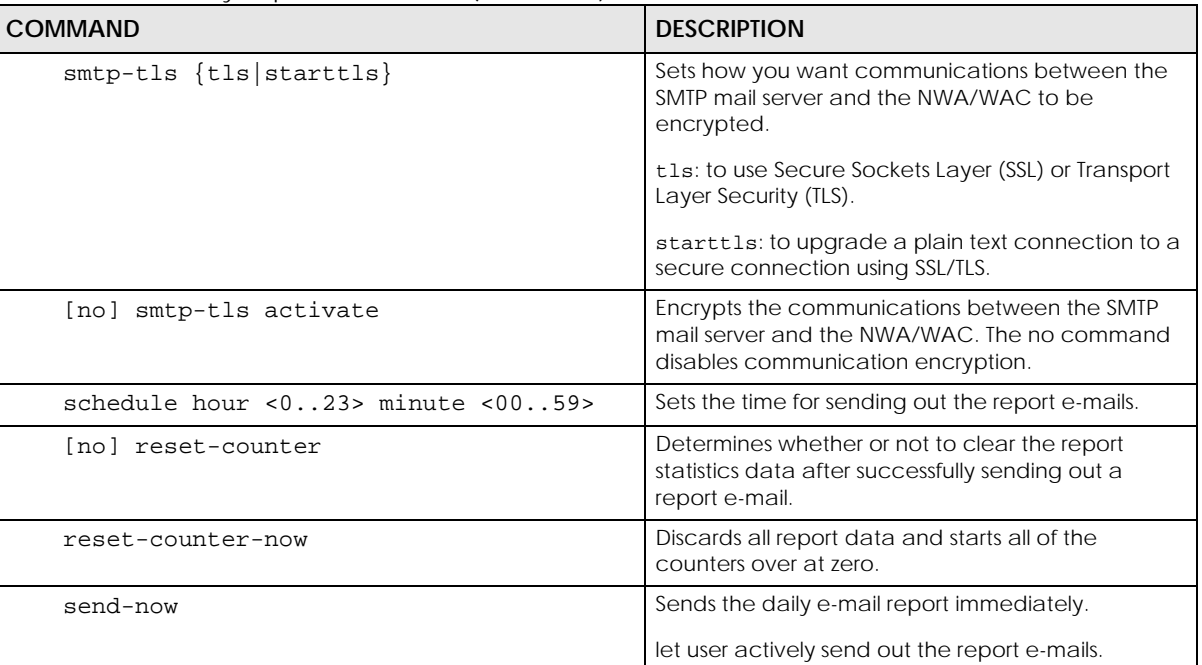

Table 79 Email Daily Report Commands (continued)

#### **23.2.1 Email Daily Report Example**

This example sets the NWA/WAC to send a daily report e-mail.

```
Router(config)# daily-report
Router(config-daily-report)# no activate
Router(config-daily-report)# smtp-address example-SMTP-mail-server.com
Router(config-daily-report)# mail-subject set test subject
Router(config-daily-report)# no mail-subject append system-name
Router(config-daily-report)# mail-subject append date-time
Router(config-daily-report)# mail-from my-email@example.com
Router(config-daily-report)# no mail-to-2
Router(config-daily-report)# no mail-to-3
Router(config-daily-report)# mail-to-4 my-email@example.com
Router(config-daily-report)# no mail-to-5
Router(config-daily-report)# smtp-auth activate
Router(config-daily-report)# smtp-auth username 12345 password pass12345
Router(config-daily-report)# schedule hour 13 minutes 57
Router(config-daily-report)# no schedule reset-counter
Router(config-daily-report)# item cpu-usage
Router(config-daily-report)# item mem-usage
Router(config-daily-report)# item port-usage
Router(config-daily-report)# activate
Router(config-daily-report)# exit
Router(config)#
```
This displays the email daily report settings and has the NWA/WAC send the report now.

```
Router(config)# show daily-report status
email daily report status
=========================
activate: no
scheduled time: 00:00
reset counter: no
smtp address:
smtp port: 25
smtp auth: no
smtp username:
smtp password:
mail subject:
append system name: no
append date time: no
mail from:
mail-to-1:
mail-to-2:
mail-to-3:
mail-to-4:
mail-to-5:
cpu-usage: yes
mem-usage: yes
port-usage: yes
ap-sta: no
ap-traffic: no
Router(config)#
```
### **23.3 Reboot**

Use this to restart the device (for example, if the device begins behaving erratically).

If you made changes in the CLI, you have to use the write command to save the configuration before you reboot. Otherwise, the changes are lost when you reboot.

Use the reboot command to restart the device.

# **CHAPTER 24 Session Timeout**

## **24.1 Session Timeout Commands**

Use these commands to modify and display the session timeout values. You must use the configure terminal command before you can use these commands.

Table 80 Session Timeout Commands

| <b>COMMAND</b>                                                                                                    | <b>DESCRIPTION</b>                                                                                                    |
|----------------------------------------------------------------------------------------------------|----------------------------------------------------------------------------------------------------|
| session timeout $\{udp$ -connect <1300><br>udp-<br>deliver <1300>   icmp <1300>}                                                                                                    | Sets the timeout for UDP sessions to connect or deliver and for<br>ICMP sessions.                                                   |
| session timeout { $top-close < 1300>$   tcp-<br>closewait <1300>   tcp-established<br>$\langle 1432000 \rangle$   tcp-finwait $\langle 1300 \rangle$   tcp-<br>lastack <1300>   tcp-synrecv <1300>  <br>tcp-<br>synsent $<1.300>$   tcp-timewait $<1.300>$<br>udp-connect <1300>   ucp-deliver <1300><br>icmp $<1.300>$ } | Sets the timeout for TCP sessions in the ESTABLISHED.<br>SYN_RECV, FIN_WAIT, SYN_SENT, CLOSE_WAIT, LAST ACK, or<br>TIME WAIT state. |
| show session timeout $\{i\text{cmp} \mid \text{top-timewait}\}$<br>udp                                                                                                    | Displays ICMP, TCP, and UDP session timeouts.                                                                                       |

#### **24.1.1 Session Timeout Commands Example**

The following example sets the UDP session connect timeout to 10 seconds, the UDP deliver session timeout to 15 seconds, and the ICMP timeout to 15 seconds.

```
Router(config)# session timeout udp-connect 10
Router(config)# session timeout udp-deliver 15
Router(config)# session timeout icmp 15
Router(config)# show session timeout udp
UDP session connect timeout: 10 seconds
UDP session deliver timeout: 15 seconds
Router(config)# show session timeout icmp
ICMP session timeout: 15 seconds
```
# **CHAPTER 25 LEDs**

This chapter describes two features that controls the LEDs of your NWA/WAC - Locator and Suppression.

## **25.1 LED Suppression Mode**

The LED Suppression feature allows you to control how the LEDs of your NWA/WAC behave after it's ready. The default LED suppression setting of your AP is different depending on your NWA/WAC model.

## **25.2 LED Suppression Commands**

Use these commands to set how you want the LEDs to behave after the device is ready. You must use the configure terminal command before you can use these commands.

| <b>COMMAND</b>           | <b>DESCRIPTION</b>                                                              |
|--------------------------|---------------------------------------------------------------------------------|
| led suppress enable      | Sets the LEDs of your NWA/WAC to turn off after it's ready.                     |
| led suppress disable     | Sets the LEDs to stay lit after the NWA/WAC is ready.                           |
| show led suppress status | Displays whether LED suppression mode is enabled or disabled<br>on the NWA/WAC. |

Table 81 LED Suppression Commands

#### **25.2.1 LED Suppression Commands Example**

The following example activates LED suppression mode and displays the settings..

```
Router(config)# led_suppress enable
Router(config)# show led_suppress status
suppress mode status: Enable
```
## **25.3 LED Locator**

The LED locator feature identifies the location of your WAC among several devices in the network. You can run this feature and set a timer.

Note: When the NWA/WAC is booting or performing firmware upgrade, the LEDs will lit regardless of the setting in LED suppression.

## **25.4 LED Locator Commands**

Use these commands to run the LED locator feature. You must use the configure terminal command before you can use these commands.

Table 82 LED Locator Commands

| <b>COMMAND</b>                | <b>DESCRIPTION</b>                                                                                                    |
|-------------------------------|----------------------------------------------------------------------------------------------------|
| led locator on                | Enables the LED locator function. It will show the actual location of<br>the WAC between several devices in the network. |
| led locator off               | Disables the LED locator function.                                                                                       |
| led locator blink-timer <160> | Sets a time interval between 1 and 60 minutes to stop the locator<br>LED from blinking.                                  |
| show led locator status       | Displays whether LED locator function is enabled and the timer<br>setting.                                               |

#### **25.4.1 LED Locator Commands Example**

The following example turns on the LED locator feature and displays the settings.

```
Router(config)# led_locator on
Router(config)# show led_locator status
Locator LED Status : ON
Locator LED Time : 10
```
# **CHAPTER 26 Antenna Switch**

This chapter shows you how to adjust coverage depending on the orientation of the antenna.

## **26.1 Antenna Switch Overview**

On the NWA/WAC that comes with internal antennas and also has an antenna switch, you can adjust coverage depending on the orientation of the antenna for the NWA/WAC radios using the web configurator, the command line interface (CLI) or a physical switch.

- Note: With the physical antenna switch, you apply the same antenna orientation settings to both radios. You can set the radios to have different settings while using the web configurator or the command line interface.
- Note: The antenna switch is not available in every model. Please check the User's Guide or datasheet, or refer to the product page at www.zyxel.com to see if your NWA/WAC has an antenna switch.

## **26.2 Antenna Switch Commands**

The following table describes the commands available for the antenna switch function. You must use the configure terminal command before you can use these commands.

<span id="page-132-0"></span>

| <b>COMMAND</b>                                        | <b>DESCRIPTION</b>                                                                                                    |
|-------------------------------------------------------|----------------------------------------------------------------------------------------------------|
| antenna config slot name chain3<br>${ceiling   wall}$ | Adjusts coverage depending on each radio's antenna<br>orientation for better coverage.                                                                                      |
| [no] antenna sw-control enable                        | Enables the adjustment of coverage depending on the<br>orientation of the antenna for the NWA/WAC radios using the<br>web configurator or the command line interface (CLI). |
|                                                       | Note: The antenna switch in the web configurator or CLI<br>has priority over the physical antenna switch if you<br>enable software control.                                 |
|                                                       | The no command disables adjustment through the web<br>configurator or the command line interface (CLI). You can still<br>adjust coverage using a physical antenna switch.   |
| show antenna status                                   | Displays whether software control of the antenna switch is<br>enabled and the antenna orientation.                                                                          |
| show wlan all                                         | Displays the antenna settings for all radios on the NWA/WAC.                                                                                                    |

Table 83 Antenna Switch Commands

#### **26.2.1 Antenna Switch Commands Example**

The following example enables software control of the antenna switch and displays the settings.

```
Router(config)# antenna sw-control enable
Router(config)# show antenna status
SW-Control: Enable
Radio 1: Ceiling
Radio 2: Ceiling
```
Router(config)#

# **CHAPTER 27 Diagnostics**

This chapter covers how to use the diagnostics feature.

## **27.1 Diagnostics Overview**

The diagnostics feature provides an easy way for you to generate a file containing the NWA/WAC's configuration and diagnostic information. You may need to generate this file and send it to customer support during troubleshooting.

## **27.2 Diagnosis Commands**

The following table lists the commands that you can use to have the NWA/WAC collect diagnostics information. Use the configure terminal command to enter the configuration mode to be able to use these commands.

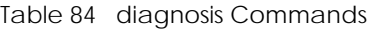

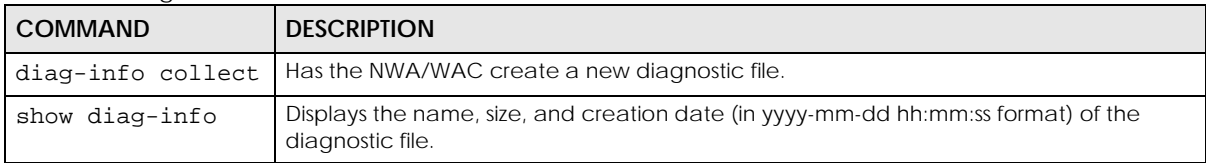

#### **27.2.1 Diagnosis Commands Example**

The following example creates a diagnostic file and displays its name, size, and creation date.

```
Router# configure terminal
Router(config)# diag-info collect
Please wait, collecting information
Router(config)# show diag-info
Filename : diaginfo-20070423.tar.bz2
File size : 1259 KB
Date : 2007-04-23 09:55:09
```
# **CHAPTER 28 Maintenance Tools**

Use the maintenance tool commands to check the conditions of other devices through the NWA/WAC. The maintenance tools can help you to troubleshoot network problems.

Here are maintenance tool commands that you can use in privilege mode.

Table 85 Maintenance Tools Commands in Privilege Mode

| <b>COMMAND</b>                                                                                                    | <b>DESCRIPTION</b>                                                                                                    |
|----------------------------------------------------------------------------------------------------|----------------------------------------------------------------------------------------------------|
| packet-trace [interface interface_name] [ip-<br>proto $\{\langle 0255 \rangle  $ protocol_name $ $ any $ $ [src-<br>host $\{ip \mid hostname \mid any\}$ ] [dst-host $\{ip \mid$<br>$hostname   any}] [port {<165535>   any}]$<br>[file] [duration <13600>] [extension-filter<br>filter extension]<br>traceroute $\{ip \mid hostname\}$ | Sends traffic through the specified interface with the specified<br>protocol, source address, destination address, and/or port<br>number.                                                                                                    |
|                                                                                                    | If you specify file, the NWA/WAC dumps the traffic to /<br>packet_trace/packet_trace_interface. Use FTP to retrieve the<br>files (see Section 21.6 on page 110).                                                                                                    |
|                                                                                                    | If you do not assign the duration, the NWA/WAC keeps<br>dumping traffic until you use Ctrl-C.                                                                                                    |
|                                                                                                    | Use the extension filter to extend the use of this command.                                                                                                    |
|                                                                                                    | protocol_name: You can use the name, instead of the<br>number, for some IP protocols, such as tcp, udp, icmp, and so<br>on. The names consist of 1-16 alphanumeric characters,<br>underscores (_), or dashes (-). The first character cannot be a<br>number.                 |
|                                                                                                    | hostname: You can use up to 252 alphanumeric characters,<br>dashes (-), or periods (.). The first character cannot be a<br>period.                                                                                                    |
|                                                                                                    | filter_extension: You can use 1-256 alphanumeric<br>characters, spaces, or ' $()+,$ /:=?;!*#@\$_%.- characters.                                                                                                    |
| traceroute $\{ip \mid$<br>hostname}                                                                                                    | Displays the route taken by packets to the specified<br>destination. Use Ctrl+c when you want to return to the<br>prompt.                                                                                                    |
| [no] packet-capture activate                                                                                                    | Performs a packet capture that captures network traffic<br>going through the set NWA/WAC's interface(s). Studying<br>these packet captures may help you identify network<br>problems.                                                                                        |
|                                                                                                    | The no command stops the running packet capture on the<br>NWA/WAC.                                                                                                    |
|                                                                                                    | Note: Use the packet-capture configure command<br>to configure the packet-capture settings before<br>using this command.                                                                                                    |
| packet-capture configure                                                                                                    | Enters the sub-command mode.                                                                                                    |
| duration $<0.0300>$                                                                                                    | Sets a time limit in seconds for the capture. The NWA/WAC<br>stops the capture and generates the capture file when either<br>this period of time has passed or the file reaches the size<br>specified using the files-size command below. 0 means<br>there is no time limit. |

| <b>COMMAND</b>                                                                                 | <b>DESCRIPTION</b>                                                                                                    |
|------------------------------------------------------------------------------------------------|----------------------------------------------------------------------------------------------------|
| file-suffix <profile_name></profile_name>                                                      | Specifies text to add to the end of the file name (before the<br>dot and filename extension) to help you identify the packet<br>capture files. Modifying the file suffix also avoids making new<br>capture files that overwrite existing files of the same name.                                      |
|                                                                                                | The file name format is "interface name-file suffix.cap", for<br>example "vlan2-packet-capture.cap".                                                                                                    |
| files-size $<1.10000>$                                                                         | Specify a maximum size limit in kilobytes for the total<br>combined size of all the capture files on the NWA/WAC,<br>including any existing capture files and any new capture files<br>you generate.                                                                                                  |
|                                                                                                | The NWA/WAC stops the capture and generates the capture<br>file when either the file reaches this size or the time period<br>specified (using the duration command above) expires.                                                                                                    |
|                                                                                                | Note: If you have existing capture files you may need<br>to set this size larger or delete existing capture<br>files.                                                                                                    |
| host-ip $\{ip\text{-}address$<br>profile name<br>any>                                          | Sets a host IP address or a host IP address object for which to<br>capture packets. any means to capture packets for all hosts.                                                                                                    |
| host-port <065535>                                                                             | If you set the IP Type to any, tcp, or udp using the ip-type<br>command below, you can specify the port number of traffic<br>to capture.                                                                                                    |
| iface {add   del} {interface_name<br>virtual_interface_name}                                   | Adds or deletes an interface or a virtual interface for which to<br>capture packets to the capture interfaces list.                                                                                                    |
| ip-type {icmp<br>igmp<br>pim<br>igrp<br>ah<br>vrrp  <br>udp   tcp<br>$any$ }<br>$\mathsf{esp}$ | Sets the protocol of traffic for which to capture packets. any<br>means to capture packets for all types of traffic.                                                                                                    |
| snaplen <681512>                                                                               | Specifies the maximum number of bytes to capture per<br>packet. The NWA/WAC automatically truncates packets that<br>exceed this size. As a result, when you view the packet<br>capture files in a packet analyzer, the actual size of the<br>packets may be larger than the size of captured packets. |
| show packet-capture status                                                                     | Displays whether a packet capture is ongoing.                                                                                                    |
| show packet-capture config                                                                     | Displays current packet capture settings.                                                                                                    |

Table 85 Maintenance Tools Commands in Privilege Mode (continued)

#### **28.0.1 Command Examples**

Some packet-trace command examples are shown below.

```
Router# packet-trace duration 3
tcpdump: listening on eth0
19:24:43.239798 192.168.1.10 > 192.168.1.1: icmp: echo request
19:24:43.240199 192.168.1.1 > 192.168.1.10: icmp: echo reply
19:24:44.258823 192.168.1.10 > 192.168.1.1: icmp: echo request
19:24:44.259219 192.168.1.1 > 192.168.1.10: icmp: echo reply
19:24:45.268839 192.168.1.10 > 192.168.1.1: icmp: echo request
19:24:45.269238 192.168.1.1 > 192.168.1.10: icmp: echo reply
6 packets received by filter
0 packets dropped by kernel
```

```
Router# packet-trace interface br0 ip-proto icmp file extension-filter and 
src h
ost 192.168.105.133 and dst host 192.168.105.40 -s 500 -n
tcpdump: listening on br0
07:26:51.731558 192.168.105.133 > 192.168.105.40: icmp: echo request (DF)
07:26:52.742666 192.168.105.133 > 192.168.105.40: icmp: echo request (DF)
07:26:53.752774 192.168.105.133 > 192.168.105.40: icmp: echo request (DF)
07:26:54.762887 192.168.105.133 > 192.168.105.40: icmp: echo request (DF)
8 packets received by filter
0 packets dropped by kernel
```

```
Router# packet-trace interface br0 ip-proto icmp file extension-filter -s 
500 -n
tcpdump: listening on br0
07:24:07.898639 192.168.105.133 > 192.168.105.40: icmp: echo request (DF)
07:24:07.900450 192.168.105.40 > 192.168.105.133: icmp: echo reply
07:24:08.908749 192.168.105.133 > 192.168.105.40: icmp: echo request (DF)
07:24:08.910606 192.168.105.40 > 192.168.105.133: icmp: echo reply
8 packets received by filter
0 packets dropped by kernel
```
Router# traceroute www.zyxel.com traceroute to www.zyxel.com (203.160.232.7), 30 hops max, 38 byte packets 1 172.23.37.254 3.049 ms 1.947 ms 1.979 ms 2 172.23.6.253 2.983 ms 2.961 ms 2.980 ms 3 172.23.6.1 5.991 ms 5.968 ms 6.984 ms 4 \* \* \*

Here are maintenance tool commands that you can use in configure mode.

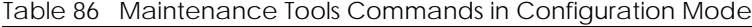

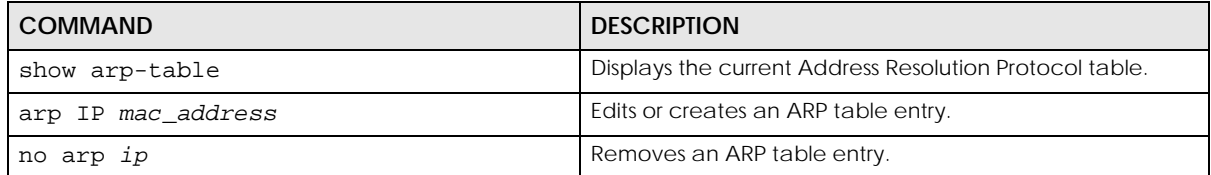

The following example creates an ARP table entry for IP address 192.168.1.10 and MAC address 01:02:03:04:05:06. Then it shows the ARP table and finally removes the new entry.

```
Router# arp 192.168.1.10 01:02:03:04:05:06
Router# show arp-table
Address HWtype HWaddress Flags Mask Iface
192.168.1.10 ether 01:02:03:04:05:06 CM lan<br>192.168.1.254 ether 00:04:80:9B:78:00 C lan
                ether 00:04:80:9B:78:00 C lan
Router# no arp 192.168.1.10
Router# show arp-table
Address HWtype HWaddress Flags Mask Iface
192.168.1.10 (incomplete) lan
192.168.1.254 ether 00:04:80:9B:78:00 C lan
```
#### **28.0.1.1 Packet Capture Command Example**

The following examples show how to configure packet capture settings and perform a packet capture. First you have to check whether a packet capture is running. This example shows no other packet capture is running. Then you can also check the current packet capture settings.

```
Router(config)# show packet-capture status
capture status: off
Router(config)# 
Router(config)# show packet-capture config
iface: lan
ip-version: any
proto-type: any
host-port: 0
host-ip: any
file-suffix: lan-packet-capture
snaplen: 1500
duration: 0
file-size: 1000
```
Exit the sub-command mode and have the NWA/WAC capture packets according to the settings you just configured.

```
Router(packet-capture)# exit
Router(config)# packet-capture activate
Router(config)#
```
Manually stop the running packet capturing.

```
Router(config)# no packet-capture activate
Router(config)#
```
Check current packet capture status and list all packet captures the NWA/WAC has performed.

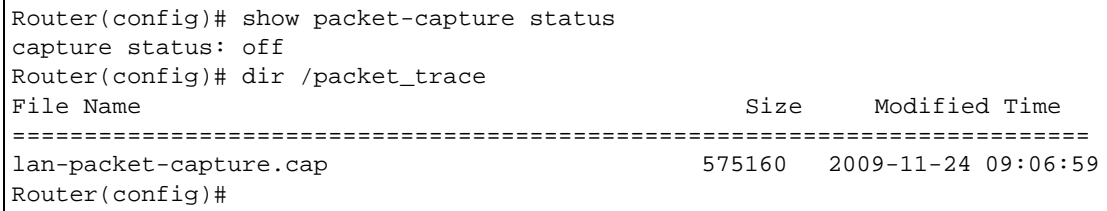

You can use FTP to download a capture file. Open and study it using a packet analyzer tool (for example, Ethereal or Wireshark).

# **CHAPTER 29 Watchdog Timer**

This chapter provides information about the NWA/WAC's watchdog timers.

## **29.1 Hardware Watchdog Timer**

The hardware watchdog has the system restart if the hardware fails.

#### **The hardware-watchdog-timer commands are for support engineers. It is recommended that you not modify the hardware watchdog timer settings.**

Table 87 hardware-watchdog-timer Commands

| COMMAND                             | <b>DESCRIPTION</b>                                                                                               |
|-------------------------------------|----------------------------------------------------------------------------------------------------|
| [no] hardware-watchdog-timer <437>  | Sets how long the system's hardware can be unresponsive<br>before resetting. The no command turns the timer off. |
| show hardware-watchdog-timer status | Displays the settings of the hardware watchdog timer.                                                            |

## **29.2 Software Watchdog Timer**

The software watchdog has the system restart if the core firmware fails.

#### **The software-watchdog-timer commands are for support engineers. It is recommended that you not modify the software watchdog timer settings.**

Table 88 software-watchdog-timer Commands

| <b>COMMAND</b>                       | <b>DESCRIPTION</b>                                                                                                    |
|--------------------------------------|----------------------------------------------------------------------------------------------------|
| [no] software-watchdog-timer <10600> | Sets how long the system's core firmware can be unresponsive<br>before resetting. The no command turns the timer off. |
| show software-watchdog-timer status  | Displays the settings of the software watchdog timer.                                                                 |
| show software-watchdog-timer log     | Displays a log of when the software watchdog timer took<br>effect.                                                    |

## **29.3 Application Watchdog**

The application watchdog has the system restart a process that fails. These are the app-watchdog commands.Use the configure terminal command to enter the configuration mode to be able to use these commands.

<span id="page-141-6"></span><span id="page-141-5"></span><span id="page-141-4"></span><span id="page-141-3"></span><span id="page-141-2"></span><span id="page-141-1"></span><span id="page-141-0"></span>

| <b>COMMAND</b>                                                              | <b>DESCRIPTION</b>                                                                                                    |
|-----------------------------------------------------------------------------|----------------------------------------------------------------------------------------------------|
| [no] app-watch-dog activate                                                 | Turns the application watchdog timer on or off.                                                                                                    |
| [no] app-watch-dog console-<br>print {always once}                          | Display debug messages on the console (every time they occur or once). The no<br>command changes the setting back to the default.                                                                                                    |
| [no] app-watch-dog interval<br>5.60>                                        | Sets how frequently (in seconds) the NWA/WAC checks the system processes. The no<br>command changes the setting back to the default.                                                                                                    |
| [no] app-watch-dog retry-<br>count $<1.5$                                   | Set how many times the NWA/WAC is to re-check a process before considering it failed.<br>The no command changes the setting back to the default.                                                                                                    |
| [no] app-watch-dog alert                                                    | Has the NWA/WAC send an alert the user when the system is out of memory or disk<br>space.                                                                                                    |
| [no] app-watch-dog disk-<br>threshold min <1100> max<br><1.100>             | Sets the percentage thresholds for sending a disk usage alert. The NWA/WAC starts<br>sending alerts when disk usage exceeds the maximum (the second threshold you enter).<br>The NWA/WAC stops sending alerts when the disk usage drops back below the minimum<br>threshold (the first threshold you enter). The no command changes the setting back to<br>the default.       |
| [no] app-watch-dog mem-<br>threshold min threshold min<br>max threshold max | Sets the percentage thresholds for sending a memory usage alert. The NWA/WAC starts<br>sending alerts when memory usage exceeds the maximum (the second threshold you<br>enter). The NWA/WAC stops sending alerts when the memory usage drops back below<br>the minimum threshold (the first threshold you enter). The no command changes the<br>setting back to the default. |
| show app-watch-dog config                                                   | Displays the application watchdog timer settings.                                                                                                    |
| show app-watch-dog monitor-<br>list                                         | Display the list of applications that the application watchdog is monitoring.                                                                                                    |

Table 89 app-watchdog Commands

### **29.3.1 Application Watchdog Commands Example**

The following example displays the application watchdog configuration and lists the processes that the application watchdog is monitoring.

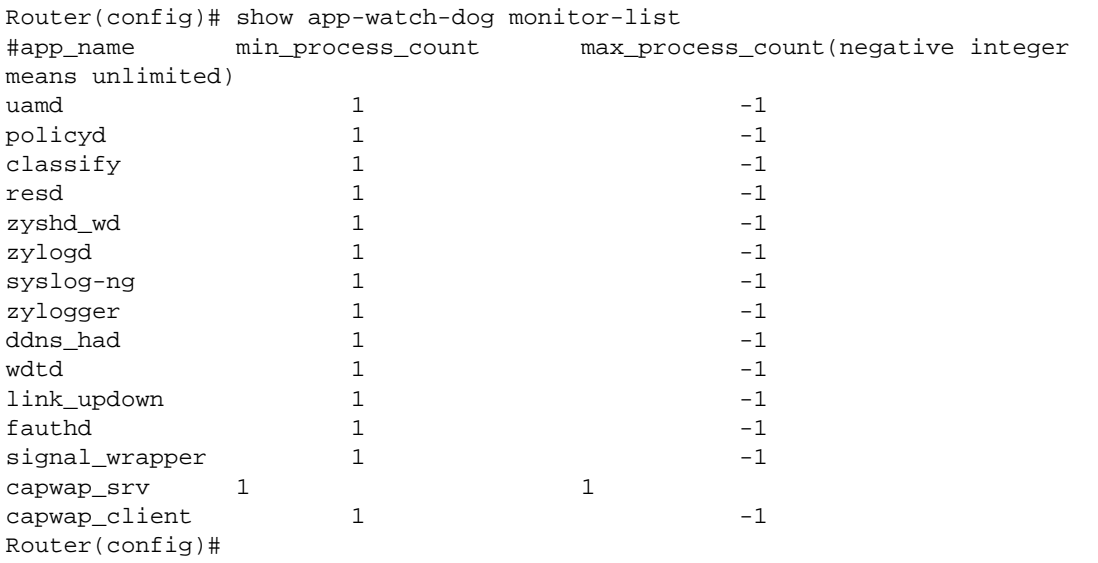

## **List of Commands (Alphabetical)**

This section lists the commands and sub-commands in alphabetical order. Commands and subcommands appear at the same level.

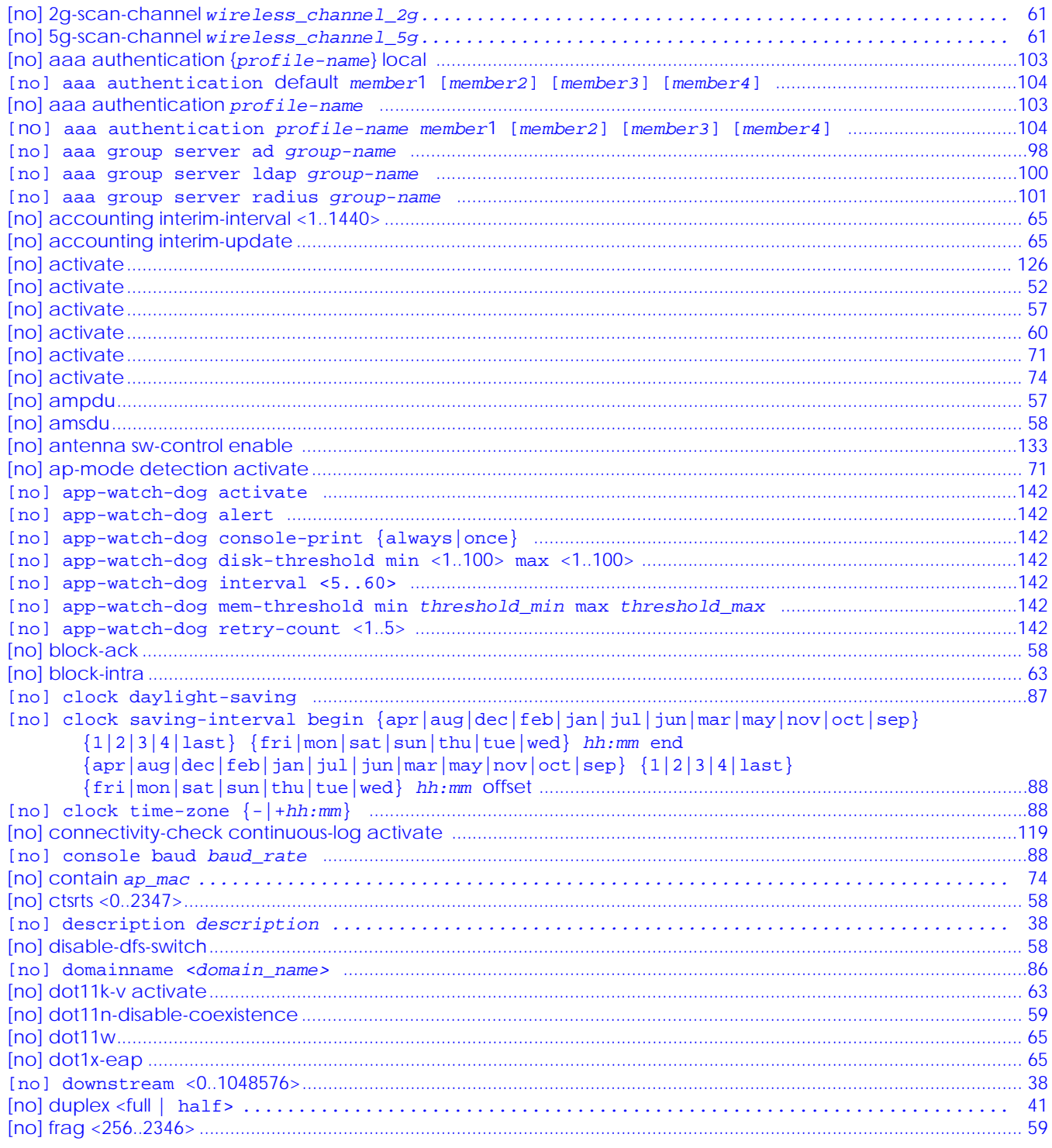

NWA/WAC Series CLI Reference Guide
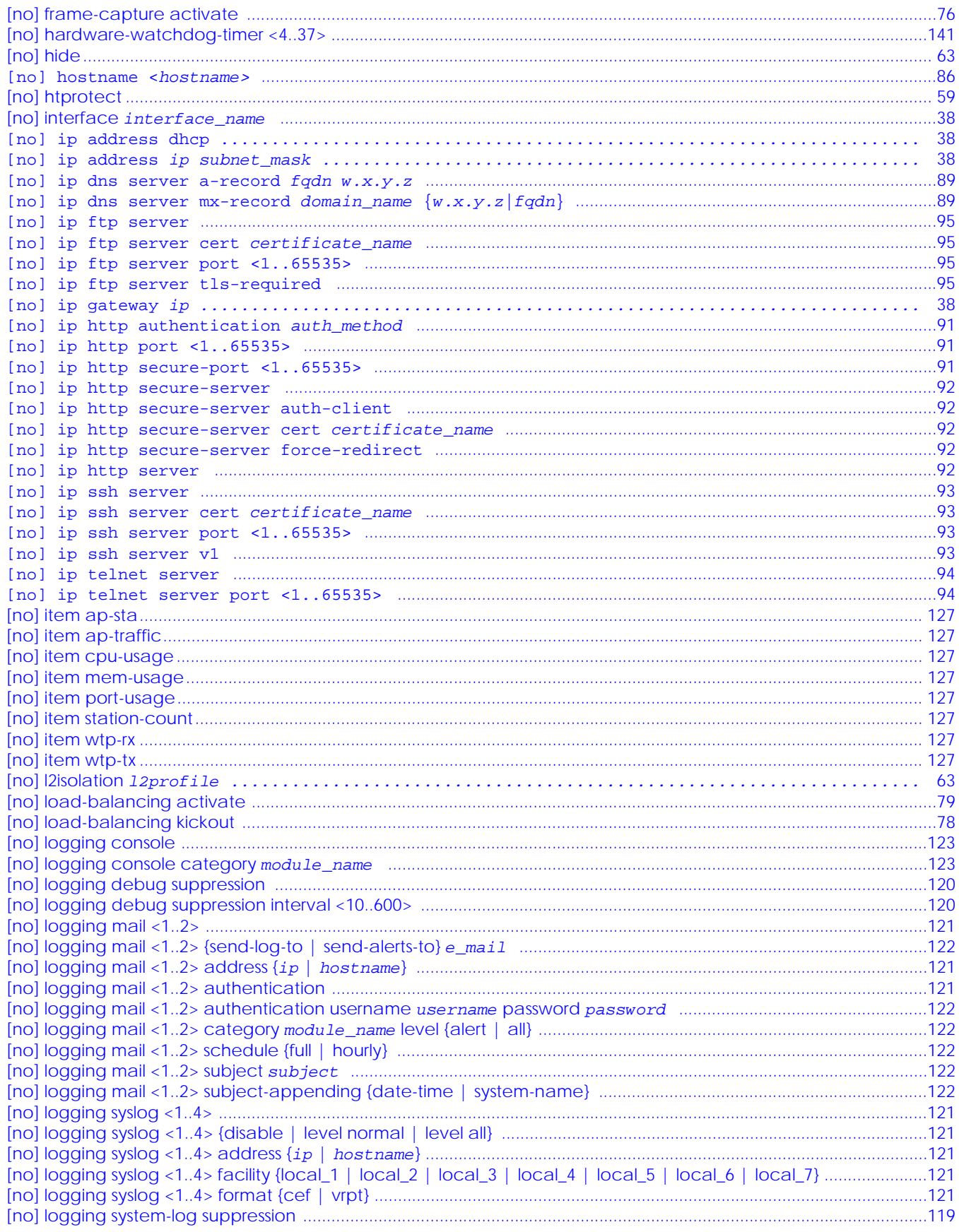

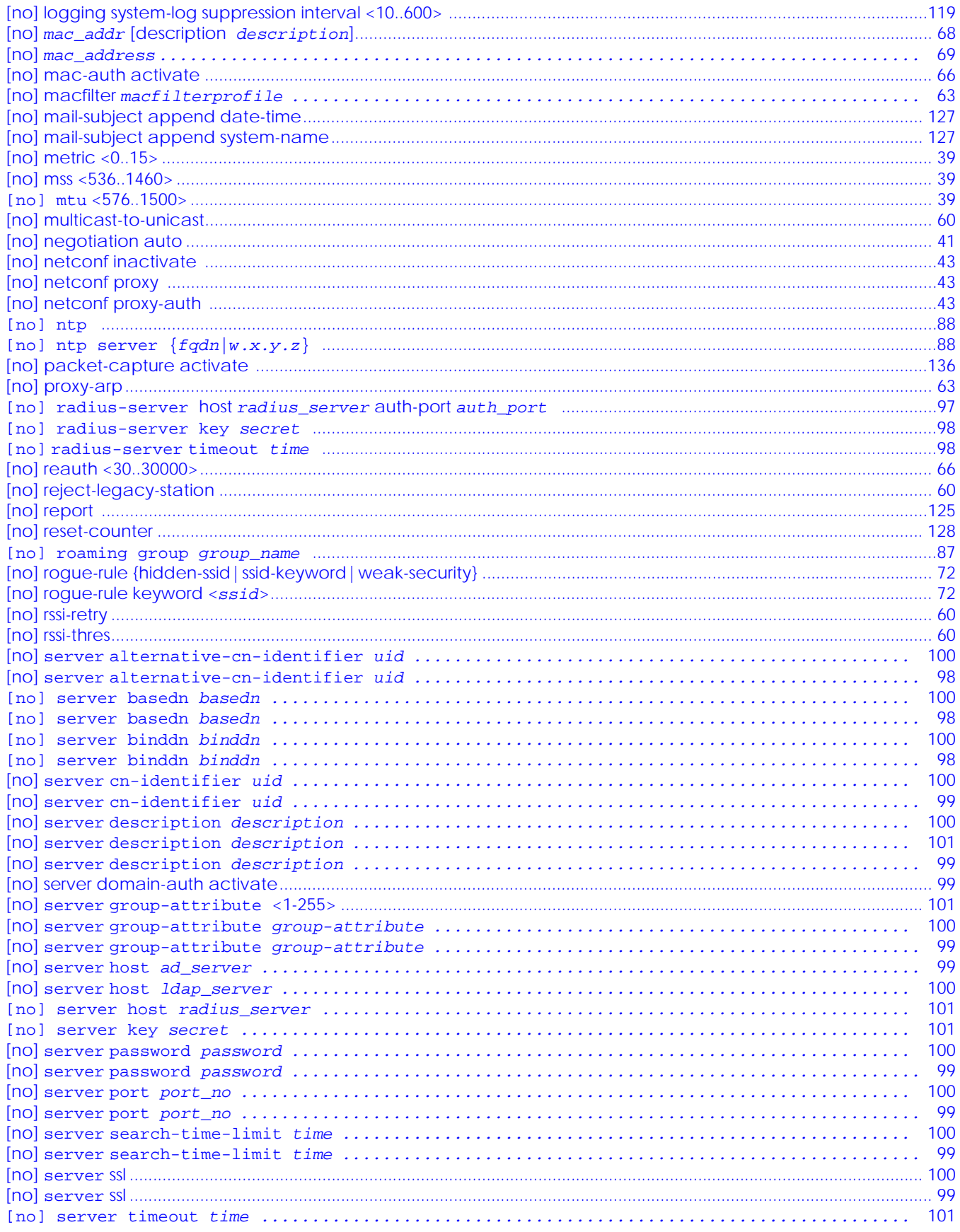

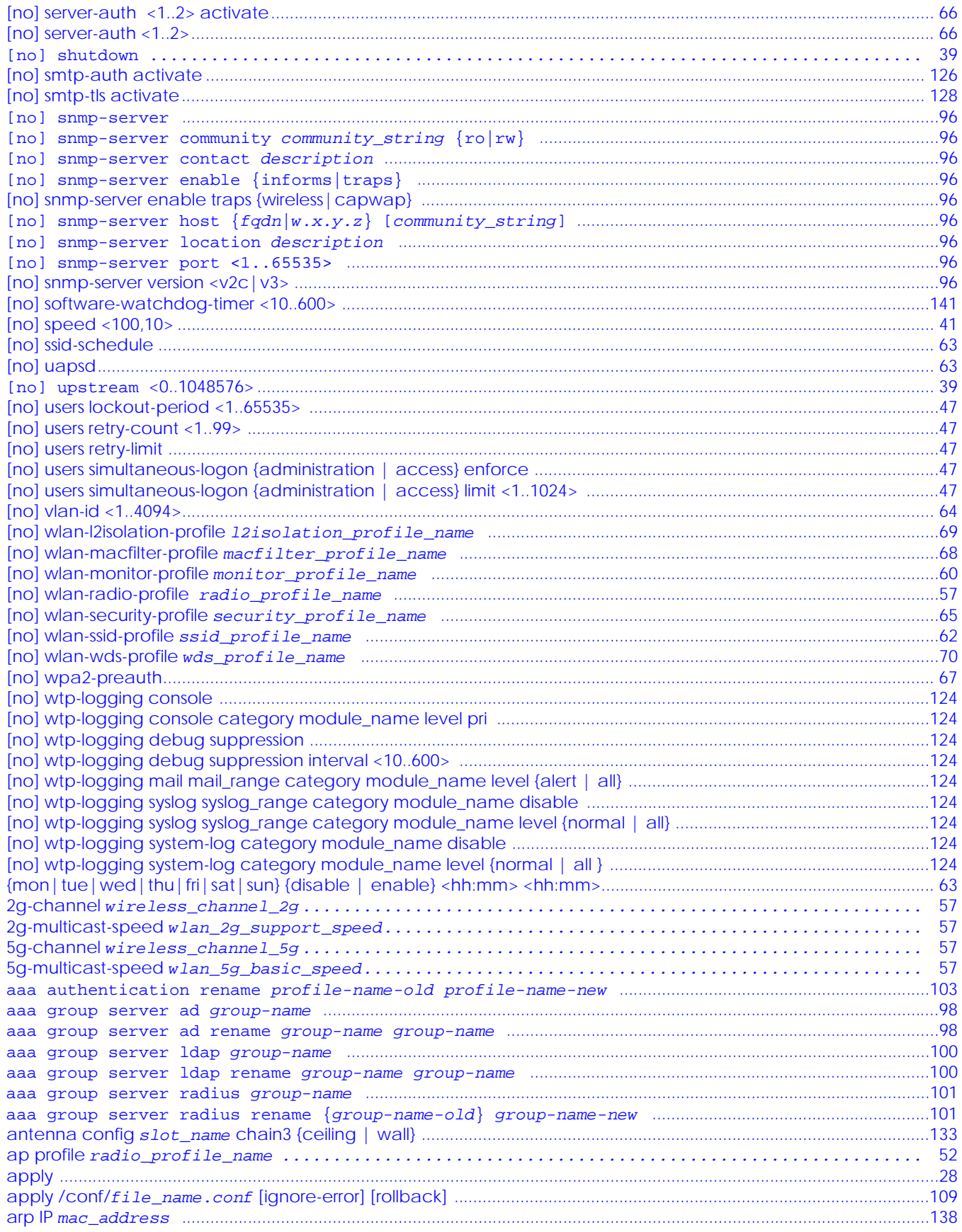

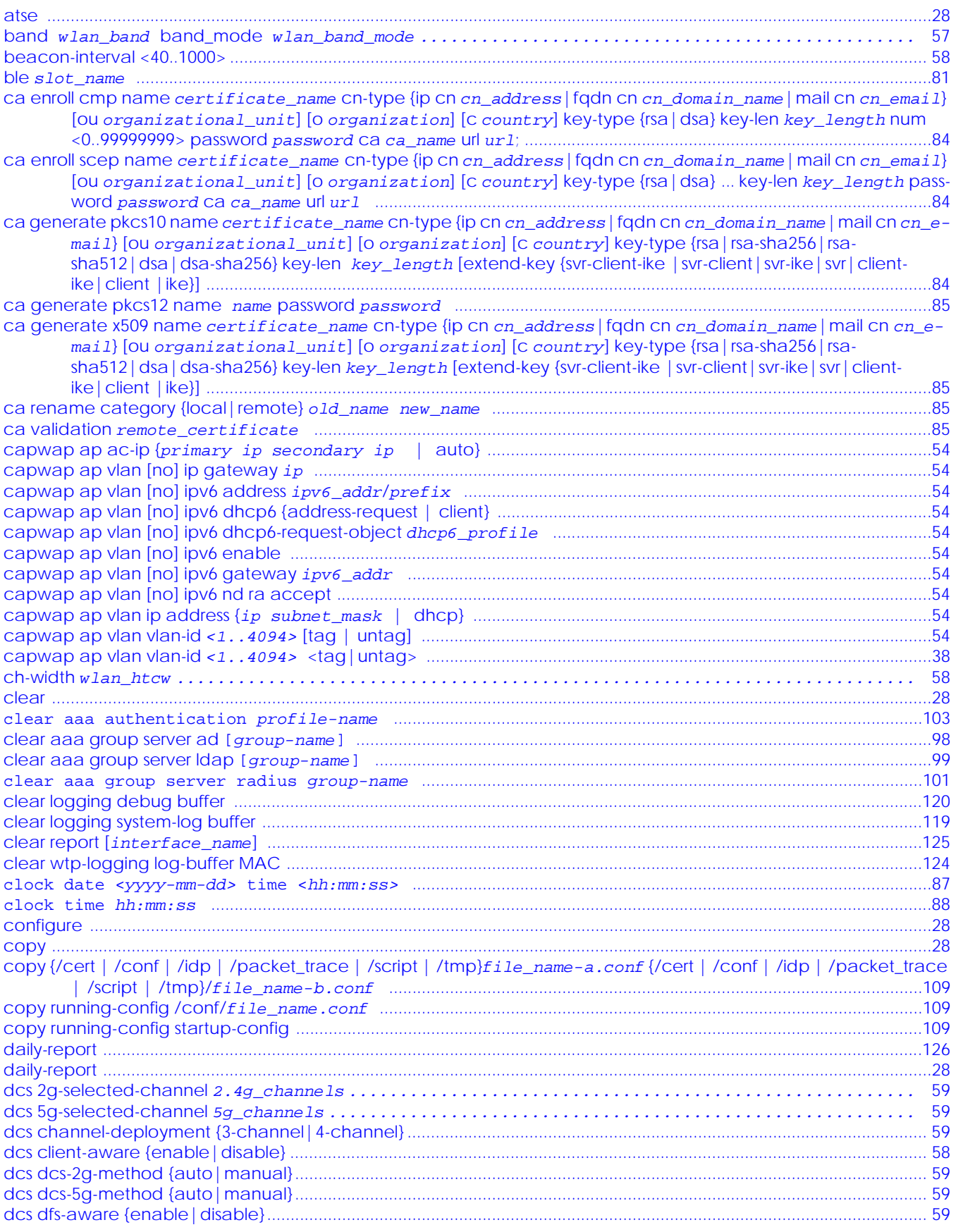

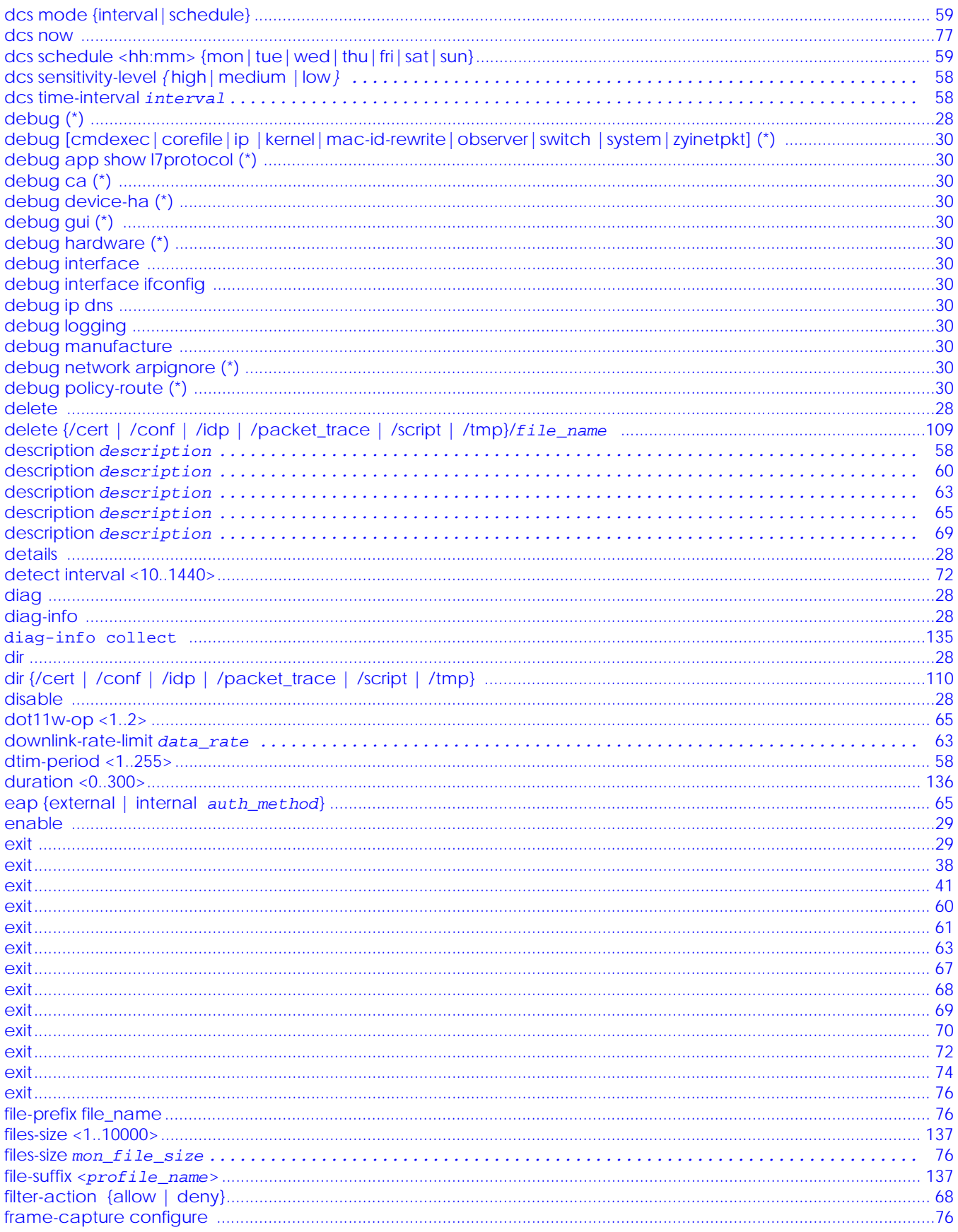

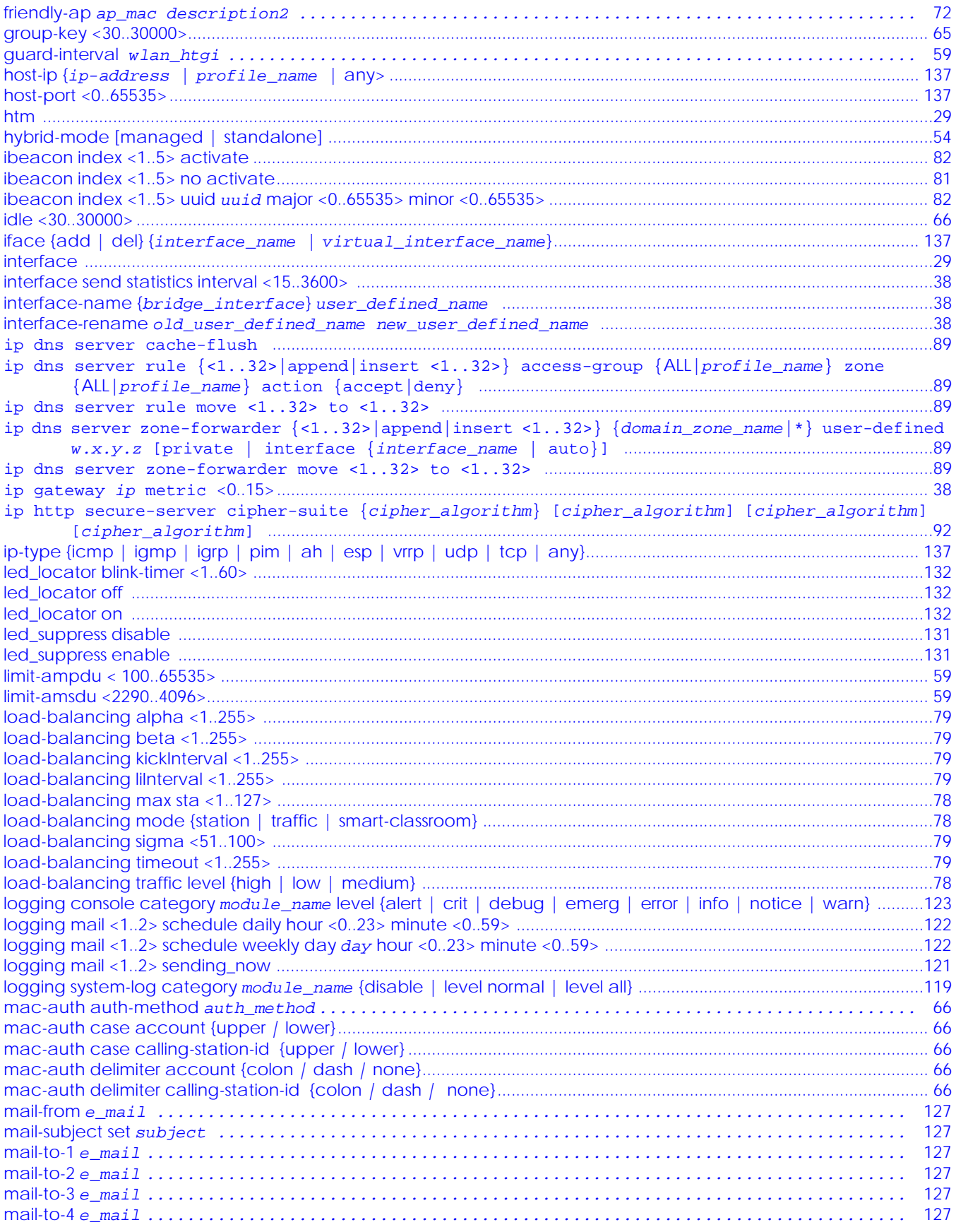

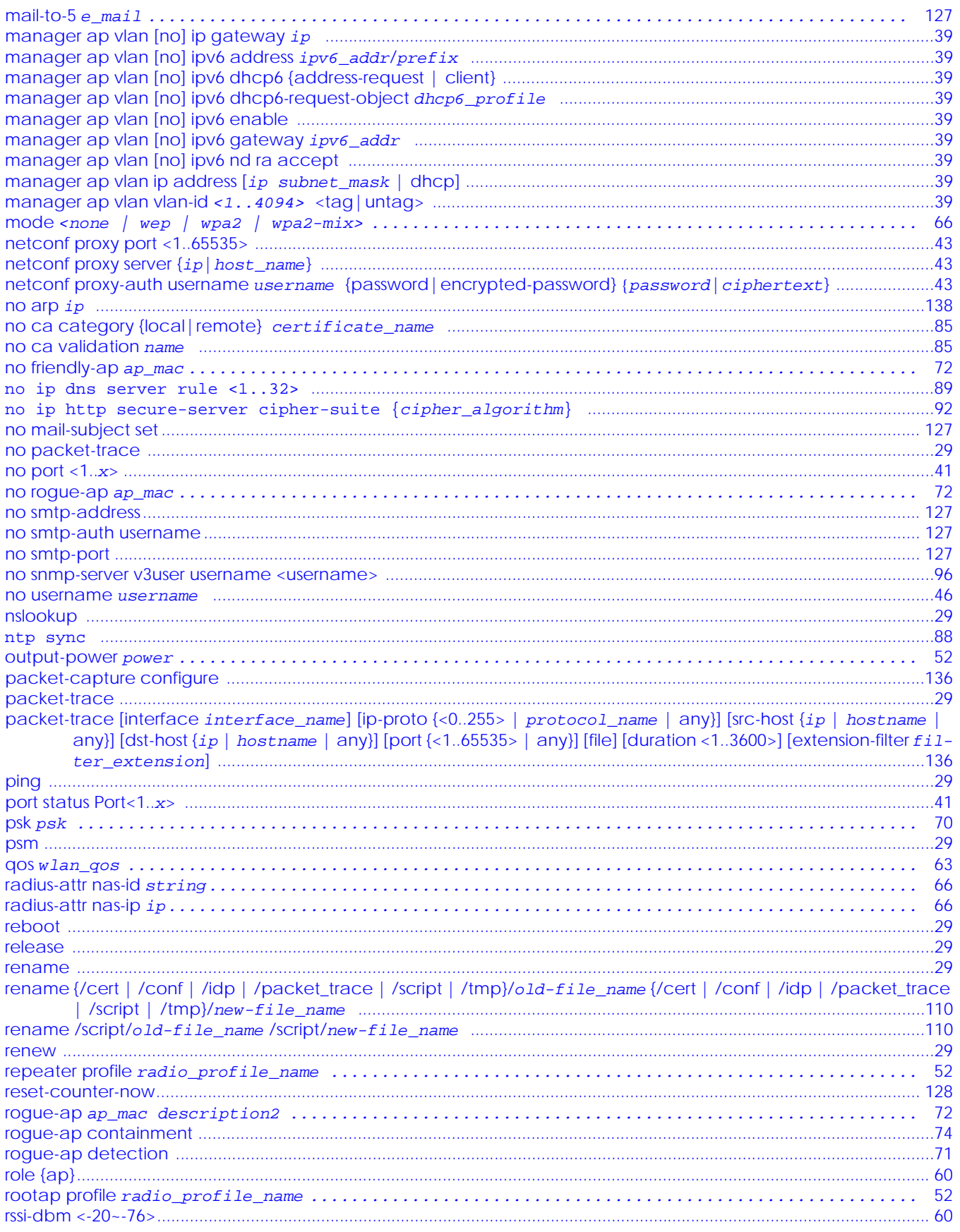

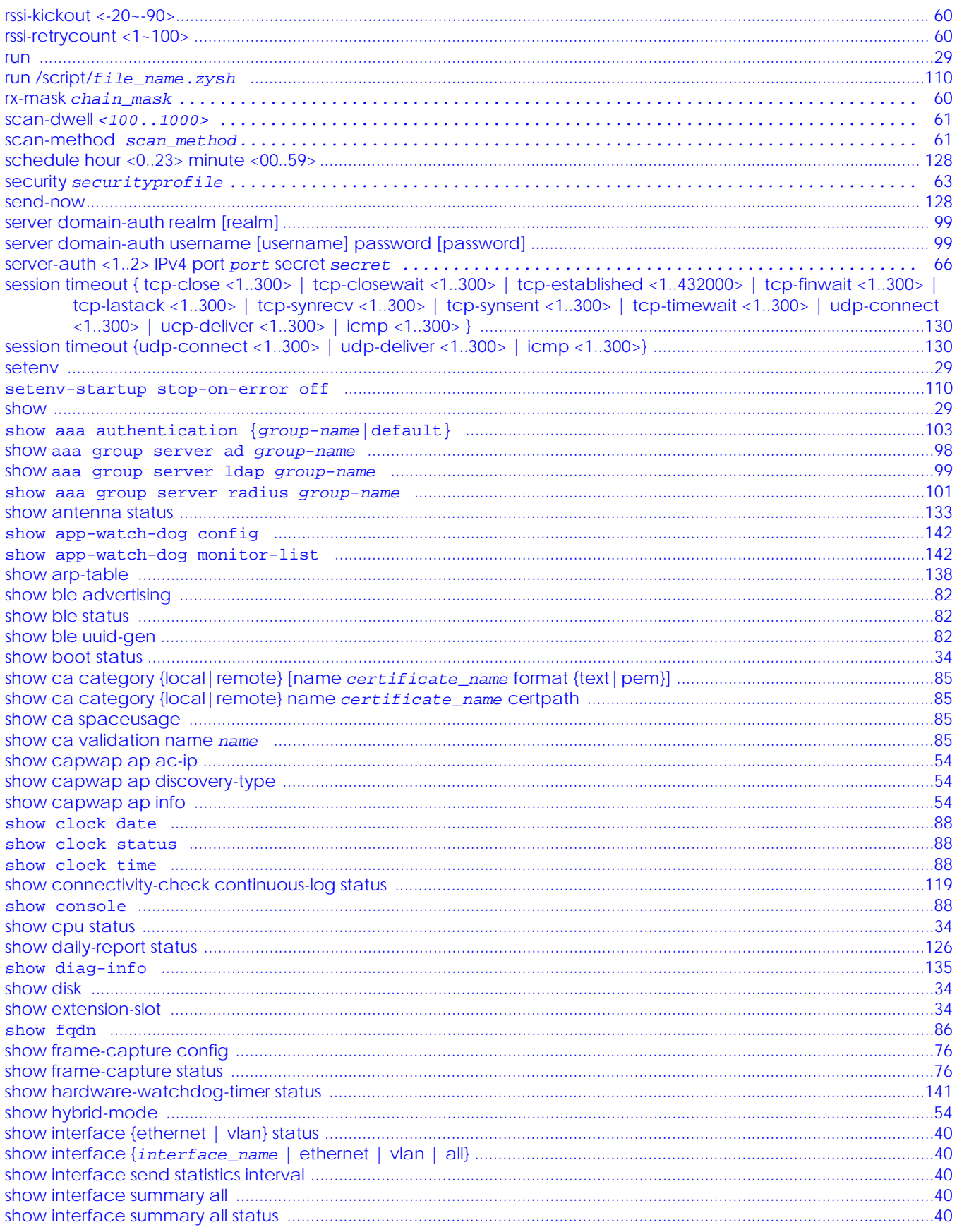

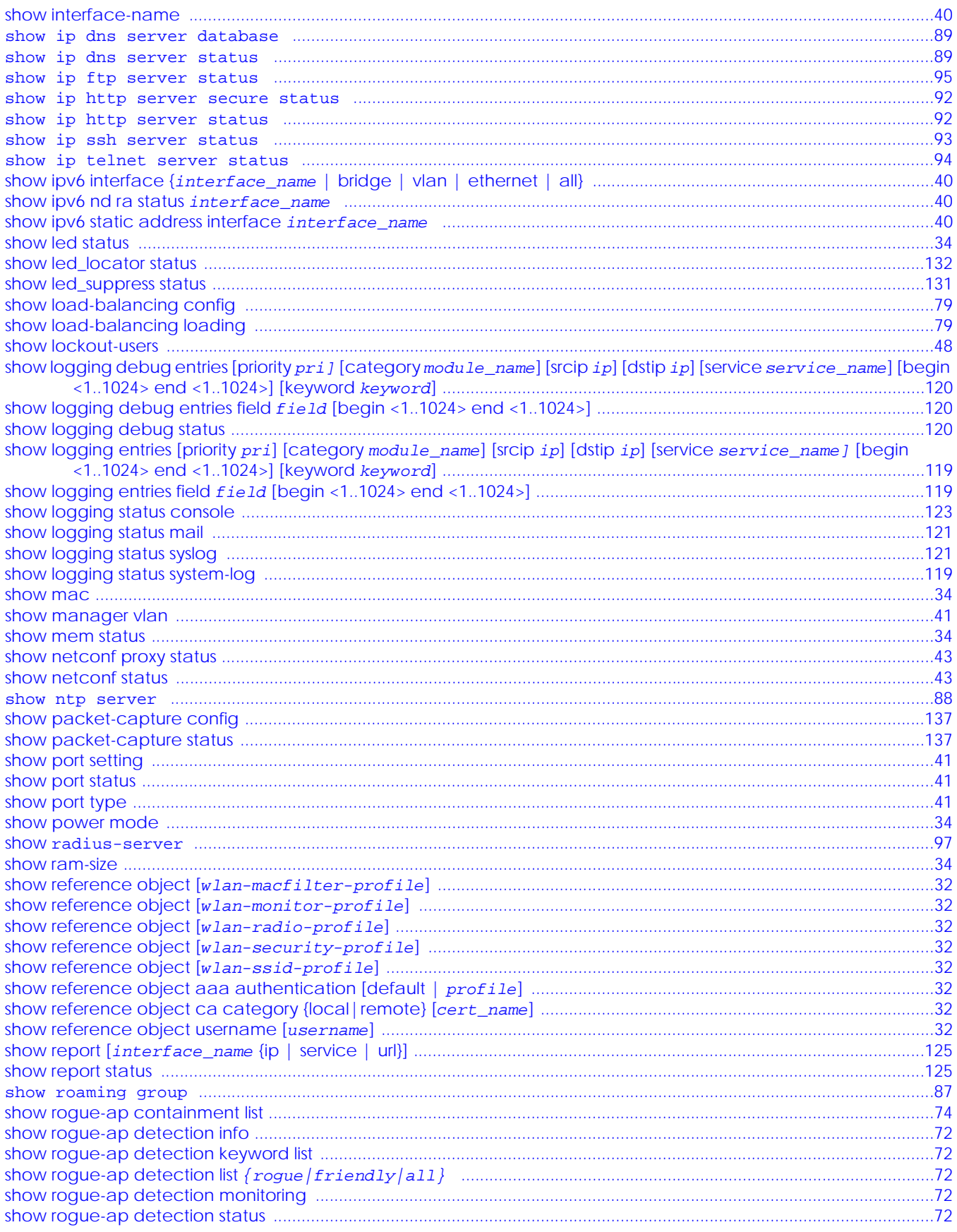

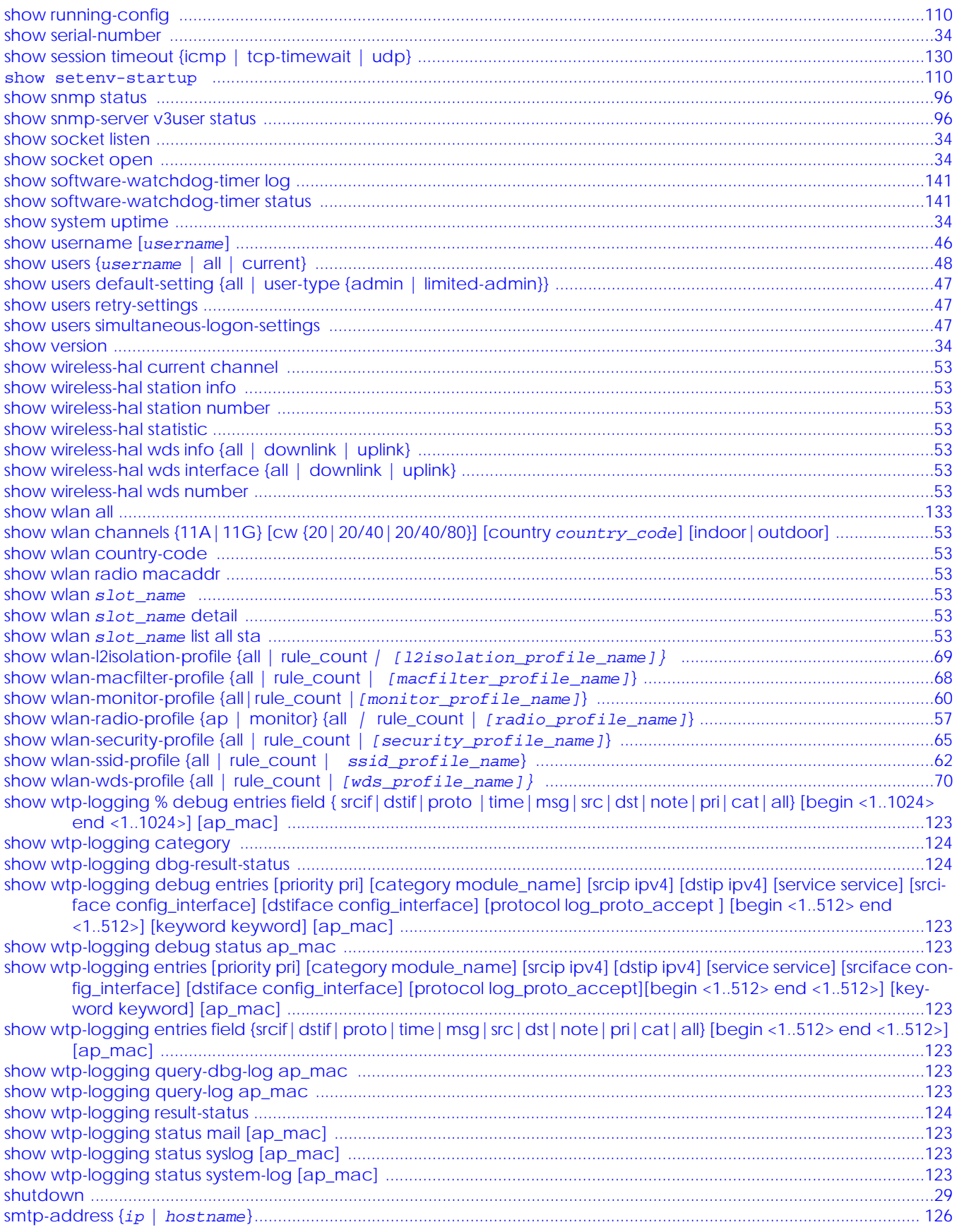

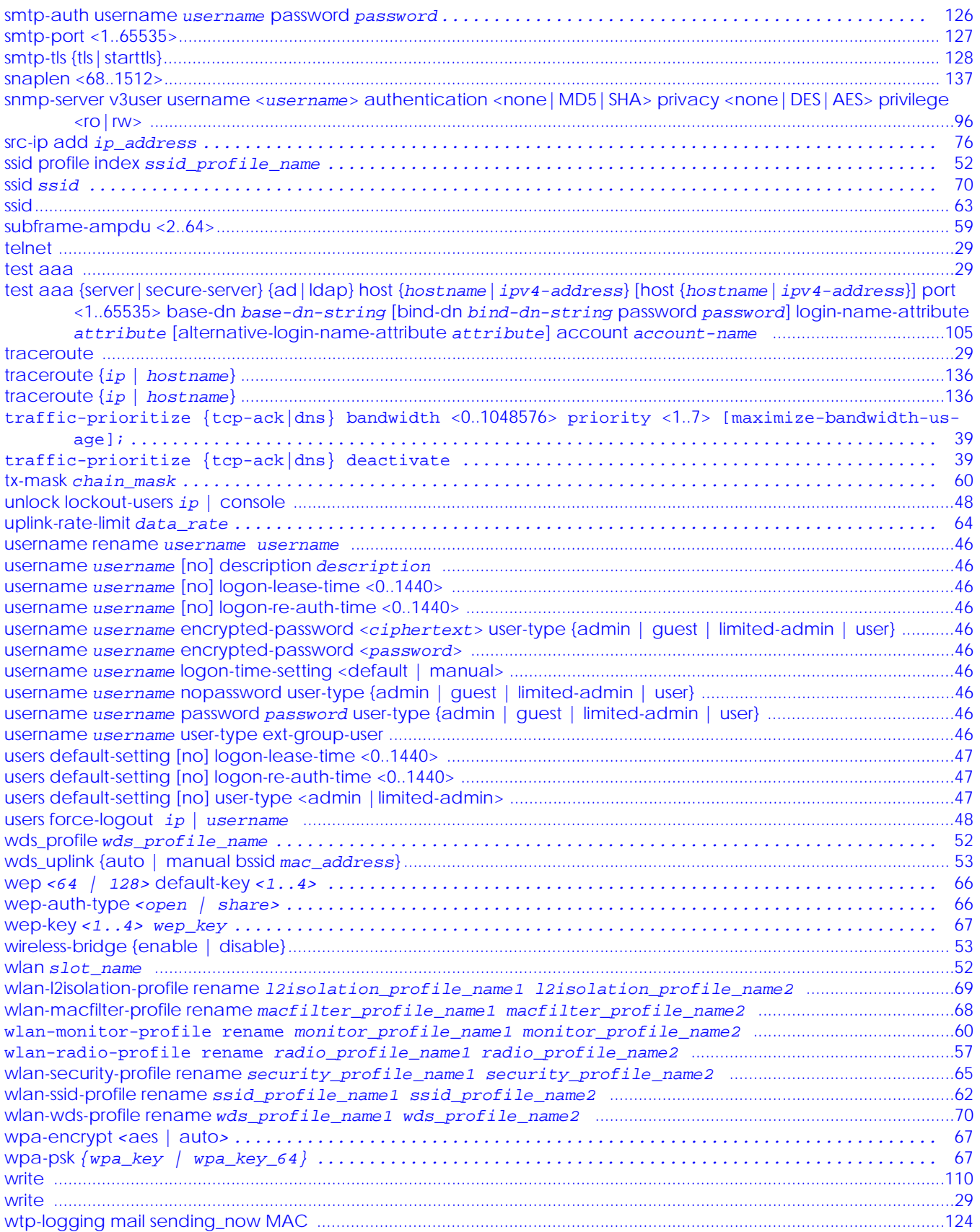